## **UNIVERSIDADE DE BRASÍLIA**

## **FACULDADE DE TECNOLOGIA**

### **DEPARTAMENTO DE ENGENHARIA CIVIL E AMBIENTAL**

# **INTRODUÇÃO AO BIM E A UTILIZAÇÃO DO** *SOFTWARE* **REVIT NOS PROJETOS DE INSTALAÇÕES PREDIAIS DE UMA EDIFICAÇÃO**

# **ÁLVARO BARBOSA MACÊDO PEREIRA**

# **ORIENTADOR: DR. EVANGELOS DIMITRIOS CHRISTAKOU COORIENTADORA: DRª. CLÁUDIA MARCIA COUTINHO GURJÃO**

**MONOGRAFIA DE PROJETO FINAL EM REPRESENTAÇÃO GRÁFICA**

**DEZEMBRO/2016 BRASÍLIA/DF**

# **UNIVERSIDADE DE BRASÍLIA FACULDADE DE TECNOLOGIA DEPARTAMENTO DE ENGENHARIA CIVIL E AMBIENTAL**

# **INTRODUÇÃO AO BIM E A UTILIZAÇÃO DO** *SOFTWARE* **REVIT NOS PROJETOS DE INSTALAÇÕES PREDIAIS DE UMA EDIFICAÇÃO**

# **ÁLVARO BARBOSA MACÊDO PEREIRA**

**MONOGRAFIA DE PROJETO FINAL SUBMETIDA AO DEPARTAMENTO DE ENGENHARIA CIVIL E AMBIENTAL DA UNIVERSIDADE DE BRASÍLIA COMO PARTE DOS REQUISITOS NECESSÁRIOS PARA A OBTENÇÃO DO GRAU DE BACHAREL EM ENGENHARIA CIVIL.**

**APROVADA POR:**

**EVANGELOS DIMITRIOS CHRISTAKOU, DSc, (UnB) (ORIENTADOR)**

**\_\_\_\_\_\_\_\_\_\_\_\_\_\_\_\_\_\_\_\_\_\_\_\_\_\_\_\_\_\_\_\_\_\_\_\_\_\_\_\_**

**CLÁUDIA MARCIA COUTINHO GURJÃO, DSc, (UnB) (COORIENTADORA)**

**\_\_\_\_\_\_\_\_\_\_\_\_\_\_\_\_\_\_\_\_\_\_\_\_\_\_\_\_\_\_\_\_\_\_\_\_\_\_\_\_\_**

**\_\_\_\_\_\_\_\_\_\_\_\_\_\_\_\_\_\_\_\_\_\_\_\_\_\_\_\_\_\_\_\_\_\_\_\_\_\_\_\_\_**

**\_\_\_\_\_\_\_\_\_\_\_\_\_\_\_\_\_\_\_\_\_\_\_\_\_\_\_\_\_\_\_\_\_\_\_\_\_\_\_\_**

**LENILDO SANTOS DA SILVA, DSc, (UnB) (EXAMINADOR INTERNO)**

**ALBERTO ALVES DE FARIA, MSc, (UNICEUB) (EXAMINADOR EXTERNO)**

**DATA: BRASÍLIA/DF, 09 de DEZEMBRO de 2016.**

## **FICHA CATALOGRÁFICA**

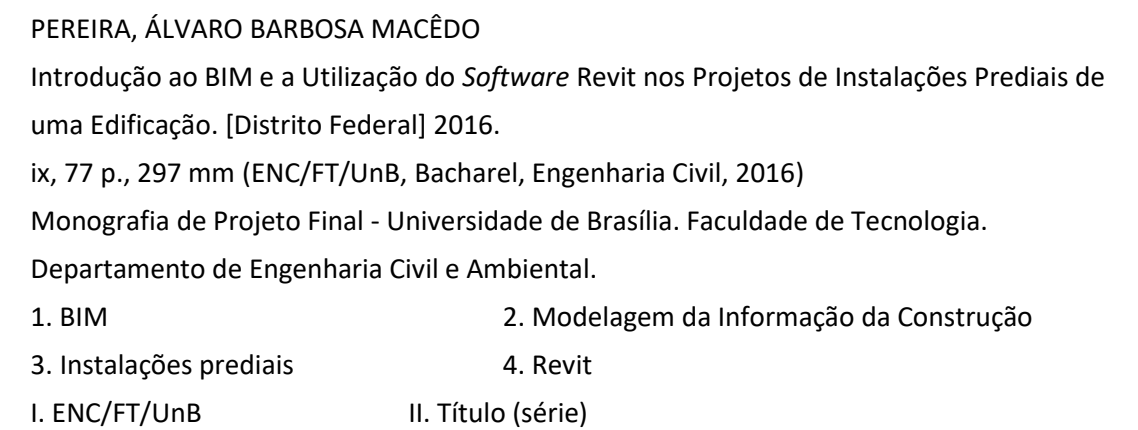

# **REFERÊNCIA BIBLIOGRÁFICA**

PEREIRA, A.B.M. (2016). Introdução ao BIM e a Utilização do *Software* Revit nos Projetos de Instalações Prediais de uma Edificação. Monografia de Projeto Final, Publicação em 2016, Departamento de Engenharia Civil e Ambiental, Universidade de Brasília, Brasília, DF, 95 p.

# **CESSÃO DE DIREITOS**

NOME DO AUTOR: Álvaro Barbosa Macêdo Pereira TÍTULO DA MONOGRAFIA DE PROJETO FINAL: Introdução ao BIM e a Utilização do *Software* Revit nos Projetos de Instalações Prediais de uma Edificação GRAU / ANO: Bacharel em Engenharia Civil / 2016

É concedida à Universidade de Brasília a permissão para reproduzir cópias desta monografia de Projeto Final e para emprestar ou vender tais cópias somente para propósitos acadêmicos e científicos. O autor reserva outros direitos de publicação e nenhuma parte desta monografia de Projeto Final pode ser reproduzida sem a autorização por escrito do autor.

Álvaro Barbosa Macêdo Pereira Avenida Rui Barbosa, 858, Vila Regina CEP 47806-136 Barreiras/BA - Brasil

\_\_\_\_\_\_\_\_\_\_\_\_\_\_\_\_\_\_\_\_\_\_\_\_\_\_\_\_\_

#### **RESUMO**

*Building Information Modeling*, ou Modelagem da Informação na Construção, vem sendo utilizado na indústria da construção como um processo alternativo para planejar, projetar, construir e gerenciar edificações. Para cada modelo do BIM são exibidas as aplicações e as principais vantagens de alguns *softwares* selecionados. Com isso, o leitor poderá expandir os seus conhecimentos nessa área, e ter uma visão geral das ferramentas com capacidade para a Modelagem da Informação na Construção. Além de apresentar os conceitos básicos e diferentes níveis de implantação do BIM em projetos de engenharia civil, esta monografia em representação gráfica simula os projetos hidráulico, sanitário, águas pluviais, elétrico e telefônico de uma edificação utilizando o programa Autodesk Revit. Diante das inúmeras adaptações necessárias no *software* para que os projetos de instalações prediais atendam as recomendações da norma técnica brasileira, será demonstrado que muitas vezes as dificuldades enfrentadas superam os benefícios de sua utilização. E assim, chegará a conclusão que para as instalações prediais ainda é mais vantajoso utilizar outros programas específicos que já estão preparados para a maneira brasileira de realizar esses projetos.

# **SUMÁRIO**

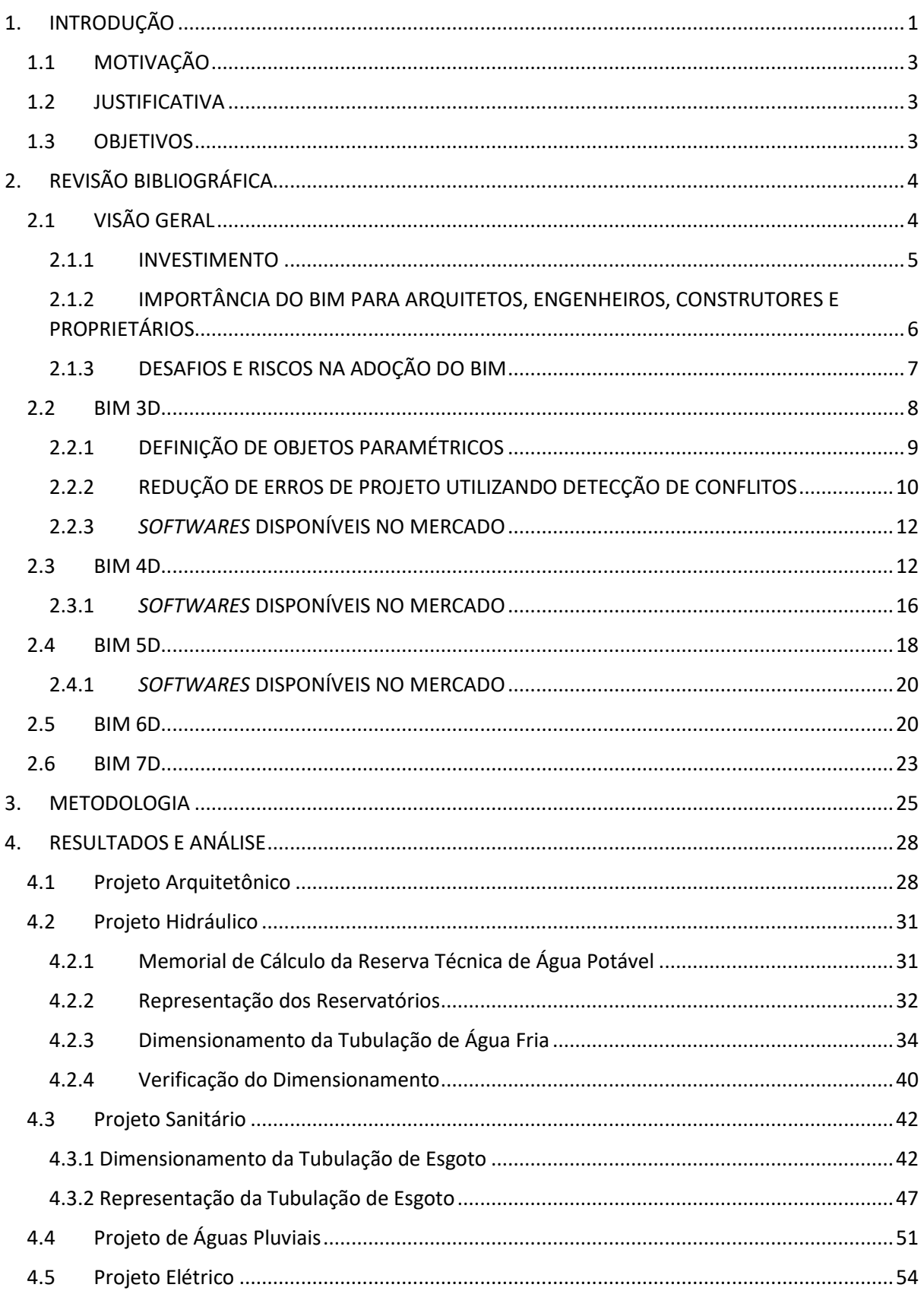

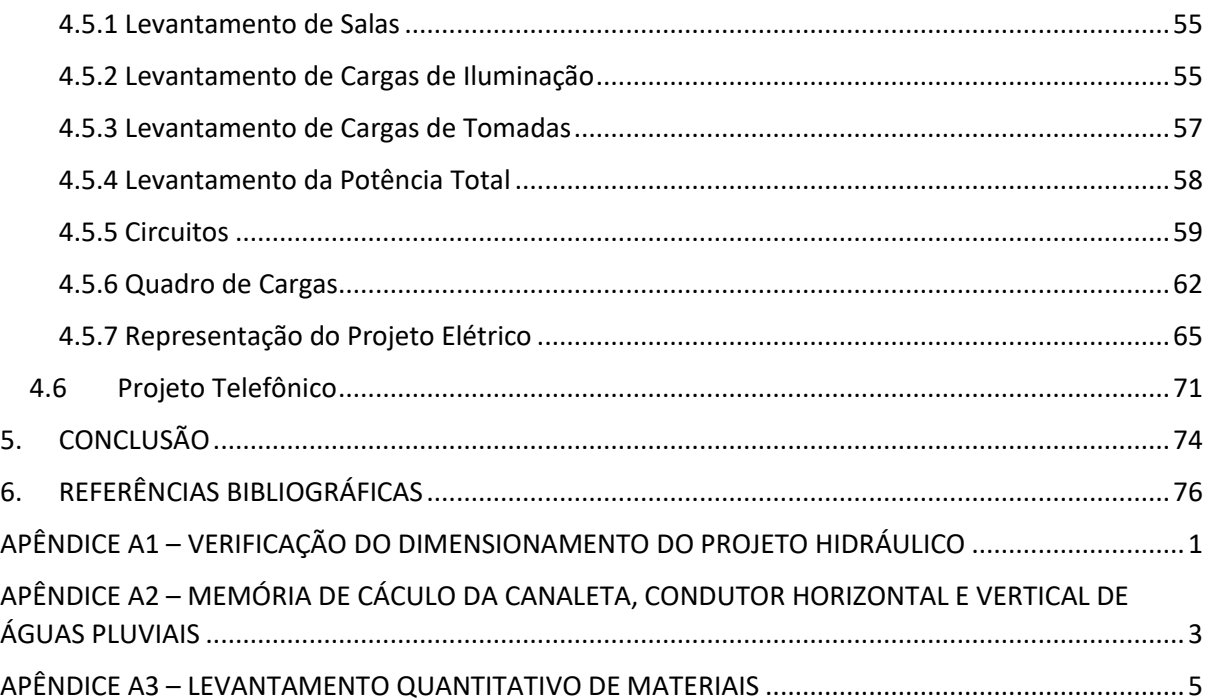

# **LISTA DE TABELAS**

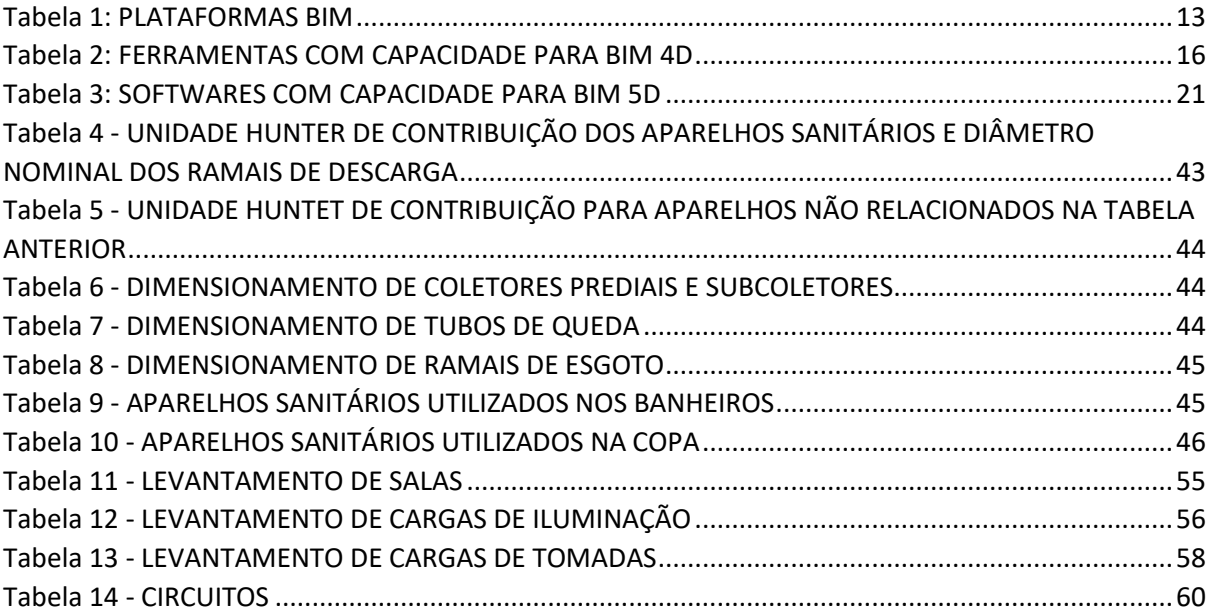

## **LISTA DE FIGURAS**

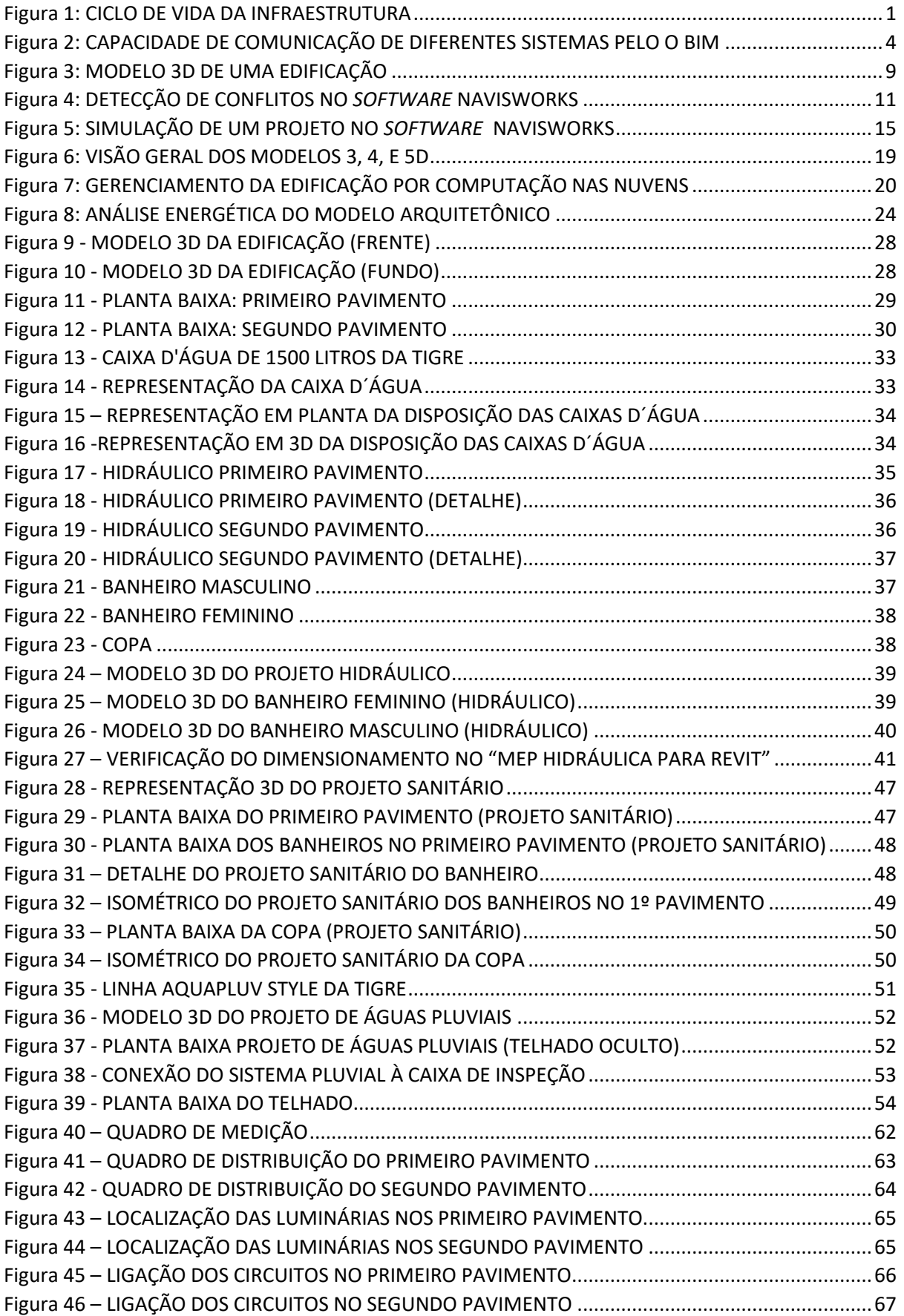

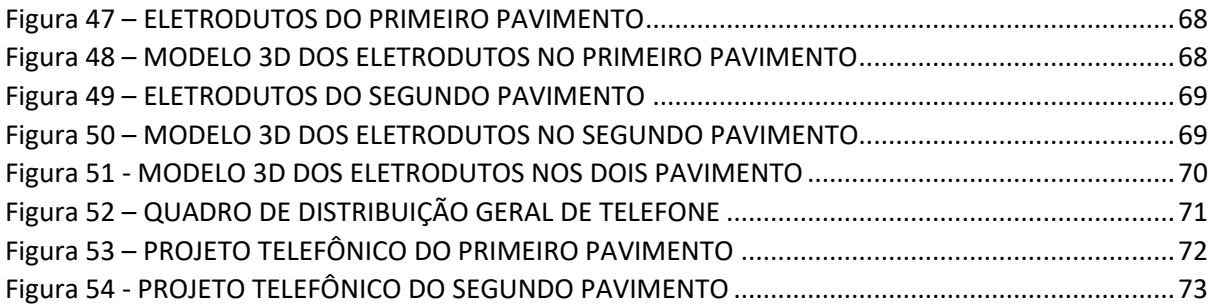

# 1. INTRODUÇÃO

<span id="page-9-0"></span>O BIM (*Building Information Modeling*) ou Modelagem da Informação na Construção, é um processo mais eficiente de planejar, projetar, construir e gerenciar empreendimentos por meio de modelos computacionais inteligentes. Os diferentes níveis de emprego do BIM nos projetos são dependentes dos interesses dos gestores, assim como dos *softwares* disponíveis no mercado que auxiliam na sua implantação. A utilização do BIM 3, 4, 5, 6 e 7D potencializa as vantagens competitivas com relação às práticas tradicionais na indústria da construção, pois permitem uma maior integração dos processos envolvidos durante a vida útil do empreendimento, como pode ser ilustrado pela a Figura 1.

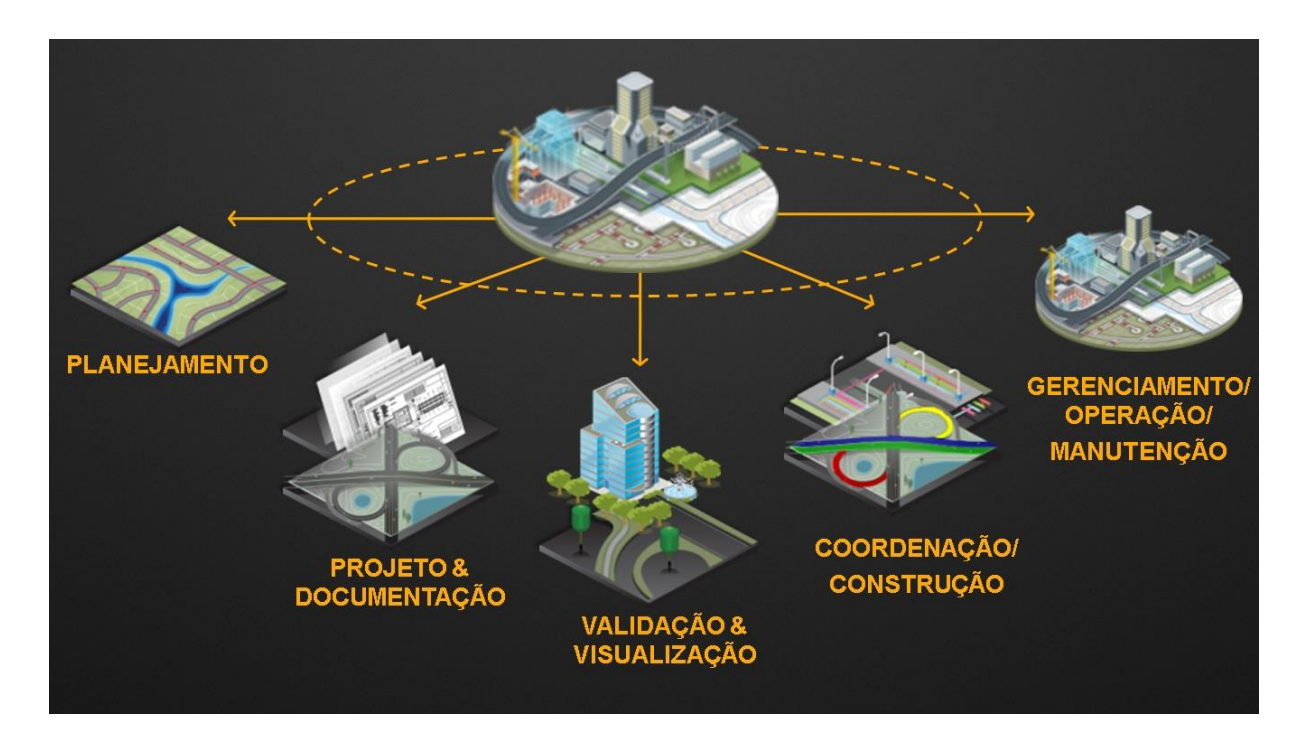

**FIGURA 1: CICLO DE VIDA DA INFRAESTRUTURA** Fonte: Autodesk Infra Brasil, 2016

<span id="page-9-1"></span>A simples representação de um objeto em três dimensões não significa por si só a utilização do BIM. Para que essa modelagem 3D seja considerada um produto BIM, além das características geométricas do objeto é necessário que o mesmo contenha dados que possam ser utilizados para análises qualitativas e quantitativas. Enquanto que, por exemplo, o desenho de uma parede no *software* AutoCAD possa ser representado pelo traçado de duas linhas, ao utilizar programas que trabalham com o BIM 3D, essa mesma parede é um objeto parametrizado que carrega informações adicionais. Informações tais como o emprego de materiais, o tipo de revestimento, as características acústicas, térmicas, etc.

Como mencionado e exemplificado anteriormente pelo o objeto "parede", o uso de objetos parametrizados contribui para uma das grandes vantagens na utilização do BIM: o aperfeiçoamento no fluxo das informações. As propriedades físicas dos objetos podem ser facilmente extraídas do projeto arquitetônico para serem utilizados em outros serviços como os de orçamento, planejamento e de avaliação do desempenho energético da edificação. Contudo, para alcançar um maior proveito do BIM é necessário que as bibliotecas digitais estejam em constante desenvolvimento. Isso significa que as empresas precisam disponibilizar as modelagens e os dados de seus produtos em formatos compatíveis com os principais *softwares* disponíveis no mercado. Por outro lado, fica a cargo dos gestores e pessoas envolvidas nos processos construtivos de alimentar os sistemas BIM com as informações atualizadas do empreendimento.

Enquanto que no BIM 3D o objetivo principal é a elaboração do projeto em três dimensões utilizando por exemplo o Revit, no BIM 4D a finalidade é a vinculação desse modelo 3D ao planejamento da obra. O planejamento pode ser realizado em sistemas computacionais para essa finalidade, como por exemplo no Primavera ou no Microsoft Project. E então, utiliza-se outros *softwares* capazes de atribuir cada etapa desse planejamento à modelagem 3D. O resultado é uma animação gráfica sequencial da obra, o que facilita o entendimento e acompanhamento do projeto.

BIM 5D é uma extensão do BIM 4D em que informações dos custos são incluídos conforme a modelagem dos elementos. Assim, o processo de orçamento se torna mais fácil, pois *templates* (modelos) podem ser criados e atribuídos para repetições de serviços em novos projetos, o que contribui para que o orçamento final da obra seja realizado de forma mais rápida.

O desenvolvimento tecnológico de novos *hardwares*, especialmente de dispositivos de mão e de computadores portáteis, está contribuindo para a aproximação entre o mundo virtual do BIM com o mundo físico da construção. No BIM 6D, o modelo virtual é realimentado conforme as alterações ocorrem *in loco*. Quando se trata de uma edificação já em uso, a utilização do BIM 6D por meio de bancos de dados, contribui para um maior controle da manutenção e da garantia dos equipamentos.

2

E por último, o objetivo do BIM 7D é de auxiliar na execução de análises da eficiência energética do empreendimento. A utilização da tecnologia 7D pode resultar em uma estimativa mais completa e precisa ainda nos estágios iniciais do processo de *design*. São também realizadas medições e verificações durante a ocupação dos edifícios, e os procedimentos são melhorados por meio de lições apreendidas em instalações de alta performance. Esses modelos de simulação contribuem para uma redução geral no consumo de energia, visando assim, a elaboração de projetos mais sustentáveis.

### <span id="page-11-0"></span>1.1 MOTIVAÇÃO

Diante da crescente implantação do BIM em projetos de obras públicas e privadas, e do reconhecimento dos benefícios desse processo, o estudo mais aprofundado dessa área gera novas oportunidades. Em tempos econômicos desafiadores, em particular a situação atual do país, a inovação é um importante aliado para a redução de custos e melhoria da qualidade das edificações e dos processos construtivos.

### <span id="page-11-1"></span>1.2 JUSTIFICATIVA

Por se tratar de uma tendência no setor, o que é evidenciado pelo crescente uso em diferentes países, esse projeto final é importante para destacar vantagens e desafios na implantação do BIM, assim como analisar a utilização de alguns *softwares* disponíveis no mercado que são compatíveis com esse processo.

A monografia avalia ainda como o BIM pode ajudar a melhorar a sequência do fluxo de trabalho, precisão das informações, redução no tempo gasto para a entrada de dados, diminuição de conflitos do projeto, e melhor gerenciamento do ciclo de vida das edificações.

### <span id="page-11-2"></span>1.3 OBJETIVOS

O objetivo principal desse projeto é o de apresentar alguns dos potenciais do BIM para a indústria da construção, elaborando um projeto das instalações hidráulica, sanitária, águas pluviais, elétrica e telefônica de uma edificação por meio de *softwares* BIM.

# 2. REVISÃO BIBLIOGRÁFICA

### <span id="page-12-1"></span><span id="page-12-0"></span>2.1 VISÃO GERAL

*Building Information Modeling* está conduzindo uma revolução sem precedentes na indústria da construção. A capacidade de comunicação de diferentes sistemas (Figura 2), também chamado de interoperabilidade, tem contribuído para a expansão do BIM pelo mundo. Essa revolução vem agregando novos valores para as empresas da indústria da construção. Simultaneamente, está quebrando velhas barreiras entre os usuários por encorajálos ao compartilhamento de conhecimentos durante o ciclo de vida do projeto, e colaboração mais próxima para integrar fabricação, construção e operações dentro do projeto geral. Isso aumenta a construtibilidade, aderência ao planejamento e orçamento, gerenciamento do ciclo de vida e produtividade de todos os envolvidos. (YOUNG *et al.*, 2009).

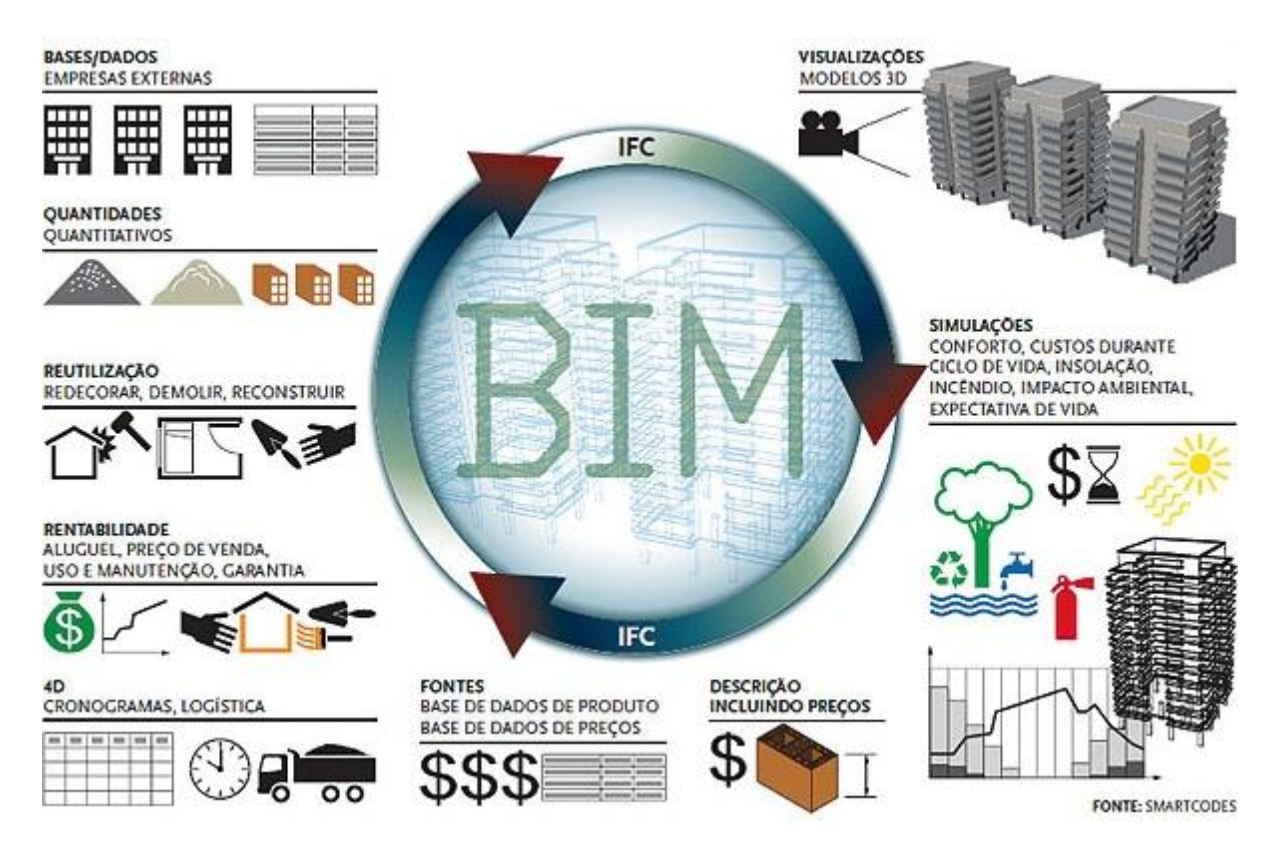

**FIGURA 2: CAPACIDADE DE COMUNICAÇÃO DE DIFERENTES SISTEMAS PELO O BIM** Fonte: PINI, 2016

<span id="page-12-2"></span>Outros tipos de indústrias têm melhorado a produtividade pela adoção de tecnologias de modelagem e integração das suas atividades. Por décadas, as indústrias naval, aeroespacial e automobilística têm projetado os seus complexos produtos virtualmente, trabalhando mais perto dos fornecedores, e utilizando esses modelos para direcionar a fabricação dos equipamentos. Essa abordagem comprovada está agora sendo introduzida na indústria da construção pelo BIM. Nós estamos participando da maior transformação que a indústria construtiva tem já experimentado, e sem dúvida, isso afetará o setor como um todo. (YOUNG *et al.*, 2009).

Os desenhos se tornaram documentos padronizados em um projeto (plantas, elevações, seções e detalhamentos), mas o método de criação desses documentos é o maior obstáculo para aprimorar integração e coordenação. Tipicamente, existem vários documentos para cada projeto, e cada um desses documentos é uma parte autônoma do projeto total. Não há um repositório central que efetivamente integre todas as informações que represente a totalidade. Como resultado, cria-se o desafio de coordenar efetivamente cada projeto. O desenvolvimento de bancos de dados digitais, em vez de uma série de documentos separados, serve como um repositório central de todo o projeto de construção. Com o BIM, os documentos são gerados do banco de dados conforme a demanda e são fornecidas versões sempre atualizadas. (YOUNG *et al.*, 2009).

#### <span id="page-13-0"></span>2.1.1 INVESTIMENTO

Aumentar os conhecimentos em BIM exigem investimentos em uma extensa variedade de produtos e processos, e essas áreas de investimentos mudam ao longo do tempo. Os gestores são os primeiros a perceber essa necessidade de foco em diferentes setores. Alguns dos campos que podemos citar como áreas que devem haver investimentos para implantação do BIM são: *softwares*, *hardwares*, bibliotecas digitais customizadas, desenvolvimento de processos colaborativos internos e externos, treinamentos e *marketing*.

 O carro-chefe da modelagem da informação na construção são os *softwares*. Como a aquisição de *softwares* são custos iniciais de entrada no BIM, usuários iniciantes consideram como a mais alta prioridade de investimento. Especialistas dizem que os *softwares* são os focos primários, mas que devem ser entendidos como um investimento contínuo. Além disso, deve-se investir também em *hardware* (computadores) com maiores capacidades de processamento, assim como no desenvolvimento de bibliotecas 3D customizadas para aumentar a produtividade do BIM nos empreendimentos. (YOUNG; JONES; BERNSTEIN, 2008).

Criar um ambiente colaborativo é sempre uma das prioridades no BIM. Os gestores devem então investir no desenvolvimento de procedimentos internos e externos que contribuem para isso. É necessário um bom fluxo de informação entre engenheiros, arquitetos, construtores e proprietários, e que os demais membros das equipes envolvidas nos projetos tenham a habilidade de trabalhar com essas informações.

Treinamento é um investimento crítico, principalmente para novos usuários. Usuários com menos experiência consideram o treinamento em BIM entre as prioridades mais altas, enquanto que os experientes consideram isso menos importante. Dessa forma, os gestores devem decidir qual a prioridade do investimento em treinamentos para as suas equipes. (YOUNG; JONES; BERNSTEIN, 2008).

Como qualquer tecnologia emergente, é necessário o desenvolvimento de ferramentas que divulguem as capacidades do BIM. Quando por exemplo, uma construtora decide implantar o BIM em seus projetos, é importante que os seus clientes estejam conscientes das vantagens dessa utilização. O investimento em *marketing* é essencial para que a empresa se destaque no mercado, e assim, alcance maiores retornos financeiros nos negócios.

O BIM tem ajudado inúmeras empresas a operarem mais produtivamente, a produzirem trabalhos de maior qualidade, e a vencerem novos negócios. Com o aumento no número de organizações públicas e privadas requisitando projetos em BIM, mais profissionais e empresas da indústria da construção deveriam considerar a implantação desse processo nos seus projetos.

### <span id="page-14-0"></span>2.1.2 IMPORTÂNCIA DO BIM PARA ARQUITETOS, ENGENHEIROS, CONSTRUTORES E PROPRIETÁRIOS

O processo BIM oferece valiosos benefícios para os usuários, ajudando a conduzir na expansão dos investimentos em tecnologia. Podemos citar como vantagens a coordenação facilitada de diferentes projetos, melhor comunicação, produtividade elevada e aperfeiçoado controle de qualidade. Contudo, quantificar alguns desses benefícios pode ser um desafio, o que não colabora para a difusão do BIM no setor da construção.

#### 2.1.2.1 ARQUITETOS

Arquitetos veem o BIM como uma oportunidade para serem mais eficientes. Eles indicam uma melhor coordenação dos desenhos através do BIM, resultando em mais tempo para que os projetistas foquem em serem criativos, em vez de estarem sobrecarregados com documentações. Como os seus trabalhos geralmente envolvem outros membros do time, os arquitetos reconhecem que o BIM pode economizar tempo pela a redução de erros e de solicitações por informações que poderiam dificultar o cumprimento do planejamento. Para eles, o BIM permite também melhor compreensão coletiva da intenção do projeto, melhor comunicação entre as partes e entendimento da visualização 3D. A apresentação e a visualização da arquitetura são mencionadas como os benefícios chaves do BIM. (YOUNG; JONES; BERNSTEIN, 2008).

#### 2.1.2.2 ENGENHEIROS

Engenheiros que empregam o BIM acreditam que é um importante diferencial, já que a habilidade de usar ferramentas de análise tem o potencial de trazer valor para todo o projeto. Eles veem o BIM como uma alternativa para economizar tempo e dinheiro através da redução dos erros e omissões nos documentos, e da diminuição de conflitos e mudanças durante a construção. Engenheiros estruturais que usam BIM veem benefício no detalhamento do projeto. Engenheiros de instalações citam levantamento quantitativo, estimativa de custo e redução do retrabalho como vantagens. (YOUNG; JONES; BERNSTEIN, 2008).

#### 2.1.2.3 CONSTRUTORES

Para construtores, os projetos em BIM são vantajosos, pois podem evitar muitos dos erros que surgem no orçamento e no planejamento devido aos conflitos e mudanças durante a construção da edificação. Esses benefícios são mais perceptíveis conforme o nível de complexidade do projeto aumenta. (YOUNG; JONES; BERNSTEIN, 2008).

#### 2.1.2.4 PROPRIETÁRIOS

Proprietários relatam que o melhor entendimento do projeto nas diferentes fases, além da economia de tempo e dinheiro, são os principais benefícios da contratação de projetos em BIM. Pode-se ainda citar a maior clareza na comunicação entre as partes interessadas, melhor compreensão da visualização 3D, e produto final mais próximo do esperado como algumas das vantagens para os usuários finais. (YOUNG; JONES; BERNSTEIN, 2008).

### <span id="page-15-0"></span>2.1.3 DESAFIOS E RISCOS NA ADOÇÃO DO BIM

De acordo com o relatório "BIM *Building Information Modeling* no Brasil e na União Europeia", a área acadêmica foi a primeira a demonstrar interesse sobre BIM no Brasil em 1996 (KASSEM; AMORIM, 2015). Sendo então um processo relativamente novo no país, lidar com custos e treinamentos tem sido alguns dos obstáculos para a adoção da tecnologia por profissionais e empresas atuantes na área da construção. Além disso, como o BIM muda a forma que as empresas trabalham internamente e externamente, muitas questões surgem sobre os potenciais riscos e responsabilidades, pois erros podem resultar em significantes custos futuros e possíveis falhas de segurança.

Responsabilidades e questões legais são preocupações para arquitetos, engenheiros e construtores. Como o BIM permite a troca de dados entre os membros das equipes nos projetos, existe frequentemente uma preocupação entre esses usuários sobre as responsabilidades dessas informações. Um ambiente integrado oferece consideráveis vantagens para produtividade, mas os membros da equipe devem ter um grande nível de confiança uns com os outros. Resolver questões de responsabilidade nos primeiros estágios é um ponto chave na criação de uma equipe de projeto integrado de sucesso. (YOUNG *et al.*, 2009).

Propriedade sobre o modelo e responsabilidades por mudanças feitas por outros são uma das maiores preocupações para engenheiros e arquitetos. O debate sobre quem detém um modelo de projeto tem sido particularmente aquecido entre esses profissionais nos últimos anos. Conforme as equipes se tornam mais integradas, há a possibilidade de surgir mais questões de responsabilidades.

A inexperiência dos usuários preocupa gestores dos empreendimentos. Como o BIM é um processo novo para muitos profissionais, níveis de conhecimento podem variar muito dentro de uma equipe, bem como dentro da própria empresa. Arquitetos são os usuários que mais cedo aderem ao BIM quando comparados aos outros profissionais, e frequentemente, têm mais experiência do que as outras partes envolvidas. Como os dados podem ser trocadas entre os membros da equipe, há um perceptível risco de o usuário mais inexperiente na cadeia produtiva pôr em perigo o projeto como um todo. (YOUNG *et al.*, 2009).

#### <span id="page-16-0"></span>2.2 BIM 3D

*Building Information Modeling* representa uma evolução do tradicional modelo 2D para uma dinâmica modelagem 3D construída baseada no banco de dados das características físicas e funcionais do projeto. Atualmente, os modelos 3D (Figura 3) representam a utilização mais popular do BIM, com arquitetos liderando as estatísticas de profissionais que mais trabalham com esse processo.

Um desenho em BIM não é representado no senso tradicional, como simples associações de linhas, arcos e textos, forma usual em que a maioria dos programas CAD trabalham. Em vez disso, o projeto é construído digitalmente baseado em banco de dados, usando objetos inteligentes que representam todos os elementos do projeto. Como resultado, todas as características físicas e funcionais do projeto estão nesse repositório, o que contribui para a troca de informações entre os membros do projeto, gerando processos mais eficientes e colaborativos.

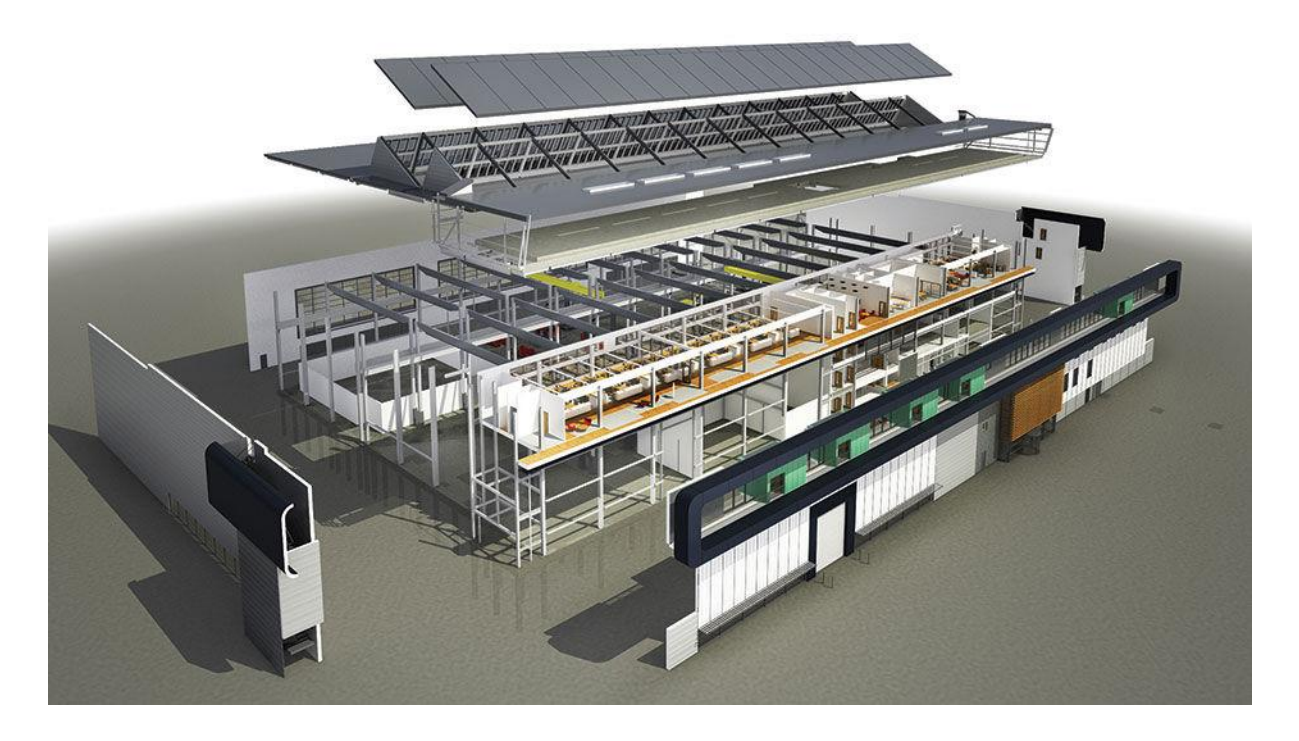

**FIGURA 3: MODELO 3D DE UMA EDIFICAÇÃO** Fonte: ArchiExpo, 2016

<span id="page-17-1"></span>Em metodologias tradicionais, quando se busca por informações de um particular elemento, tem-se a necessidade de procurar por referências deste em diferentes documentos. Com o BIM, todas as informações pertinentes a esse elemento são inseridas dentro dos próprios objetos. Assim, uma vez que um elemento é alocado em um projeto BIM, ele será representado em todas as plantas, elevações, seções, detalhamentos, modelos tridimensionais, cronogramas, levantamento quantitativo, etc. Além disso, quando o projeto muda, o objeto pode se adaptar parametricamente para se ajustar ao novo *design*. (YOUNG *et al*., 2009).

### <span id="page-17-0"></span>2.2.1 DEFINIÇÃO DE OBJETOS PARAMÉTRICOS

Segundo Eastman *et al.* (2011), o conceito de objetos paramétricos é essencial para o entendimento do BIM e para a diferenciação com objetos 3D tradicionais. Objetos BIM paramétricos são definidos por ele da seguinte maneira:

- Consistem em definições geométricas e informações e regras associadas.
- A geometria é integrada de forma não redundante e não permite inconsistências. Quando um objeto é apresentado em 3D, a forma não pode ser representada internamente de maneira redundante, por exemplo, como múltiplas vistas 2D. A planta e a elevação de um dado objeto devem sempre ser consistentes. As dimensões não podem ser "falsas".
- As regras paramétricas para objetos modificam automaticamente as geometrias associadas quando inseridas em um modelo de construção ou quando modificações são feitas em objetos associados. Por exemplo, uma porta se ajustará automaticamente dentro de uma parede, e essa parede automaticamente se redimensionará para se juntar a um teto ou telhado.
- Os objetos podem ser definidos em diferentes níveis de agregação. Ou seja, os objetos podem ser definidos e gerenciados em qualquer número de níveis hierárquicos. Por exemplo, se o peso de um subcomponente da parede muda, o peso de toda a parede também deve mudar.
- As regras dos objetos podem identificar quando uma determinada modificação viola a viabilidade do objeto no que diz respeito as dimensões, construtibilidade, etc.
- Os objetos têm a habilidade de vincular ou exportar conjuntos de atributos, por exemplo, dados acústicos, informações energéticas, etc., para outras aplicações e modelos.

As tecnologias que permitem aos usuários produzirem modelos que consistem de objetos paramétricos são considerados ferramentas BIM.

### <span id="page-18-0"></span>2.2.2 REDUÇÃO DE ERROS DE PROJETO UTILIZANDO DETECÇÃO DE **CONFLITOS**

A detecção de conflitos baseada em BIM durante a realização da compatibilização das disciplinas oferece muitas vantagens quando comparada aos métodos tradicionais. A sobreposição dos projetos sobre uma mesa de luz demanda muito tempo, é susceptível a erros e requer que todos os desenhos estejam atualizados. De forma similar, a utilização de ferramentas de CAD 2D para sobrepor camadas com o objetivo de identificar conflitos é também um procedimento manual e lento.

A detecção de conflitos baseada simplesmente em modelos de geometria 3D muitas vezes retorna um grande número de interferências sem sentido. Por exemplo, a identificação de conflitos entre superfícies poderia ser causada por uma parede unida a outra, ou mesmo por uma tubulação que atravessa uma parede. Outra situação que poderia causar falha na detecção por métodos tradicionais seria no caso das geometrias não serem sólidas. Neste caso, a ferramenta de detecção de interferência não será capaz de identificar conflitos entre os objetos que estão no interior de outros objetos. Além disso, a qualificação dos conflitos em categorias que fazem sentido é fortemente inibida devido à falta de informação embutida nesses simples modelos de geometria 3D. (EASTMAN *et al.*, 2011).

| Home<br>Viewpont                                                                                                    | $-1 - 1 - 1$<br>Review Animation View Output Render                         | $\bullet$                                                                                                    | Autodesk Navisworks Manage 2014 (NOT FOR RESALE) Hospital QTO.nwf                            |                                                        | Type a keyword or phrose                                   |                                                                                         | $0 - 5x$<br>×.                                                  |
|----------------------------------------------------------------------------------------------------|-----------------------------------------------------------------------------|----------------------------------------------------------------------------------------------------|----------------------------------------------------------------------------------------------|--------------------------------------------------------|------------------------------------------------------------|-----------------------------------------------------------------------------------------|-----------------------------------------------------------------|
| Append Refresh Reset                                                                                                    | M<br>File<br>Select<br>Save<br>Select<br>All.<br>Options<br>election<br>All | <b>E<sub>sh</sub></b> Find Items<br>$\alpha$<br>Quick Find<br>Selection<br>Select<br><b>C</b> Sets -<br>E<br>Sáme<br>Tree                                                                                                    | Hide Require<br>Hide<br>Unhide<br>All<br><b>Unselected</b>                                   | ᇀ<br>Quick<br>Links<br>Properties<br><b>Properties</b> | 需<br><b>TimeLiner</b> Quantification<br>Clash<br>Detective | Autodesk Rendering . Pappearance Profiler<br><sup>2</sup> Animator<br><b>图</b> Scripter | UN<br>음운 Batch Utility<br><b>DataTools</b><br><b>PS</b> Compare |
| Project -                                                                                                    |                                                                             | Select & Search -                                                                                                    | Visibility                                                                                   | Display                                                |                                                            | Tools                                                                                   |                                                                 |
| <b>Clash Detective</b>                                                                                                    |                                                                             |                                                                                                    |                                                                                              | <b>VX</b>                                              |                                                            |                                                                                         |                                                                 |
| <b>▽</b> Ducts Vs Steel<br><b>Rules</b><br>Select                                                                                                    | Results Report                                                              |                                                                                                    | Last Run: Wednesday, March 20, 2013 8:27:16 PM<br>Clashes - Total: 402 (Open: 402 Closed: 0) |                                                        |                                                            |                                                                                         |                                                                 |
| New Group                                                                                                    | $\mathbb{F}^1$<br>$2n$ Assign<br>2 ロ                                        |                                                                                                    | 169<br>git None -<br>Re-run Test<br>getting com-                                             |                                                        |                                                            |                                                                                         |                                                                 |
| Name                                                                                                    | Cion<br><b>Status</b><br>Level                                              | Grid In<br>Found                                                                                                    | Item 1   Item 2                                                                              |                                                        |                                                            |                                                                                         |                                                                 |
| Clash3                                                                                                    | $\bullet$ Level 4 (-25)<br>New                                              | R4-RN(- 20:27:31 20-03-201)                                                                                                    | Use item colors                                                                              | O                                                      |                                                            |                                                                                         |                                                                 |
| $Cl$ ash4                                                                                                    | $\bullet$ Level 5 (-26)<br><b>New</b>                                       | L7(1)-LP 20:27:31 20-03-201                                                                                                    | Highlight all dashes                                                                         | g                                                      |                                                            |                                                                                         |                                                                 |
| $\bullet$ Clash5                                                                                                    | New<br>$\blacktriangleright$ Level 5 (-26)                                  | R5-RN(-4) 20:27:31 20-03-201                                                                                                    |                                                                                              | <b>USCI</b><br>š                                       |                                                            |                                                                                         |                                                                 |
| C <sub>L</sub> hsh6                                                                                                    | New.<br>$-$ Level 5 (-24)                                                   | R3(-2)-R., 20:27:31 20-03-201                                                                                                    | Isolation                                                                                    |                                                        |                                                            |                                                                                         |                                                                 |
| 4 [A] New Group                                                                                                    | <b>New</b><br>$\blacksquare$ Level 5 (-24)                                  | L6(-7)-L. 20:27:31 20-03-201                                                                                                    | Dim Other Hide Other                                                                         |                                                        |                                                            |                                                                                         |                                                                 |
| $\bullet$ Clash7                                                                                                    | $\bullet$ Level 5 (-24)<br>New                                              | L6(-7)-L., 20:27:31 20-03-201                                                                                                    | Transparent dimming<br>Auto reveal                                                           |                                                        |                                                            |                                                                                         |                                                                 |
| Clash12                                                                                                    | $-$ Level 5 (-24)<br>New                                                    | R6(-7)-R., 20:27:31 20-03-201                                                                                                    |                                                                                              |                                                        |                                                            |                                                                                         |                                                                 |
| $Cl$ clash <sub>13</sub>                                                                                                    | New<br>$\bullet$ Level 5 (-24)                                              | R6(-7)-R., 20:27:31 20-03-201                                                                                                    | Viewpoint                                                                                    |                                                        |                                                            |                                                                                         |                                                                 |
| $\bullet$ Clash <sub>23</sub>                                                                                                    | $\bullet$ Level 5 (-24)<br>New                                              | L6(-7)-L., 20:27:31 20-03-201                                                                                                    | Auto-update<br>٠                                                                             |                                                        |                                                            |                                                                                         |                                                                 |
| $Cl$ clash <sub>24</sub>                                                                                                    | $\bullet$ Level 5 (-24)<br><b>New</b>                                       | L6(-7)-L 20:27:31 20-03-201                                                                                                    | Animate transitions                                                                          |                                                        |                                                            |                                                                                         |                                                                 |
| Clash8                                                                                                    | New<br>$\bullet$ Level 5 (-24)                                              | R8-RN(- 20:27:31 20-03-201                                                                                                    | Focus on Clash                                                                               |                                                        |                                                            |                                                                                         |                                                                 |
| $Cl$ clash9                                                                                                    | $-$ Level 5 (-24)<br>New                                                    | R7(16)-R., 20:27:31 20-03-201                                                                                                    | Simulation                                                                                   |                                                        |                                                            |                                                                                         |                                                                 |
| Clash10                                                                                                    | New<br>$\bullet$ Level 5 (-24)                                              | RP(-4)-9 20:27:31 20-03-201                                                                                                    | Show simulation                                                                              |                                                        |                                                            |                                                                                         |                                                                 |
| $\bullet$ Clash11                                                                                                    | New<br>$\bullet$ Level 5 (-24)                                              | R2(-5)-RN 20:27:31 20-03-201                                                                                                    | View in Context                                                                              |                                                        |                                                            |                                                                                         |                                                                 |
| Clash14                                                                                                    | $\bullet$ Level 5 (-24)<br>New                                              | R3(-10)- 20:27:31 20-03-201                                                                                                    | All                                                                                          |                                                        |                                                            |                                                                                         |                                                                 |
| Clash15                                                                                                    | New<br>$-$ Level 5 (-24)                                                    | L8(-3)-L., 20:27:31 20-03-201,                                                                                                    |                                                                                              |                                                        |                                                            |                                                                                         |                                                                 |
|                                                                                                    | m.                                                                          | ٠                                                                                                    | View                                                                                         |                                                        |                                                            |                                                                                         |                                                                 |
| $\vee$ Items                                                                                                    |                                                                             |                                                                                                    |                                                                                              |                                                        |                                                            |                                                                                         |                                                                 |
|                                                                                                    |                                                                             |                                                                                                    |                                                                                              |                                                        |                                                            |                                                                                         |                                                                 |
| Item 1<br>٠                                                                                                    | V Highlight                                                                 | $\left  \mathcal{L} \right  = \left  \mathcal{L} \right $<br>Item 2                                                                                                    | $\frac{1}{2}$<br>V Highlight                                                                 |                                                        |                                                            |                                                                                         |                                                                 |
| Item Name: W21X57<br>Item Type: Structural Framing                                                                                                    |                                                                             | Item Name: Rectangular Duct<br>Item Type: Ducts: Rectangular Duct: Mitered Elbows / Taps                                                                                                    |                                                                                              |                                                        |                                                            |                                                                                         |                                                                 |
| <b>OB</b> Autodesk_Hospital_Structural.rvt<br><b>OB</b> Autodesk Hospital HVAC.rvt<br>Officed 6 TOS<br><b>O</b> Level 5<br><b>O</b> <sup>2</sup> Structural Framing<br><b>O.</b> Ducts<br><b>O.</b> W-Wide Flange<br><b>O</b> <sup>2</sup> : Rectangular Duct<br>O: W21X57<br><b>OM Mitered Elbows / Taps</b><br>Rectangular Duct<br>O.S W-Wide Flange<br>GW21X57 |                                                                             |                                                                                                    |                                                                                              | 157ft 5.91 Y: 304ft 11%                                |                                                            |                                                                                         |                                                                 |
|                                                                                                    | TimeLiner Find Items   Quantification Workbook                              | accepted: C-U least programma Aren't at a control and advanced at display to the body of the body of the body of the body of the body of the body of the body of the body of the body of the body of the body of the body of t |                                                                                              |                                                        |                                                            | 7.083                                                                                   | $\bullet$<br>$\Theta$<br>777 1920                               |

**FIGURA 4: DETECÇÃO DE CONFLITOS NO** *SOFTWARE* **NAVISWORKS** Fonte: Autodesk, 2016

<span id="page-19-0"></span>Em contraste, as ferramentas de identificação de conflitos baseadas em BIM permitem que a detecção automática de interferências geométricas seja combinada com análises baseadas em regras e semânticas, e assim, a identificação de conflitos acontece de forma qualificada e estruturada, como ilustrado pela Figura 4. Essas ferramentas BIM permitem que os gestores examinem os conflitos entre disciplinas de forma seletiva, como a checagem de interferências entre os projetos estruturais e hidrossanitário, pois cada componente no modelo é associado com uma específica disciplina. Consequentemente, o processo de detecção de conflitos pode ser realizado em qualquer nível de detalhamento e em qualquer número de

especialidades. É possível também utilizar essas classificações de componentes para verificar outros fatores. Por exemplo, o gestor pode buscar por condições nas quais o espaçamento entre componentes hidráulicos e o contrapiso não respeitam as distâncias mínimas. Análises desse tipo somente são possíveis com modelos bem definidos e estruturados. (EASTMAN *et al.*, 2011).

### <span id="page-20-0"></span>2.2.3 *SOFTWARES* DISPONÍVEIS NO MERCADO

A Tabela 1 apresenta alguns programas BIM disponíveis no mercado e foi elaborada a partir de informações disponibilizadas *online* pelos fabricantes dos *softwares* mencionados, assim como por análises segundo Eastman *et al.* (2011).

#### <span id="page-20-1"></span>2.3 BIM 4D

A aplicação do BIM na sincronização do modelo 3D com as funções de planejamento está relacionada à modelagem 4D. A implementação do BIM 4D requer a vinculação do planejamento da construção aos objetos 3D no projeto, para que assim seja possível simular o processo de construção, e apresentar as diferentes fases do empreendimento com o passar do tempo. Essa simulação gráfica fornece considerável visão de como a edificação será construída, e revela as origens de potenciais problemas e oportunidades para possíveis melhorias com relação ao canteiro, equipes, equipamentos, conflitos de espaço, problemas pertinentes à segurança, e assim por diante. Essa modelagem fornece benefícios adicionais se os modelos também incluírem equipamentos temporários da construção tais como andaimes, escoramentos, guindastes, e outros instrumentos principais. Esses objetos são então vinculados ao cronograma de atividades e refletidos na planta construtiva em questão.

Os modelos e ferramentas 4D foram inicialmente desenvolvidas no final dos anos 80 por grandes organizações. Essas organizações estavam envolvidas na construção de complexos projetos de infraestruturas em que os cronogramas atrasavam e os erros impactavam o custo do empreendimento. À medida que as indústrias da construção adotavam ferramentas 3D, algumas empresas construíram modelos 4D e combinaram as rotinas de cada fase ou período de tempo com os projetos. Os programas comerciais e customizados evoluíram no final dos anos 90, facilitando o processo de criação manual desses modelos 4D. (EASTMAN *et al.*, 2011).

#### **TABELA 1: PLATAFORMAS BIM**

<span id="page-21-0"></span>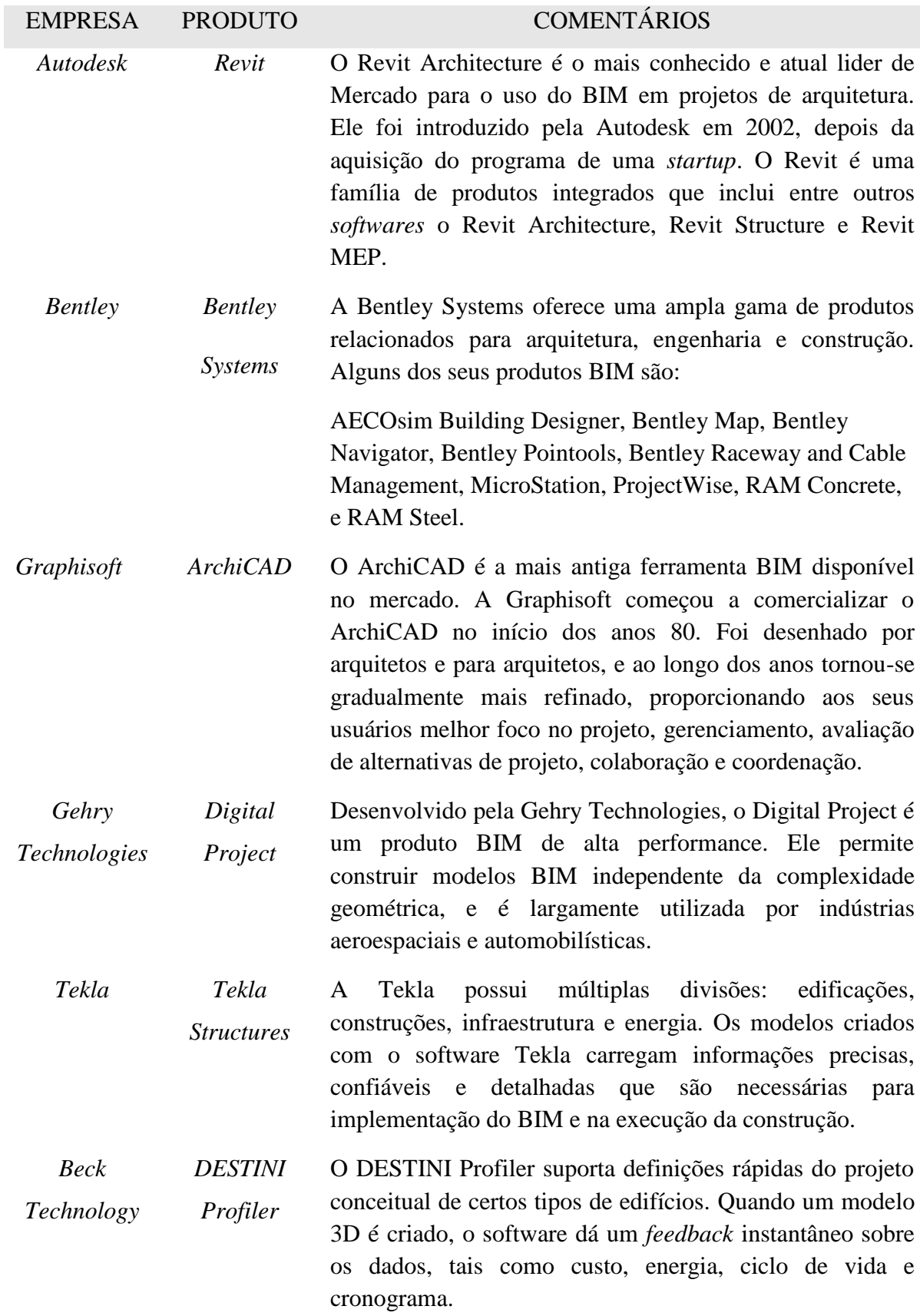

Atualmente, o BIM 4D vem permitindo que gestores criem, revisem, e editem os planejamentos com mais frequência, o que tem resultado no desenvolvimento de cronogramas melhores e mais confiáveis. Além disso, a possibilidade de simular e avaliar virtualmente opções disponíveis, assim como futuras etapas do empreendimento, colabora para o processo de tomada de decisões. Devido ao extenso uso de recursos gráficos, as informações podem ser mais facilmente compartilhadas e compreendidas por outras pessoas envolvidas internamente e externamente com o projeto.

Para um perfeito desempenho da tecnologia, os objetos no modelo da edificação devem ser agrupados de acordo com as fases da construção, e vinculados apropriadamente com as suas respectivas atividades no cronograma do projeto. Em outras palavras, BIM 4D requer que um determinado modelo 3D seja vinculado ao planejamento do projeto, e que as datas iniciais e finais para cada objeto sejam fornecidas de forma correta. Esse processo demanda conhecimento das etapas e dos métodos construtivos por parte do projetista, de modo a evitar inconsistências tais como pilares flutuando, ou mesmo, o posicionamento das esquadrias antes da alvenaria. Então, o conhecimento geral do gestor da obra é muito importante durante a definição da modelagem do empreendimento. Acrescenta-se ainda que se o modelo 4D é desenvolvido enquanto a edificação está sendo projetada, isto pode fornecer um rápido *feedback* com respeito à construtibilidade, ao sequenciamento, e à estimativa dos custos da construção. Quanto mais cedo é a integração, maior é o benefício para os profissionais e para o proprietário.

Devido as considerações citadas acima, a implantação do BIM 4D pode parecer um processo relativamente caro para implementar e gerenciar durante o projeto. Como mencionado, para alcançar todos os benefícios associados com a ferramenta é indispensável experiência anterior e conhecimento do nível de detalhamento necessário para produzir um cronograma preciso. Contudo, quando utilizado apropriadamente, os benefícios associados ao custo e tempo excedem em muito os custos iniciais de implantação. (EASTMAN *et al.*, 2011).

A simulação 4D, ilustrado na Figura 5, funciona principalmente como uma ferramenta de comunicação para revelar gargalos, mas também como um método para aperfeiçoar a colaboração. Os gestores podem revisar esses modelos para assegurar que o planejamento é viável e tão eficiente quanto possível. Os principais benefícios são:

- Comunicação: Projetistas podem utilizar recursos visuais do processo construtivo na comunicação com as partes interessadas no projeto. O modelo 4D considera aspectos tanto espaciais como temporais do planejamento, gerando cronogramas mais eficientes do que aqueles elaborados por metodologias tradicionais. (EASTMAN *et al.*, 2011).
- Melhor entendimento por parte de um público diverso: Modelos 4D podem ser utilizados em reuniões com a comunidade para apresentar para um público leigo como o projeto pode impactar no tráfego, acesso à hospitais e escolas, ou outras preocupações críticas da comunidade. (EASTMAN *et al.*, 2011).
- Logística do canteiro de obras: Projetistas podem gerenciar os acessos ao canteiro, áreas de armazenamento, fluxos internos de pessoas, maquinários e materiais, localização de grandes equipamentos, etc. (EASTMAN *et al.*, 2011).
- Coordenação: Projetistas podem mais facilmente coordenar o fluxo esperado no tempo e espaço do canteiro de obras. (EASTMAN *et al.*, 2011).

Comparar cronogramas e acompanhar o progresso da construção: Gerentes de projeto podem comparar diferentes cronogramas e rapidamente identificar se o projeto está em dia ou atrasado. (EASTMAN *et al.*, 2011).

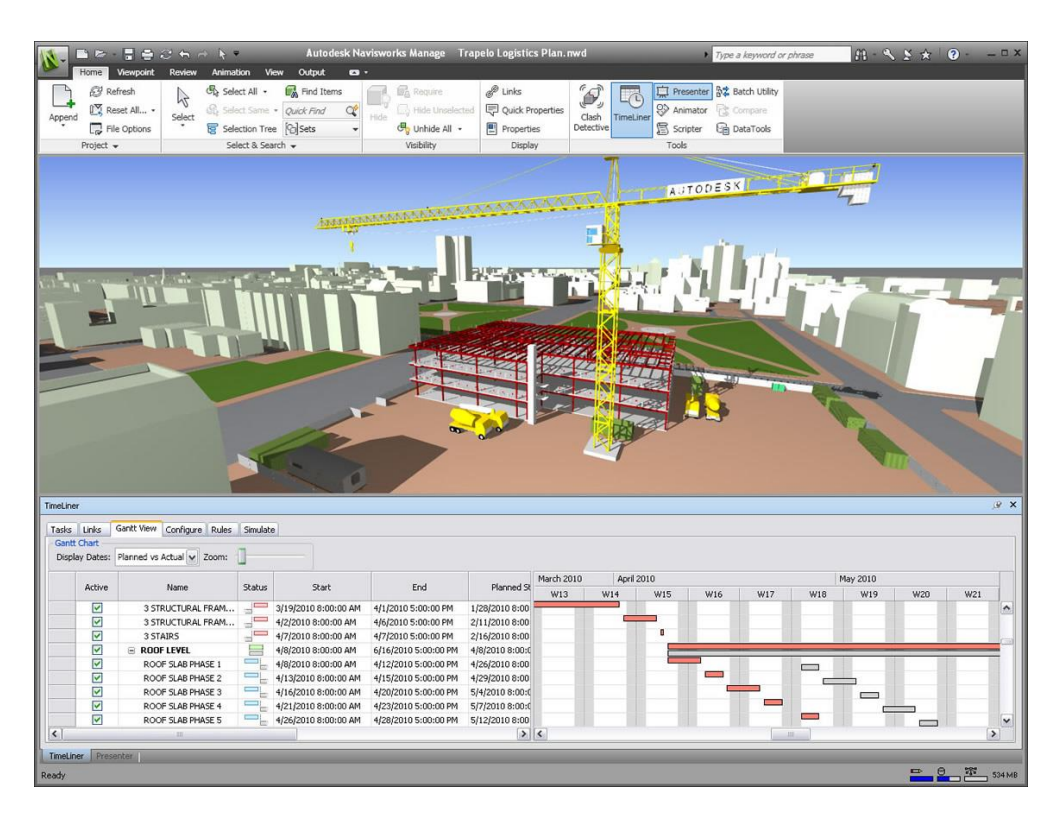

<span id="page-23-0"></span>**FIGURA 5: SIMULAÇÃO DE UM PROJETO NO** *SOFTWARE* **NAVISWORKS** Fonte: Autodesk, 2016

### <span id="page-24-0"></span>2.3.1 *SOFTWARES* DISPONÍVEIS NO MERCADO

A Tabela 2, retirada de Silva (2015) que foi originalmente traduzida e adaptada de Eastman *et al.* (2011), apresenta alguns *softwares* com capacidade para modelagem 4D.

#### **TABELA 2: FERRAMENTAS COM CAPACIDADE PARA BIM 4D**

<span id="page-24-1"></span>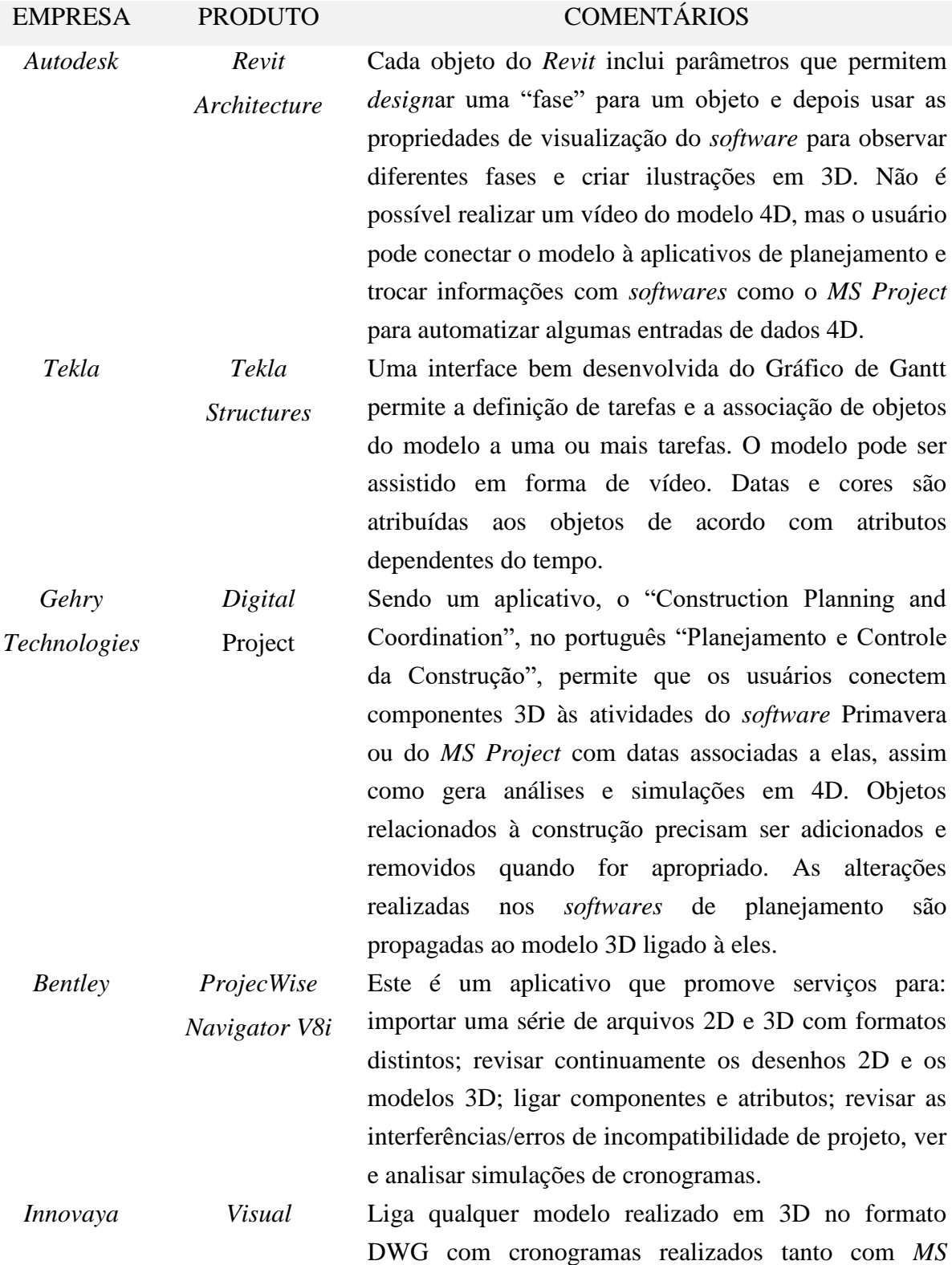

- *Simulation Project* como com o Primavera. Gera uma simulação do processo construtivo. Sincroniza as alterações realizados em qualquer dos *softwares* de planejamento ou com o modelo 3D. Utiliza códigos de cor para detectar problemas no planejamento como objetos *design*ados a duas atividades simultâneas ou não *design*ados a atividade nenhuma.
- *Autodesk Navisworks Simulate* O módulo Simulate inclui todas as ferramentas de visualização do ambiente do *Navisworks*, importa o maior número de formatos de arquivo BIM e tem a maior capacidade de visualização. O módulo Simulate é capaz de realizar links automáticos e manuais dos dados obtidos a partir de uma série de *softwares* de planejamento. O link realizado de forma manual é tedioso e não é amigável ao usuário. Há poucas ferramentas customizadas de 4D.

*Synchro Ltd. Synchro*

*Professional Pi*

Esta é uma ferramenta nova e poderosa de 4D com a capacidade de executar cronogramas mais sofisticada que qualquer outro *software* 4D. A ferramenta requer conhecimento mais profundo de cronogramas, planejamento e controle da obra do que as outras ferramentas. Inclui opções como visualização de riscos e aceita objetos do modelo de construção e atividades do cronograma de uma série de fontes. Estes objetos são então conectados às atividades por meio uma interface visual e manuseados por um ou múltiplos computadores.

*Vico Software Virtual Construction* Este *software* fornece modelos 5D, constituído por planejamento, orçamento, controle da obra e um apresentador 5D. O modelo 3D pode ser importado de outra ferramenta BIM ou desenvolvido no próprio *software*. Aos objetos são *design*adas receitas que definem as tarefas e os recursos necessários para sua fabricação. Quantidades e custos são calculados, a sequência de atividades é definida e então o modelo 4D pode ser visualizado. O cronograma pode ser importado do *MS Project* e do Primavera.

Fonte: Silva, 2015

#### <span id="page-26-0"></span>2.4 BIM 5D

A incorporação de informações de custo em projetos BIM faz referência ao modelo 5D. A vinculação do custo aos elementos do projeto se dá pela a combinação dos objetos parametrizados com códigos e composições que possibilitam a elaboração de orçamentos.

Existem muitos tipos de estimativas que podem ser desenvolvidas durante o processo de *design*, já que os valores são mais aproximados no início do projeto, e tornam-se mais precisos com a evolução do mesmo. À medida que o projeto avança, estimativas provisórias ajudam a antecipar problemas, de forma que alternativas podem ser consideradas. Esse processo permite que projetista e proprietário tomem decisões mais conscientes, resultando em uma construção de melhor qualidade dentro das limitações impostas pelo orçamento. (EASTMAN *et al.*, 2011).

Durante os estágios iniciais de uma obra, os quantitativos geralmente disponíveis para estimativa são aqueles associados com áreas e volumes, tais como tipos de espaço, perímetro, comprimentos, e assim por diante. Esses quantitativos podem ser adequados para a chamada estimativa de custo paramétrica, que é calculada baseada nos principais parâmetros de construção. Os parâmetros usados dependem do tipo de edifício, por exemplo, para um prédio comercial deve-se considerar a sua localização, número de vagas e de pisos do estacionamento, número de pavimentos, nível de qualidade dos materiais, quantidade de elevadores, área das paredes e do teto, etc. (EASTMAN *et al.*, 2011).

Conforme o projeto evolui, é possível extrair rapidamente quantitativos mais detalhados da modelagem da edificação. Basicamente, todas as ferramentas BIM têm a capacidade de extrair o número de componentes, áreas e volumes de espaços, quantidade de materiais, e ainda de exportar esses valores para tabelas ou planilhas customizadas. Esses quantitativos são importantes para a elaboração de orçamentos mais precisos. Nenhuma ferramenta BIM tem todas as funcionalidades para o processo de orçamentação, mas elas fornecem uma variedade de opções que dão suporte neste procedimento. (EASTMAN *et al.*, 2011).

Um dos benefícios da utilização de modelos 5D é o acompanhamento mais próximo das variações entre o orçamento e o custo real da obra. O usuário pode importar essas despesas dentro da modelagem, e então comparar visualmente onde existem significantes variações entre os valores estimados e reais. Isto permite um melhor entendimento do impacto dos custos em um projeto, e onde os problemas chaves quanto ao orçamento estão localizados.

Uma questão importante é a situação de aquisição de serviços e materiais. Frequentemente, os planejamentos consistem de um grande número de atividades de construção, o que torna difícil relacionar paralelamente as atividades de projeto e de aquisições. Ao acompanhar o *status* dessas atividades, projetistas podem realizar consultas para facilmente identificar falhas no processo de aquisição. Ao vincular o cronograma com o BIM, também é possível visualizar onde o atraso na aquisição provavelmente impactará na construção. Por exemplo, se um item com prazo de entrega longo está programado para ser instalado em dois meses, e o processo de aquisição ainda não está completo, a equipe pode resolver a questão rapidamente para prevenir atrasos subsequentes. Essa vinculação do modelo virtual de uma edificação ajuda a prever o impacto que o atraso de aquisições terá sobre a construção. (EASTMAN *et al.*, 2011).

A figura a seguir apresenta uma visão geral das modelagens vistas até o momento. O BIM 3D é ilustrado pelo o desenho da edificação. No BIM 4D, o planejamento é vinculado ao modelo 3D. E por último, informações de custos são incluídos na modelagem 5D.

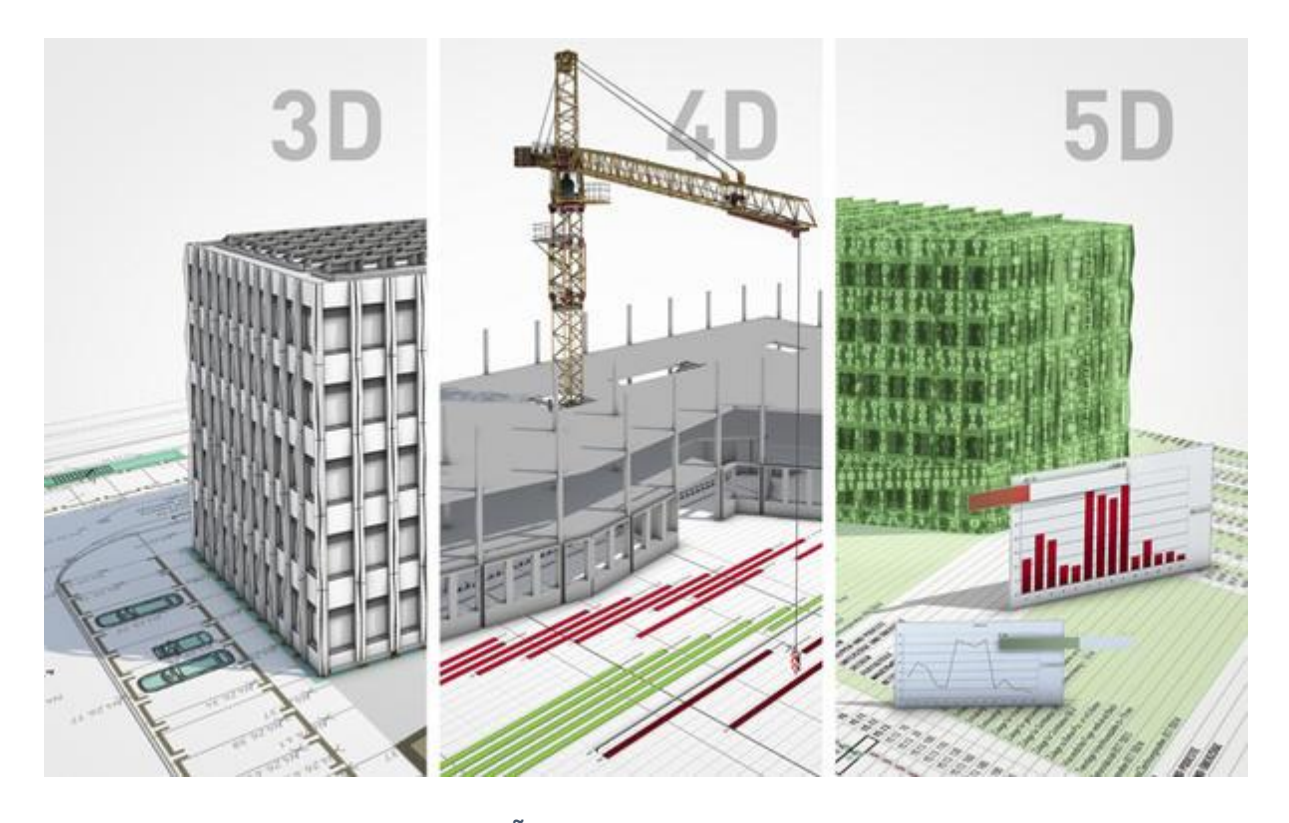

<span id="page-27-0"></span>**FIGURA 6: VISÃO GERAL DOS MODELOS 3, 4, E 5D** Fonte: Tekla, 2016

### <span id="page-28-0"></span>2.4.1 *SOFTWARES* DISPONÍVEIS NO MERCADO

Como os objetos BIM são parametrizados em um projeto, é possível saber o que precisa ser comprado através de levantamentos quantitativos. Com essas informações disponíveis, empresas vêm desenvolvendo aplicações que permitem realizar compras diretamente dos *softwares* BIM. Porém, essa funcionalidade ainda não está disponível no Brasil.

A Tabela 3 apresenta alguns *softwares* disponíveis no mercado com capacidade de modelagem 5D. Essas ferramentas facilitam a estimativa dos custos pela automatização dos processos envolvido na orçamentação. A tabela foi elaborada a partir de informações disponibilizadas *online* pelos fabricantes dos programas mencionados, assim como por análises segundo Eastman *et al.* (2011).

### <span id="page-28-1"></span>2.5 BIM 6D

A definição da modelagem 6D surgiu como uma aplicação para integrar as informações dos projetos BIM, com um robusto sistema de gerenciamento que envolva todas as operações relativas ao ciclo de vida da edificação. A Figura 7 mostra que no BIM 6D, o gerenciamento de uma edificação pode ser realizado por meio de dispositivos portáteis e pela a computação nas nuvens, que é o armazenamento das informações em servidores conectados pela Internet.

<span id="page-28-2"></span>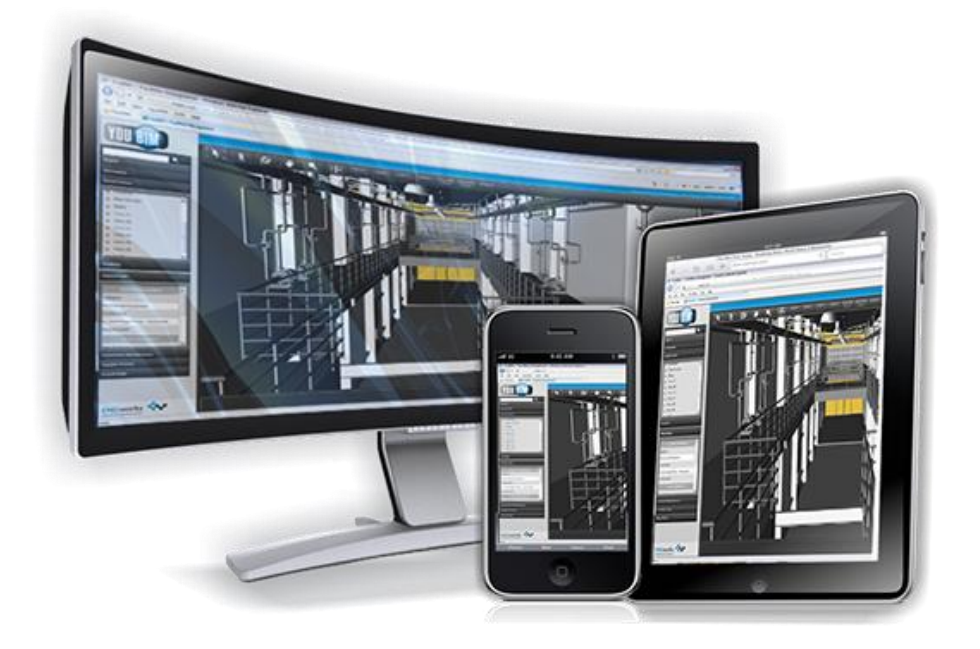

**FIGURA 7: GERENCIAMENTO DA EDIFICAÇÃO POR COMPUTAÇÃO NAS NUVENS** Fonte: YouBIM, 2016

#### **TABELA 3: SOFTWARES COM CAPACIDADE PARA BIM 5D**

<span id="page-29-0"></span>

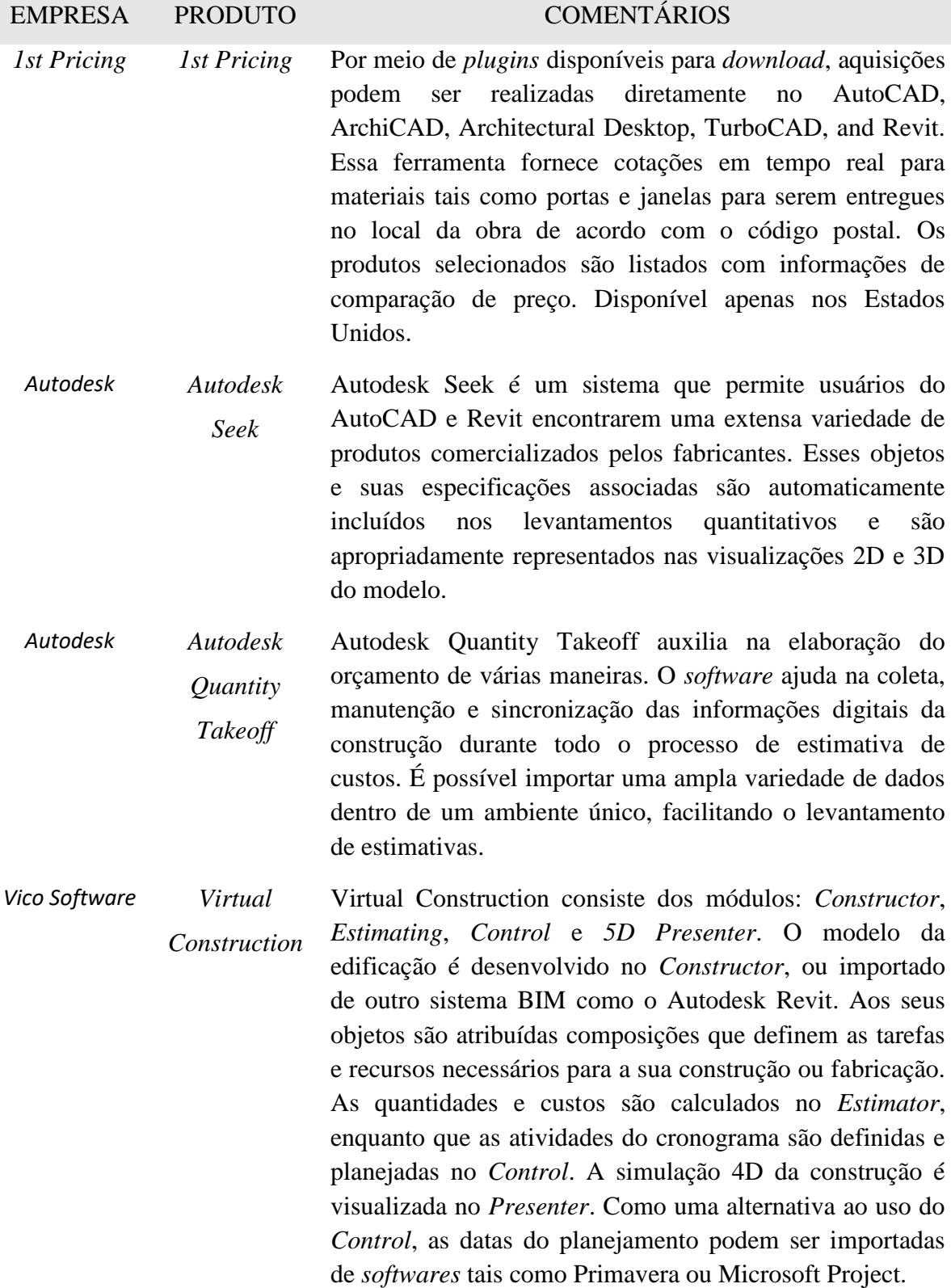

Durante a execução das obras, os gestores devem verificar a instalação dos componentes da construção para assegurar que as especificações dimensionais e de desempenho sejam atendidas. Quando erros são encontrados, os gestores devem gastar um tempo adicional para corrigi-los. O modelo virtual do empreendimento pode ser usado para verificar se as circunstâncias reais da construção correspondem àquelas apresentadas na modelagem. Note que mesmo quando uma equipe cria um modelo preciso, erros humanos durante as instalações podem ocorrer. Descobrir esses erros à medida que eles ocorrem, ou o mais cedo possível, tem grande valor e impacta de forma positiva na execução da obra. Técnicas mais sofisticadas estão sendo desenvolvidas para dar suporte às verificações de campo, orientações para *layouts* e rastreamento de instalações. (EASTMAN *et al.*, 2011).

Eastman *et al.* (2011) cita os seguintes exemplos de ferramentas que auxiliam na implantação do BIM 5D:

- **Tecnologias de escaneamento a laser**: Gestores podem usar tecnologias a laser, tais como dispositivos de medidas que enviam dados diretamente para uma ferramenta BIM, para verificar, por exemplo, se os lançamentos de concreto estão situados nas localizações corretas ou se as colunas estão alocadas apropriadamente. O escaneamento a laser pode também ser utilizado efetivamente na captura dos detalhes da construção (*as-built*). Nos Estados Unidos, serviços de escaneamento a laser estão amplamente disponíveis. As edificações são escaneadas e os operadores geram interativamente objetos do modelo da construção que representam os componentes verificados. O resultado final é então importado por um sistema BIM.
- **Tecnologias de orientação automática**: Gestores de obras podem usar equipamentos de orientação automática para guiar e verificar atividades de locação e escavação através das dimensões extraídas de modelos 3D/BIM. Estes contam com várias tecnologias, incluindo GPS.
- **Tecnologia GPS**: Rápidos avanços no sistema de posicionamento global e a alta disponibilidade de dispositivos móveis oferecem aos gestores a capacidade de vincular o modelo da edificação ao GPS para verificar localizações. Em áreas como a de transportes, os programas são gerenciados através da coordenação do GPS com os modelos 2D/3D para facilitar a entrega de dados à trabalhadores na construção de rodovias ou pontes, permitindo que essas equipes em campo encontrem rapidamente informações pertinentes a sua localização.

 **Etiquetas RFID**: Etiquetas de identificação por radiofrequência (RFID) podem auxiliar no rastreamento da entrega de componentes e a instalação dos mesmos no empreendimento. Componentes BIM que incluem referências a etiquetas RFID podem ser atualizados automaticamente através de conexões com dispositivos de rastreamento no campo, e fornecer aos gestores um rápido retorno sobre o progresso da obra e das instalações.

### <span id="page-31-0"></span>2.6 BIM 7D

O uso do BIM está expandindo rapidamente dentro da indústria da construção, assim como os movimentos por construções verdes. Embora essas duas tendências vêm evoluindo ao longo dos seus próprios caminhos, há significantes oportunidades para que a tecnologia BIM desenvolva ferramentas que realizem levantamentos relacionados à sustentabilidade.

Edifícios verdes são cada vez mais demandados por um público consciente das ameaças das mudanças climáticas. O BIM ajuda projetistas realizarem construções ambientalmente sustentáveis através do fornecimento de ferramentas de análise das necessidades energéticas, avaliação e especificação de produtos e materiais com baixo impacto ambiental. (EASTMAN *et al.*, 2011).

Informações incorporadas dentro do BIM podem ser utilizadas para analisar o desempenho de uma edificação, incluindo aspectos tais como iluminação natural, eficiência energética e materiais sustentáveis. Como o movimento verde vem ganhando força, os usuários do BIM estão explorando cada vez mais os potenciais da tecnologia. Em consequência, as empresas desenvolvedoras de *softwares* precisarão aumentar as habilidades dos seus programas, e assim, corresponderem as demandas de projetos e construções sustentáveis. (YOUNG *et al.*, 2009).

Usuários BIM que estão envolvidos em muitos projetos sustentáveis veem a tecnologia como uma ferramenta de alto nível no suporte aos projetos verdes. Com o passar do tempo, o desenvolvimento de *softwares* adicionais para análise energética deve estimular ainda mais o uso da modelagem da informação da construção no *design* de edifícios sustentáveis. Por exemplo, a integração de sistemas BIM com aplicações que avaliam a

conformidade do projeto com a certificação  $LEED<sup>1</sup>$ , assim como um maior número de edificações contendo informações sobre as características sustentáveis dos produtos utilizados nos empreendimentos. (YOUNG *et al.*, 2009).

Como os bancos de dados no BIM armazenam as informações de cada objeto do projeto, os *softwares* podem disponibilizar subconjuntos específicos de dados para análises de acordo a demanda. A título de exemplificação, um programa de análise energética pode extrair informações sobre o local do projeto, propriedades físicas dos vidros, portas e janelas utilizados, refletividade da superfície dos materiais, cargas e geração de calor dos equipamentos elétricos, assim como a performance de outros sistemas mecânicos. (YOUNG *et al.*, 2009).

Uma das características importantes dessas ferramentas de análise energética é a necessidade de manterem a sua base de dados atualizada. Em outras palavras, informações tais como temperatura, média anual de insolação diária, e condições do vento para a localidade do projeto são dados valiosos que deverão ser considerados na elaboração dos projetos (ver Figura 8). Com essas informações, o programa pode analisar soluções de *design* e os seus respectivos desempenhos energéticos e potenciais créditos para certificação LEED. Em posse desses relatórios, os gestores do empreendimento podem modificar o projeto e realizar simulações múltiplas vezes até chegar em uma condição satisfatória.

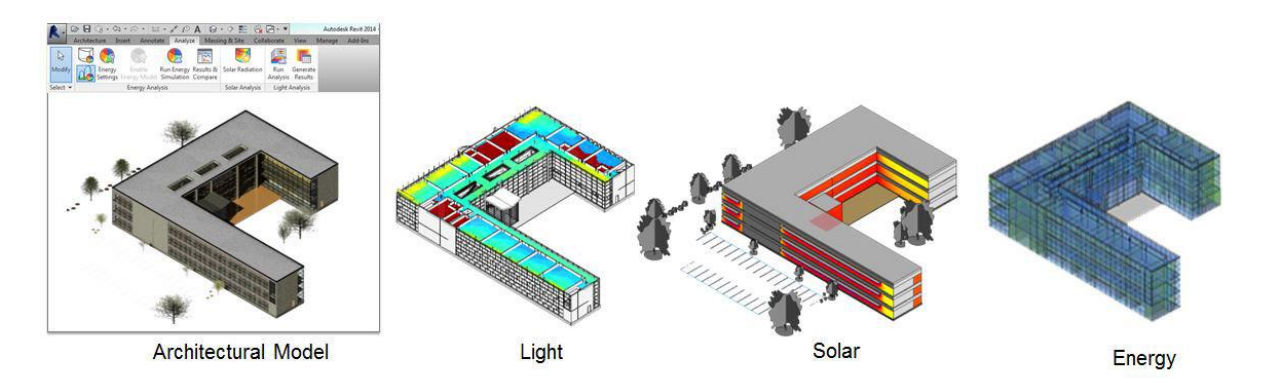

#### <span id="page-32-0"></span>**FIGURA 8: ANÁLISE ENERGÉTICA DO MODELO ARQUITETÔNICO** Fonte: Autodesk, 2016

**.** 

<sup>1</sup> O certificado LEED (*Leadership in Energy and Environmental Design*) é um selo que orienta e atesta o comprometimento de uma edificação com os princípios de sustentabilidade para a construção civil – antes, durante e depois de suas obras. (SPITZCOVSKY, 2012)

### 3. METODOLOGIA

<span id="page-33-0"></span>Inicialmente, a proposta para esse projeto final era a de exemplificar a aplicação das modelagens 3, 4, 5, 6 e 7D no projeto de uma edificação. Contudo, para uma melhor orientação acadêmica, o objetivo específico passou a ser o de elaborar o projeto das instalações hidráulica, sanitária, águas pluviais, elétrica e telefônica de uma edificação.

Para demonstrar algumas das potencialidades do processo BIM e do *software Autodesk Revit* na execução do empreendimento, iniciou-se com a elaboração do projeto arquitetônico seguindo as instruções do livro "*Design Integration Using Autodesk Revit 2015: Architecture, Structure and MEP"* da editora SDC Publications. Vale ressaltar que a escolha do programa Revit para a execução desse projeto levou em conta fatores tais como a disponibilidade de versão gratuita para estudantes, manuais de uso do *software*, suporte oficial disponível no site da Autodesk em "*Autodesk Knowledge Network*", fóruns *online* de comunidades que discutem sobre o tema, vídeo aulas divulgadas no *site* Youtube, e principalmente, a existência de bibliotecas gratuitas de peças/materiais comercializadas no mercado brasileiro.

Como mencionado anteriormente, o projeto arquitetônico foi desenhado baseado na proposta sugerida pelo o manual de utilização do *software*. Nessa etapa, foram utilizadas majoritariamente bibliotecas genéricas que são fornecidas junto com a instalação do programa. A utilização desse tutorial para a execução do projeto foi fundamental, pois auxiliou na apresentação das ferramentas e técnicas utilizadas pelo o *software*, fornecendo assim, conhecimento e maior domínio do programa para a posterior elaboração dos projetos de instalações prediais.

O projeto trata-se de um escritório de advocacia de dois pavimentos com área total construída de aproximadamente 1.150 m<sup>2</sup>. É composto basicamente de salas privativas, sala para reuniões, área para atendimento/recepção, uma copa, dois banheiros por andar (um masculino e um feminino), sala de equipamentos, corredores e uma escada.

Os projetos hidráulico, sanitário e de águas pluviais foram realizados com o auxílio da extensão "MEP hidráulica para Revit" da empresa **ofcdesk**. De acordo com informações divulgadas no site da mesma, a empresa é membro da Autodesk Developer Network (ADN) e é especializada em soluções inovadoras para CAD e BIM. Além de São Paulo, a **ofcdesk** possui também escritórios em Belo Horizonte e Chicago. Por meio de contato via e-mail, a empresa generosamente disponibilizou gratuitamente a licença de uso da ferramenta para a realização dos projetos.

Dentre os recursos inclusos no "MEP hidráulica para Revit" foram utilizados os seguintes:

- Água fria/quente: Sistema de distribuição de água fria e quente calculado e checado de acordo com a norma NBR 5626. No projeto, contudo, foi dimensionado apenas o sistema de água fria.
- Cálculos de esgoto: o "MEP hidráulica para Revit" verifica se os coletores, tubos de queda e ramais de esgoto estão de acordo com a NBR 8160. Infelizmente, o recurso não demostrou completa compatibilidade com a versão do *software* Revit (2016) utilizada no projeto, e até a conclusão desta monografia, a empresa não disponibilizou uma solução para o problema.
- Caixas d'água: o "MEP hidráulica para Revit" dimensiona os reservatórios e fornece uma memória de cálculo que pode ser exportada para um arquivo Microsoft Word.
- Águas pluviais: com base nos índices pluviométricos de cada região e área de contribuição da edificação, o "MEP hidráulica para Revit" gera a memória de cálculo de águas pluviais, que pode ser exportada para um arquivo Microsoft Word.

A empresa **ofcdesk** não possui uma versão do MEP elétrica para Revit até o momento. De acordo com o Gerente de Negócios Fábio Pontes, muitas pessoas estão encontrando dificuldades de fazer projetos elétricos no Revit, e a empresa ainda não conseguiu formatar um modelo que se encaixe no jeito brasileiro de projetar.

As dificuldades enfrentadas para a elaboração dos projetos elétrico e telefônico começaram com a menor disponibilidade de bibliotecas dos produtos comercializados no Brasil. Enquanto que para o projeto hidrossanitário empresas como Tigre, Docol, Celite, Deca, Incepa, dentre outras, disponibilizam boa parte do catálogo de produtos, o mesmo não ocorre com as empresas que fornecem materiais elétricos. Muitos dos objetos utilizados na elaboração do projeto elétrico foram então de famílias genéricas, ou mesmo de famílias adaptadas para a realidade brasileira.

Para que os projetos elétrico e telefônico fiquem em conformidade com as recomendações da norma brasileira, são necessárias modificações nas configurações da parte elétrica do Revit. Foram então determinados o sistema de distribuição, fatores de demanda, potência e correção, definições de voltagem, tipos e diâmetros de fios e eletrodutos, assim como a utilização de marcas indicadoras de fase, neutro, retorno e terra que coincidam com os padrões brasileiros.

O processo de elaboração do projeto para cada etapa citada anteriormente é apresentado através de descrições e ilustrações. Plantas, vistas, detalhamentos, levantamentos quantitativos de materiais e tabelas complementares foram adicionadas ao final do trabalho como apêndice.
# 4. RESULTADOS E ANÁLISE

## 4.1 Projeto Arquitetônico

Como mencionado anteriormente na seção Metodologia, a elaboração do projeto arquitetônico foi baseada na proposta sugerida pelo o livro "*Design Integration Using Autodesk Revit 2015: Architecture, Structure and MEP"* da editora SDC Publications. O projeto trata-se de um escritório de advocacia de dois pavimentos com área total construída de aproximadamente  $1.150 \text{ m}^2$ .

Nas imagens a seguir são apresentados o modelo 3D e as plantas baixas da edificação.

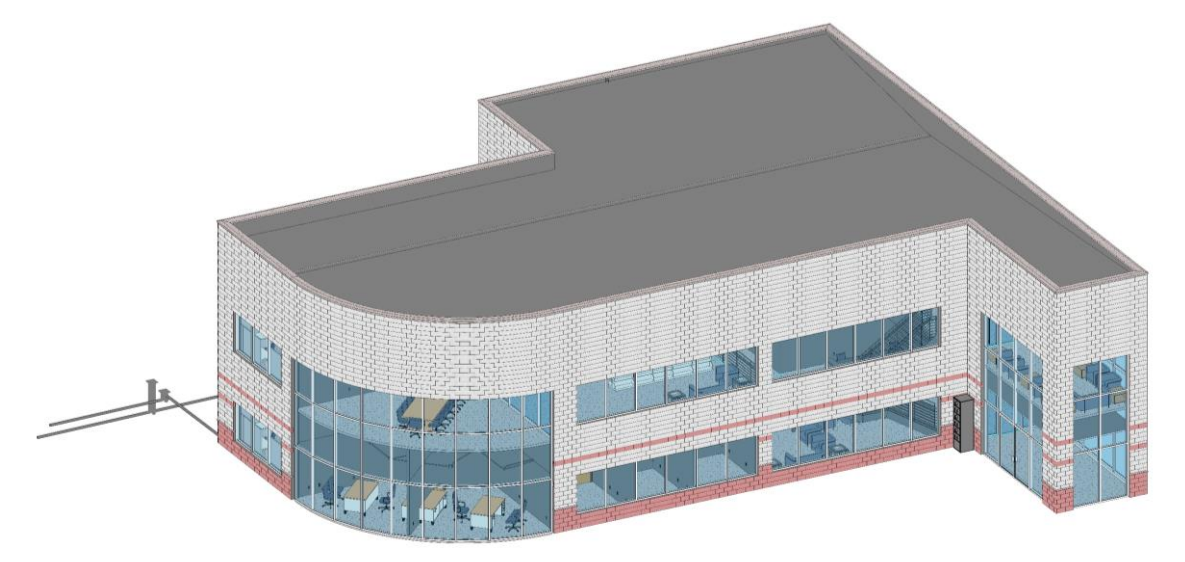

**FIGURA 9 - MODELO 3D DA EDIFICAÇÃO (FRENTE)**

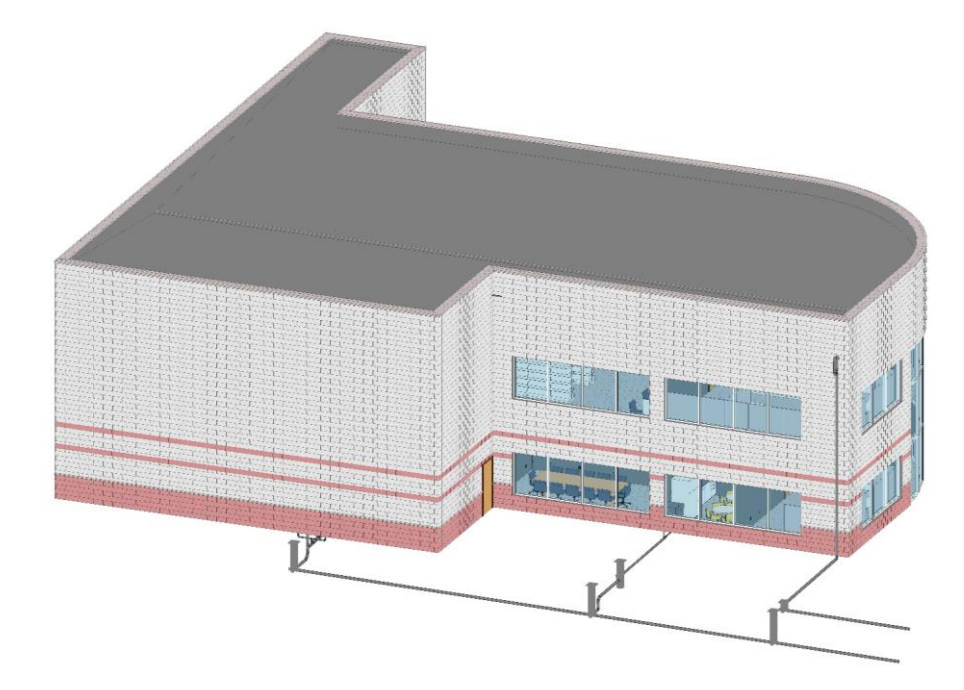

**FIGURA 10 - MODELO 3D DA EDIFICAÇÃO (FUNDO)**

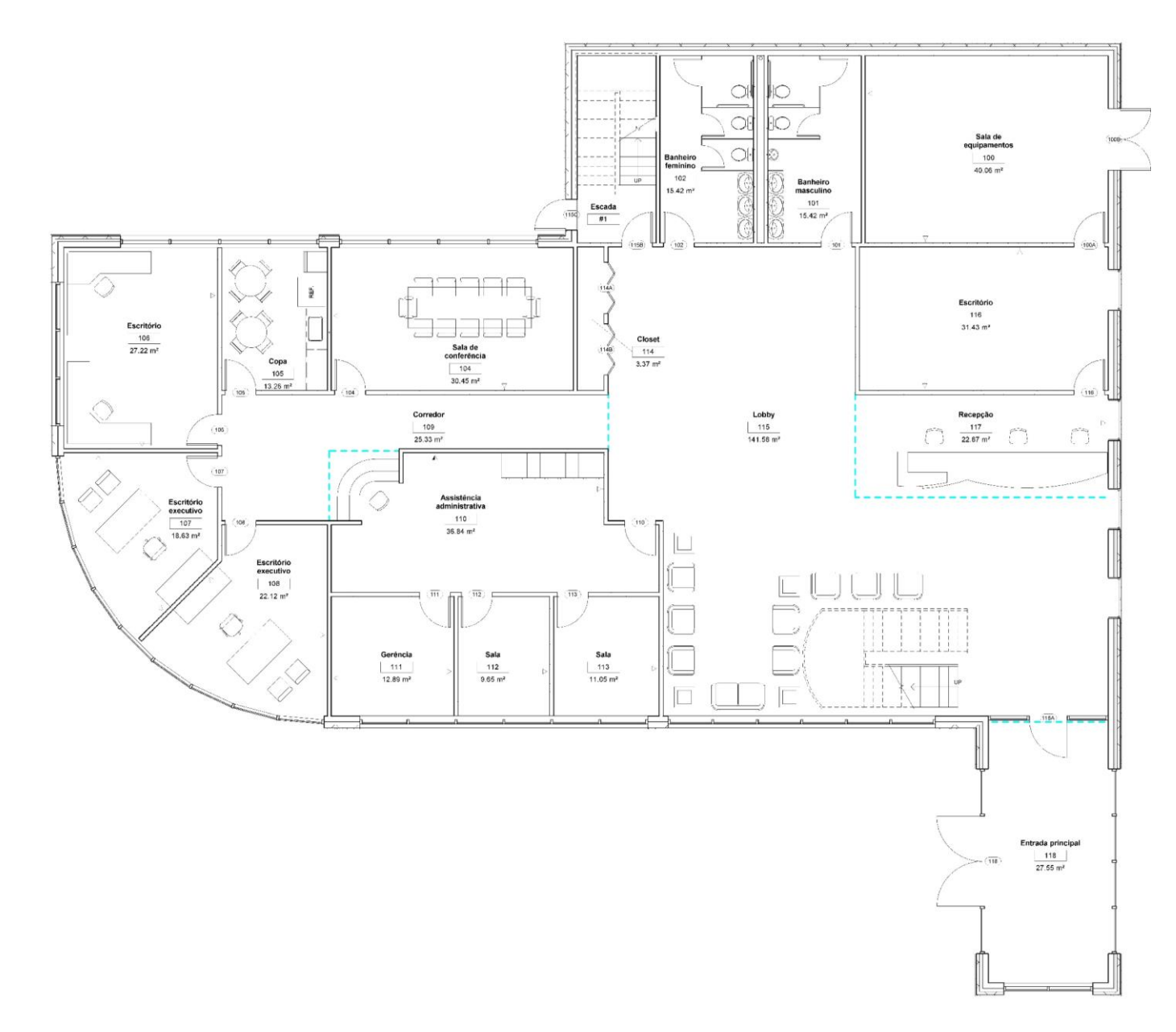

FIGURA 11 - PLANTA BAIXA: PRIMEIRO PAVIMENTO

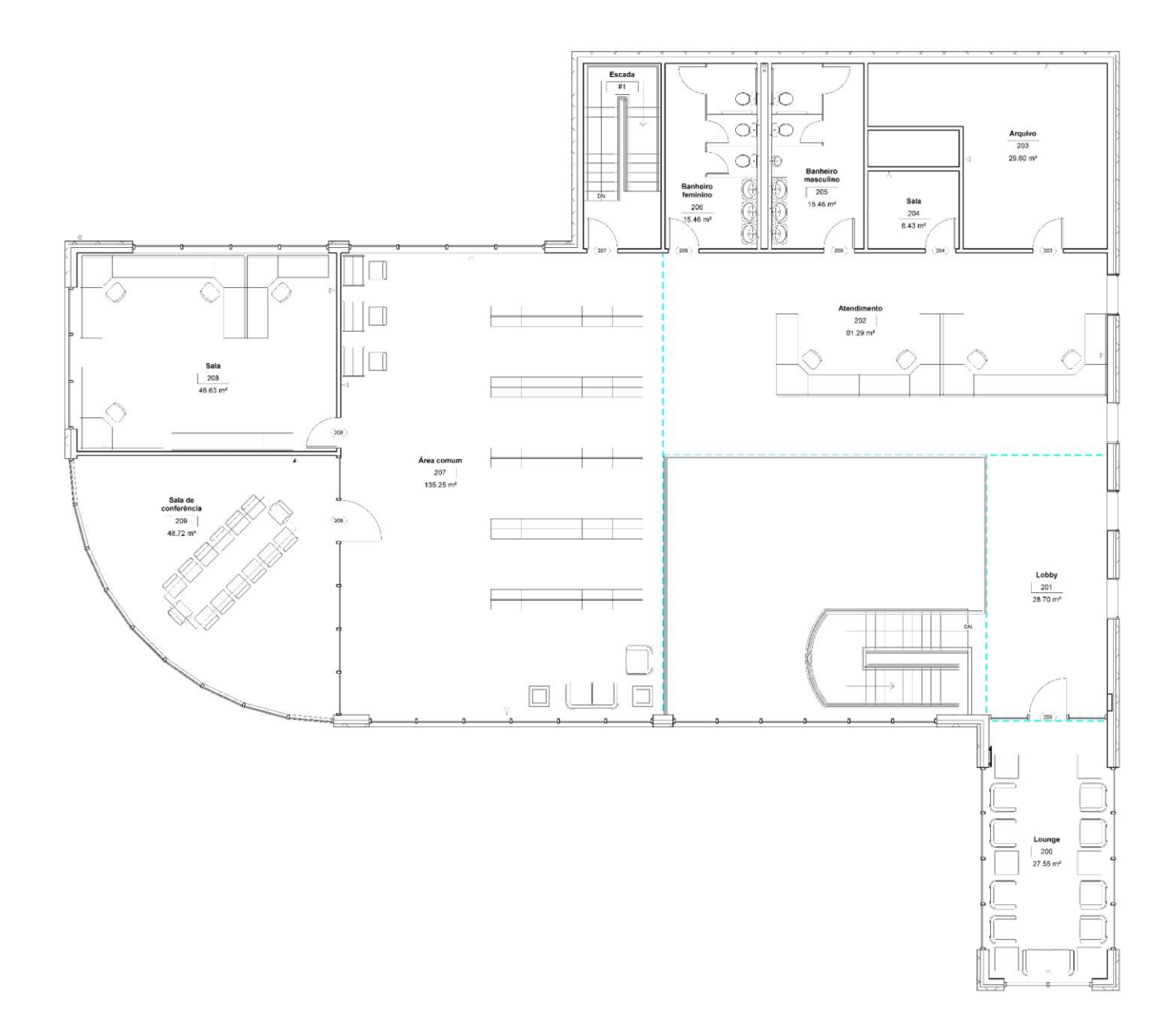

FIGURA 12 - PLANTA BAIXA: SEGUNDO PAVIMENTO

### 4.2 Projeto Hidráulico

### 4.2.1 Memorial de Cálculo da Reserva Técnica de Água Potável

Para a elaboração do projeto hidráulico, primeiramente deve-se determinar o volume de reserva técnica de água, assim como a localização dos reservatórios. A distribuição da água potável nessa edificação será do tipo indireta sem bombeamento. Nesse caso todo o volume reservado irá para o reservatório superior.

Cálculo do Consumo Diário (Cd) - Equação 1

$$
Cd = P \times q \tag{1}
$$

Onde:

Cd - consumo diário, em l/dia

P - População

q - consumo "per capita", em l/dia

Natureza do Local: Prédio de escritórios de uma só entidade locadora

$$
Cd = 164,29 \times 50 = 8214,29 \text{ l/dia}
$$

Tempo de Reserva

De acordo com a NBR 5626:1998, o volume de água reservado para uso doméstico deve ser, no mínimo, o necessário para 24 h de consumo normal na edificação, sem considerar o volume de água para combate a incêndio.

Para que haja uma margem de segurança será adotado um acréscimo de 100% sobre o volume calculado.

Reserva de Incêndio

A reserva de água para o sistema de prevenção e combate ao incêndio deve ser de pelo menos 15% do consumo diário.

$$
RI = Cd \times 0,15 = 1232,14
$$
 litros

O volume será reservado no mesmo compartimento da reserva de água potável.

Cálculo do Reservatório de Água Potável para Consumo

Capacidade do reservatório = Cd x Tempo de reserva

Capacidade do reservatório =  $8214,29 \times 2,00 = 16428,57$  litros

Dimensionamento dos Reservatórios

Volume reservado para o consumo = 16428,57 litros

Volume reservado para incêndio = 1200,00 litros

Total a ser reservado  $= 17628,57$  litros

- Distribuição de Água Fria Potável
	- o Pressão Máxima:

Em condições estáticas (sem escoamento), a pressão da água em qualquer ponto de utilização da rede predial de distribuição não deve ser superior a 400 kPa (40,00 mH2O).

o Pressão Mínima:

Para que as peças de utilização tenham um funcionamento perfeito, necessitam de uma pressão mínima de serviço que varia entre 5 kPa a 10 KPa.

o Velocidade Máxima de Fluxo:

De acordo com a NBR 5626/98, as tubulações devem ser dimensionadas de modo que a velocidade da água, em qualquer trecho de tubulação, não atinja valores superiores a 3 m/s.

#### 4.2.2 Representação dos Reservatórios

A caixa d'água de 1500 litros do fabricante Tigre (Figura 13) foi escolhida para representar os reservatórios no projeto.

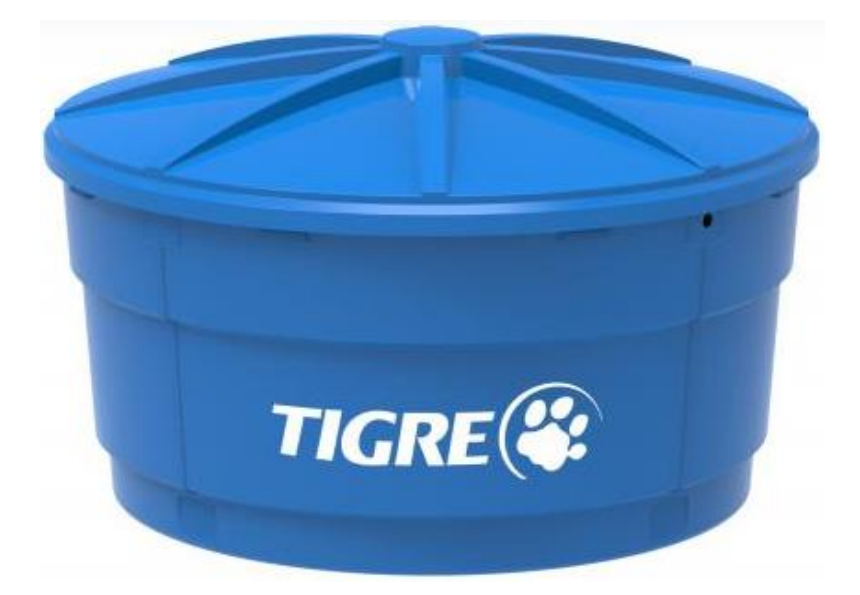

**FIGURA 13 - CAIXA D'ÁGUA DE 1500 LITROS DA TIGRE**

A Tigre disponibiliza uma biblioteca para Revit da maioria dos produtos comercializados através do aplicativo TigreCAD. No próprio objeto parametrizado que representa a caixa d'água (Figura 14) é possível localizar um código que remete ao produto no site do fabricante.

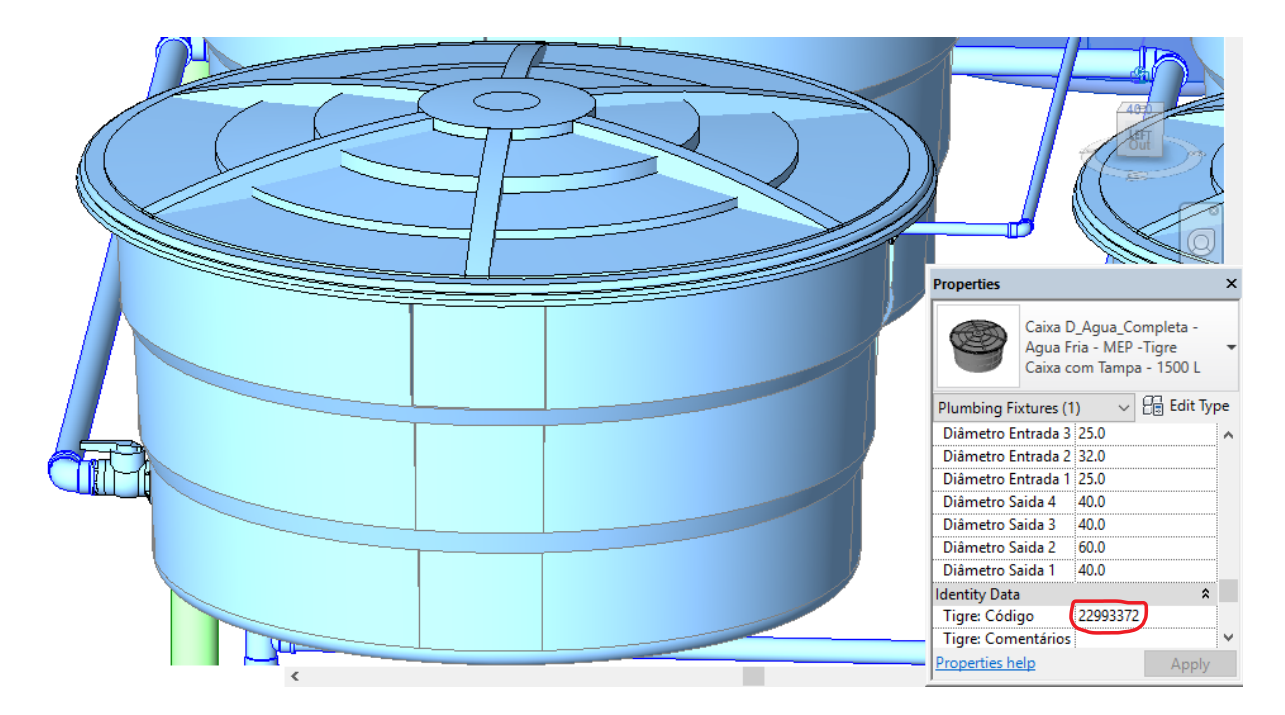

**FIGURA 14 - REPRESENTAÇÃO DA CAIXA D´ÁGUA**

Como o volume total calculado da reserva técnica é de 17.628,57 litros, foram alocadas 12 caixas d'águas de 1500 litros cada, totalizando 18.000 litros (Figura 15).

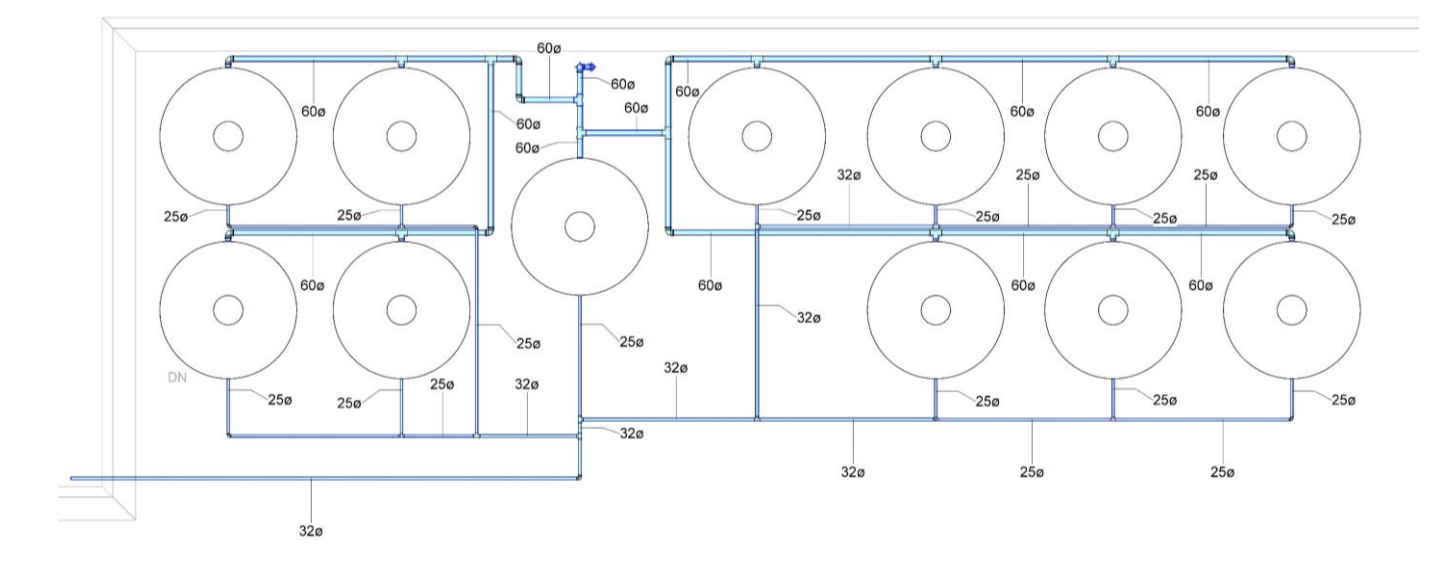

**FIGURA 15 – REPRESENTAÇÃO EM PLANTA DA DISPOSIÇÃO DAS CAIXAS D´ÁGUA**

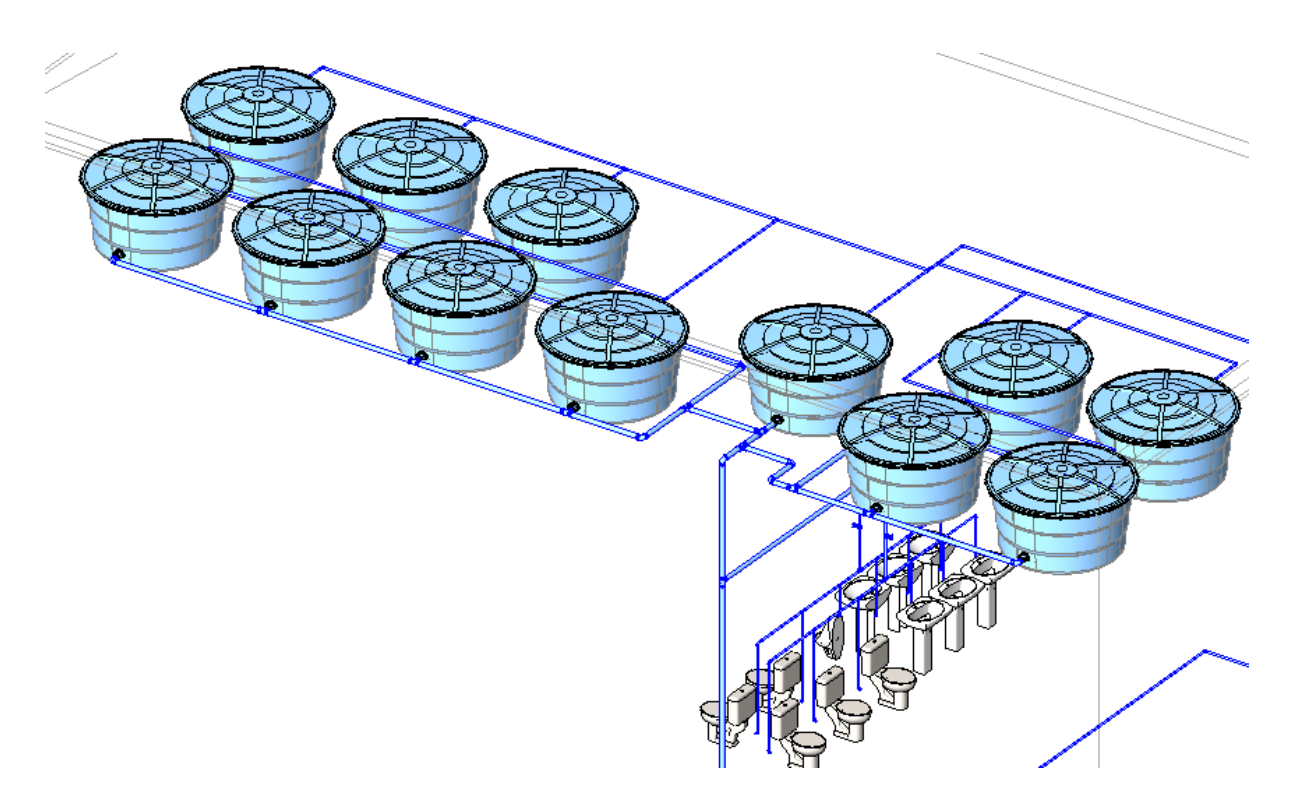

**FIGURA 16 -REPRESENTAÇÃO EM 3D DA DISPOSIÇÃO DAS CAIXAS D´ÁGUA**

## 4.2.3 Dimensionamento da Tubulação de Água Fria

De acordo com a NBR 5626/98, os tubos e conexões constituintes de instalação predial de água fria podem ser de aço galvanizado, cobre, ferro fundido, PVC rígido ou de outros materiais que satisfaçam a condição de que a pressão de serviço não deva ser superior a pressão estática no ponto considerado.

Após definir a localização dos reservatórios e pontos de utilização, iniciou-se o traçado da tubulação nos dois pavimentos (Figuras 17-26).

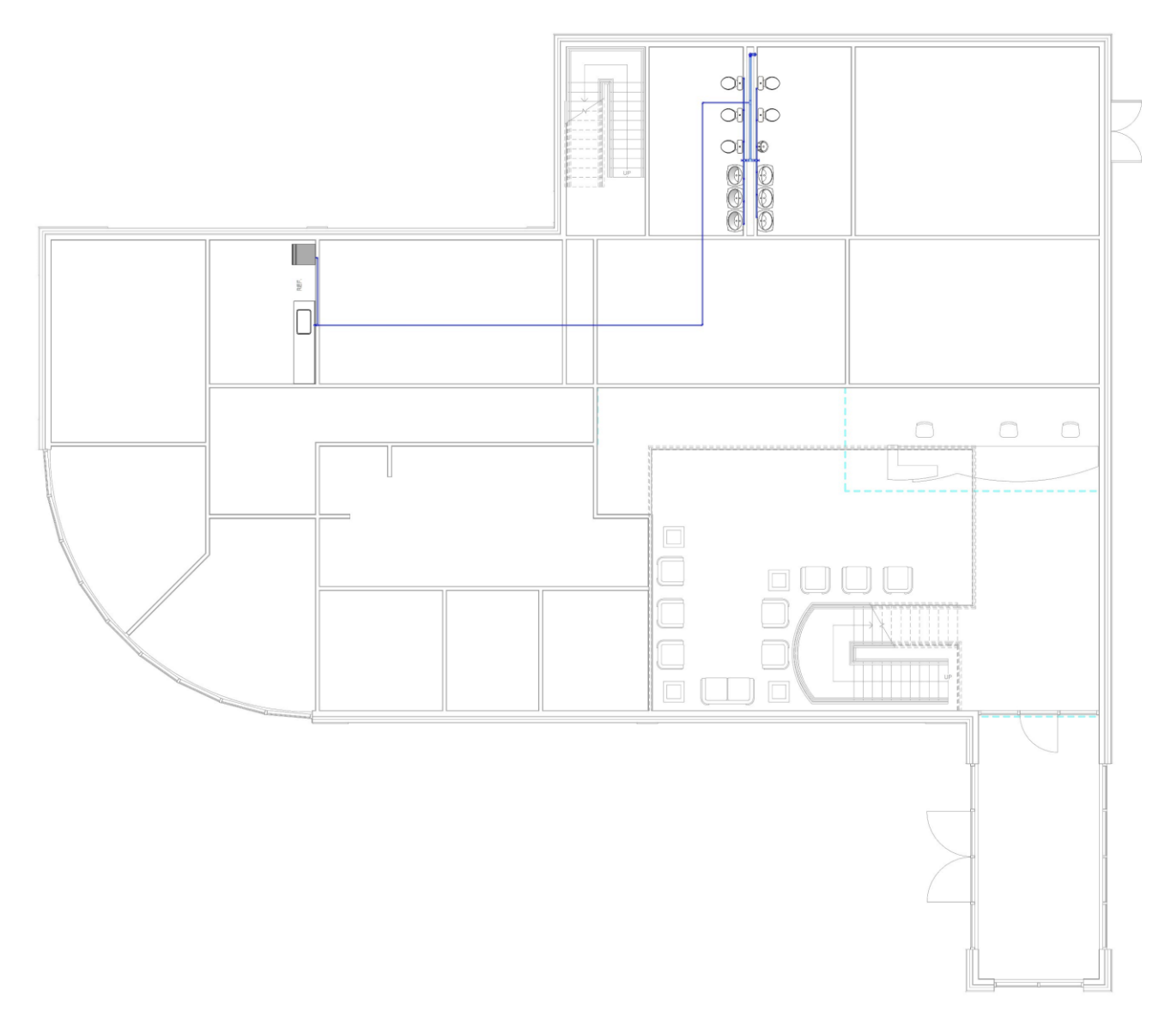

**FIGURA 17 - HIDRÁULICO PRIMEIRO PAVIMENTO**

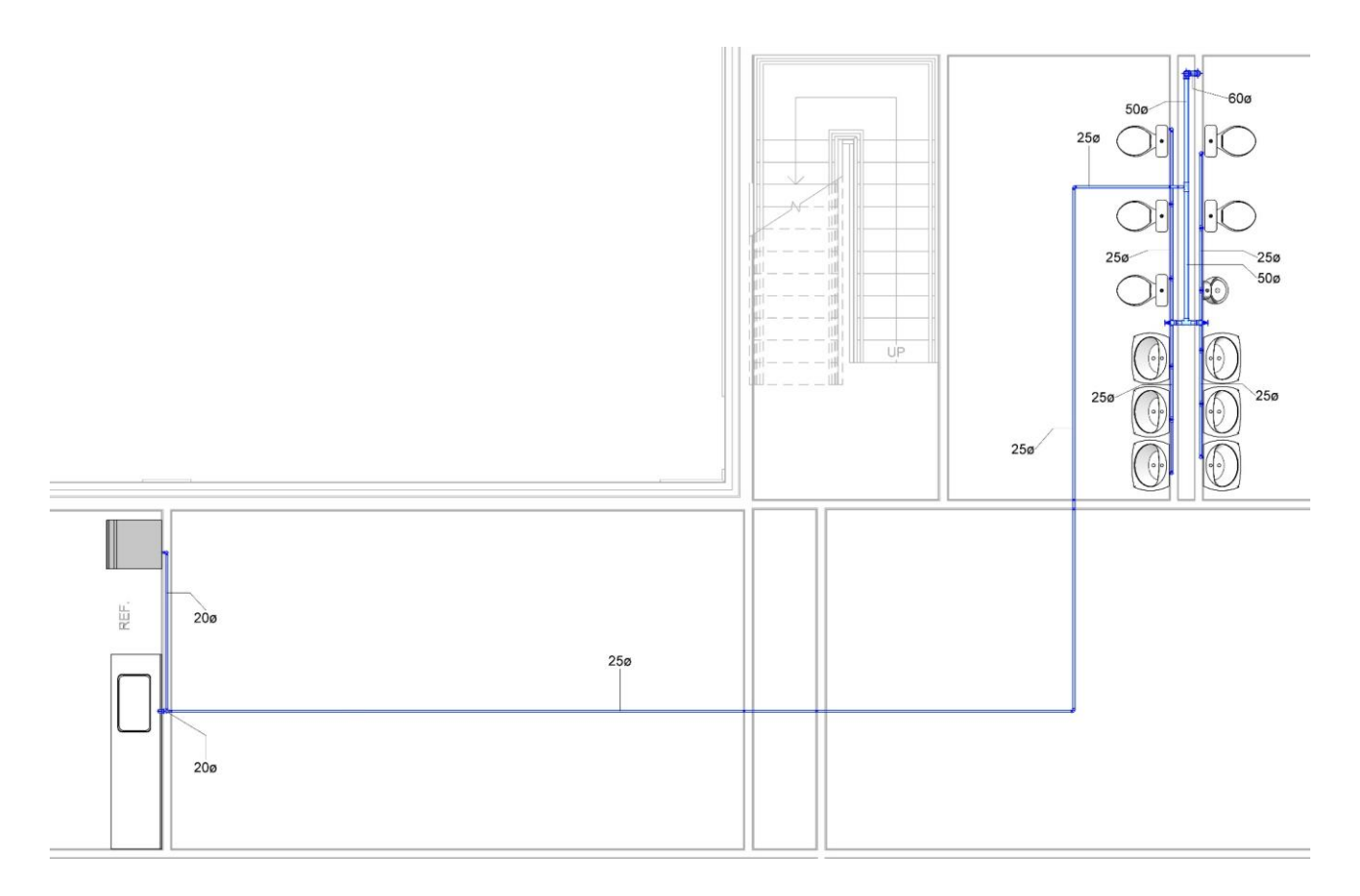

**FIGURA 18 - HIDRÁULICO PRIMEIRO PAVIMENTO (DETALHE)**

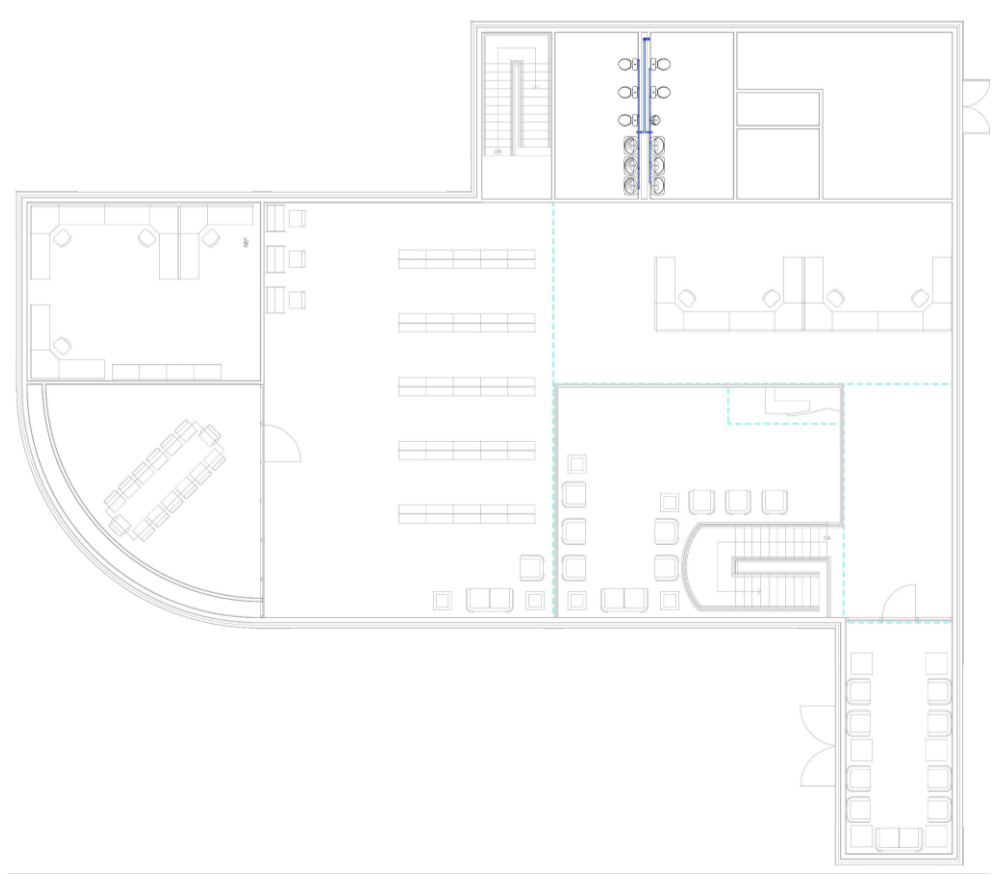

**FIGURA 19 - HIDRÁULICO SEGUNDO PAVIMENTO**

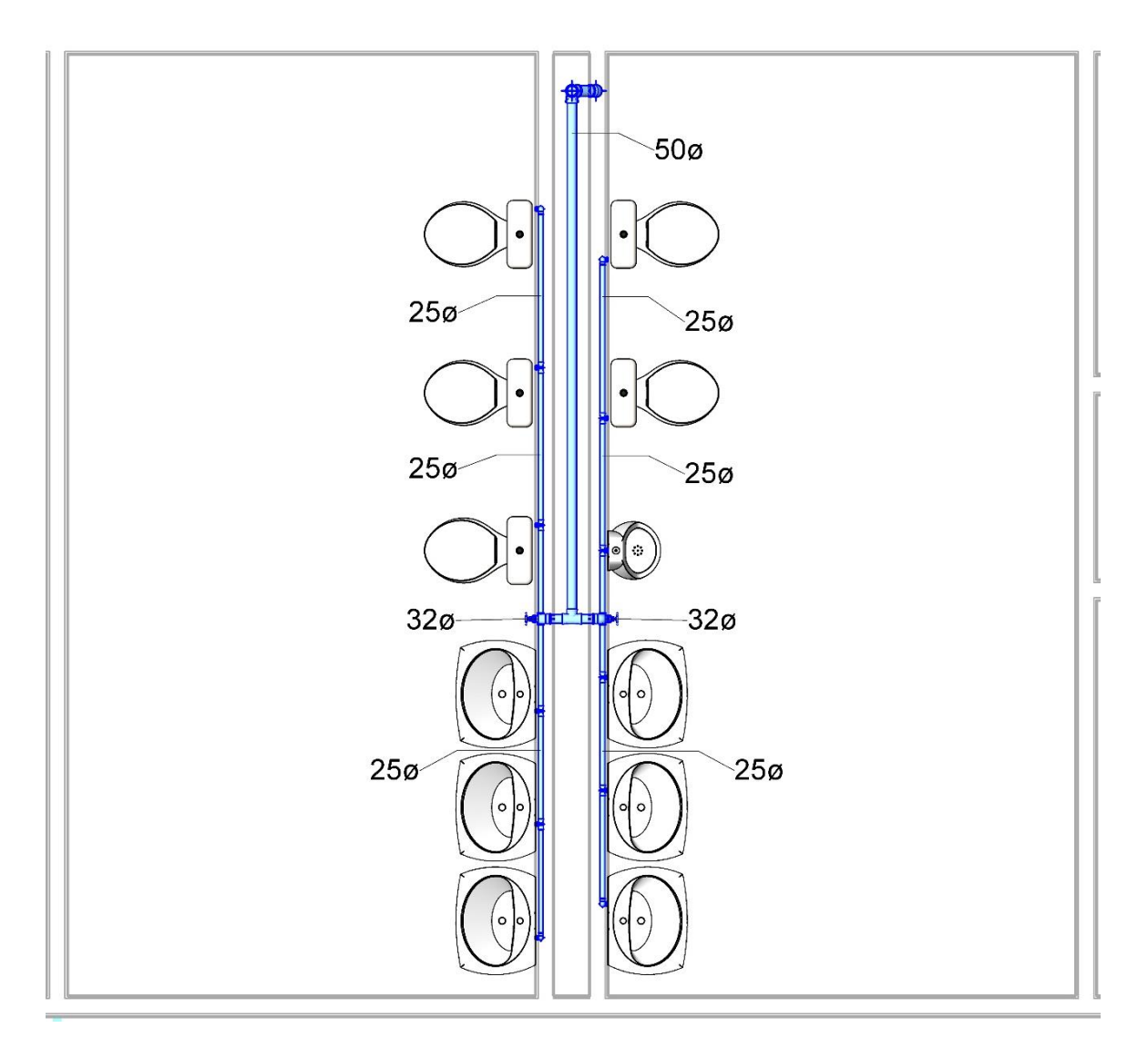

**FIGURA 20 - HIDRÁULICO SEGUNDO PAVIMENTO (DETALHE)**

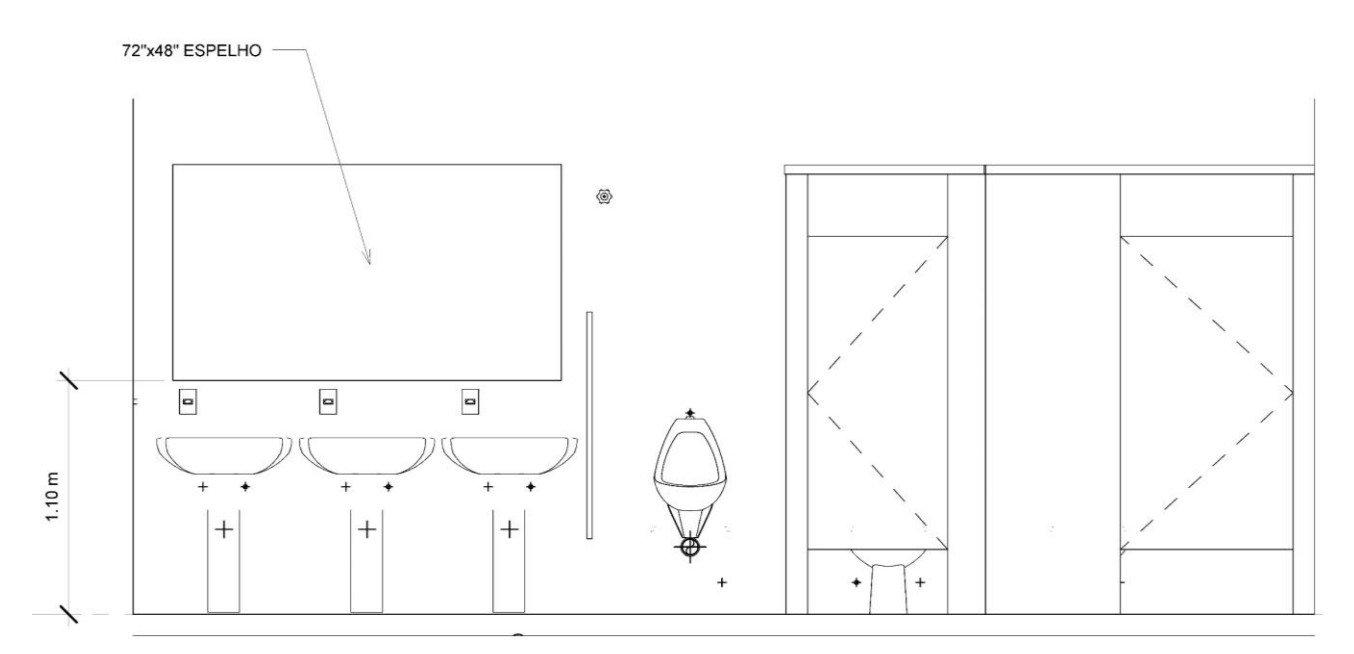

**FIGURA 21 - BANHEIRO MASCULINO**

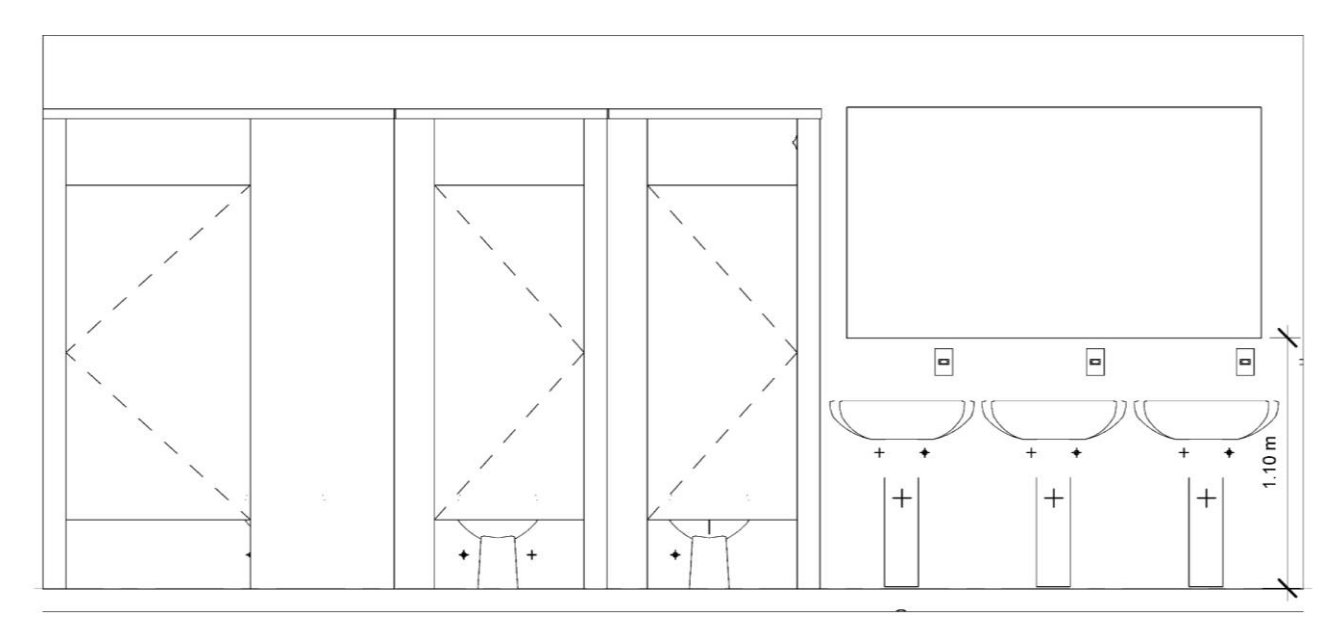

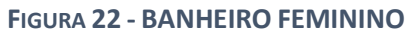

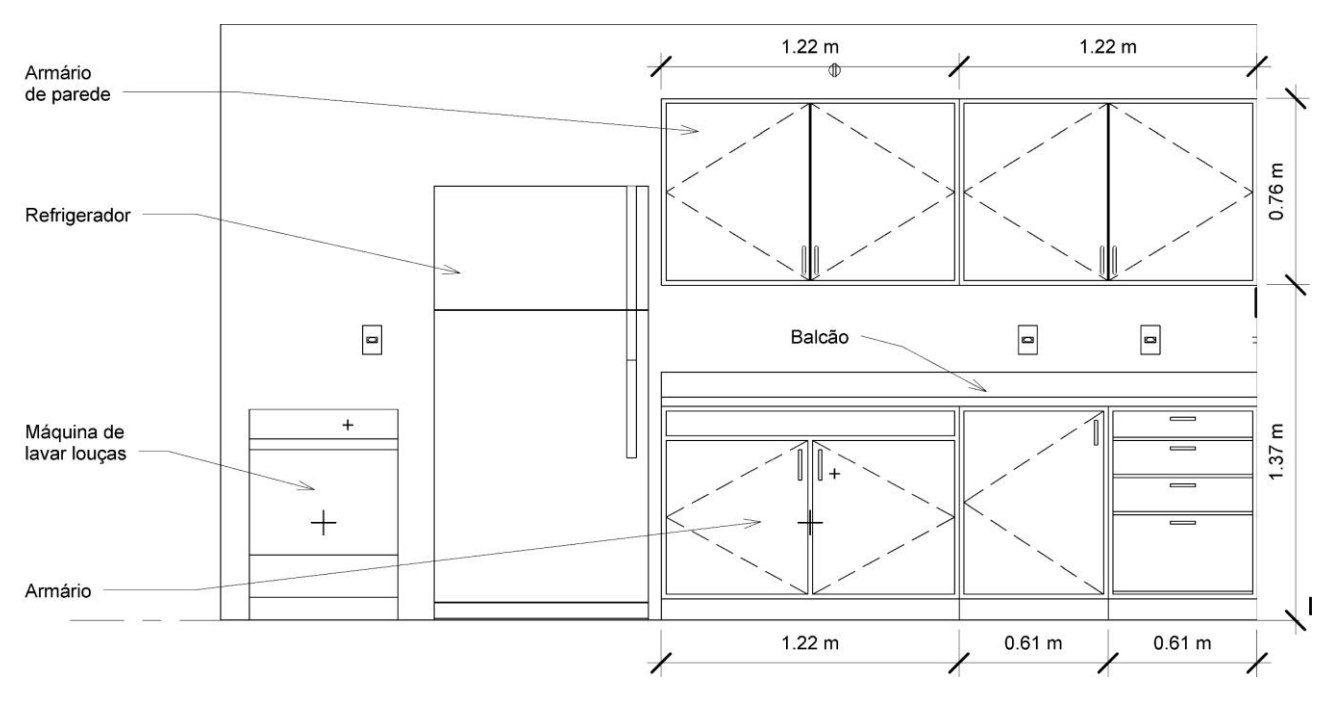

**FIGURA 23 - COPA**

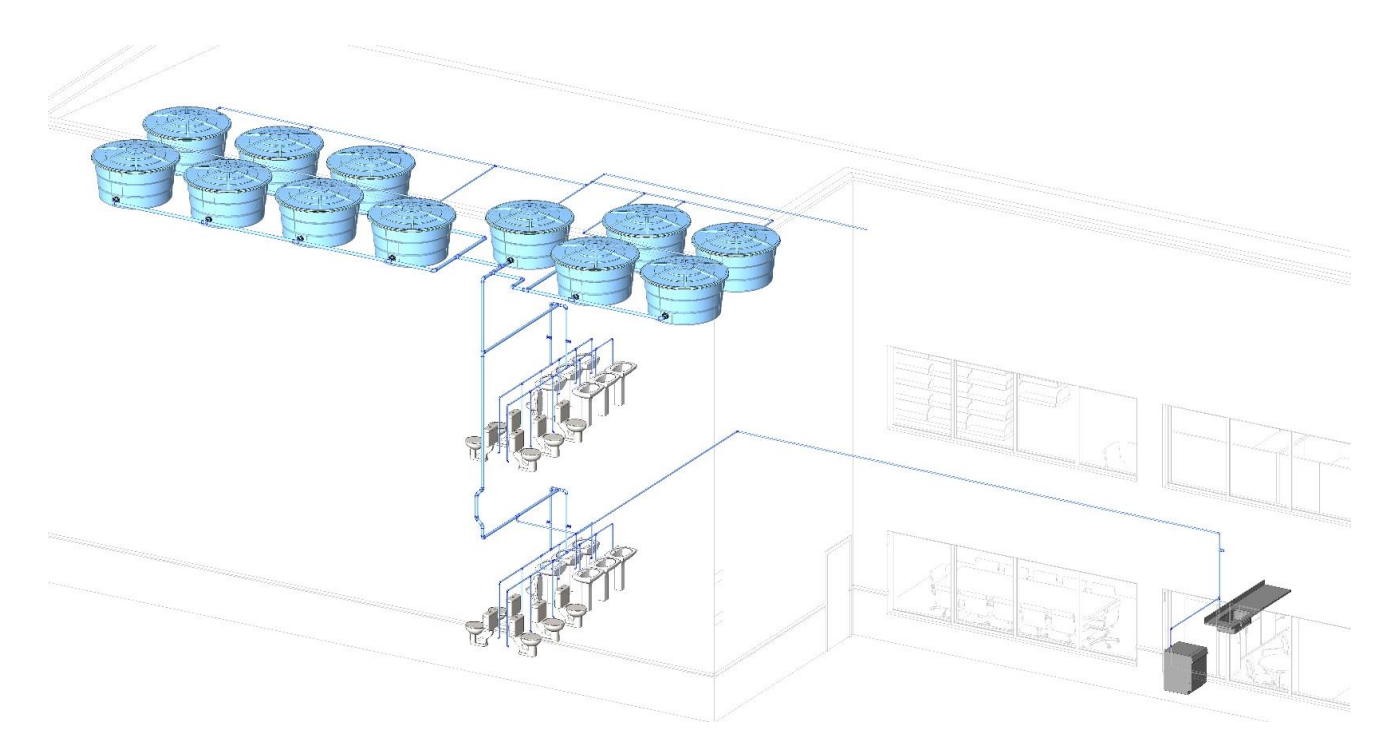

**FIGURA 24 – MODELO 3D DO PROJETO HIDRÁULICO**

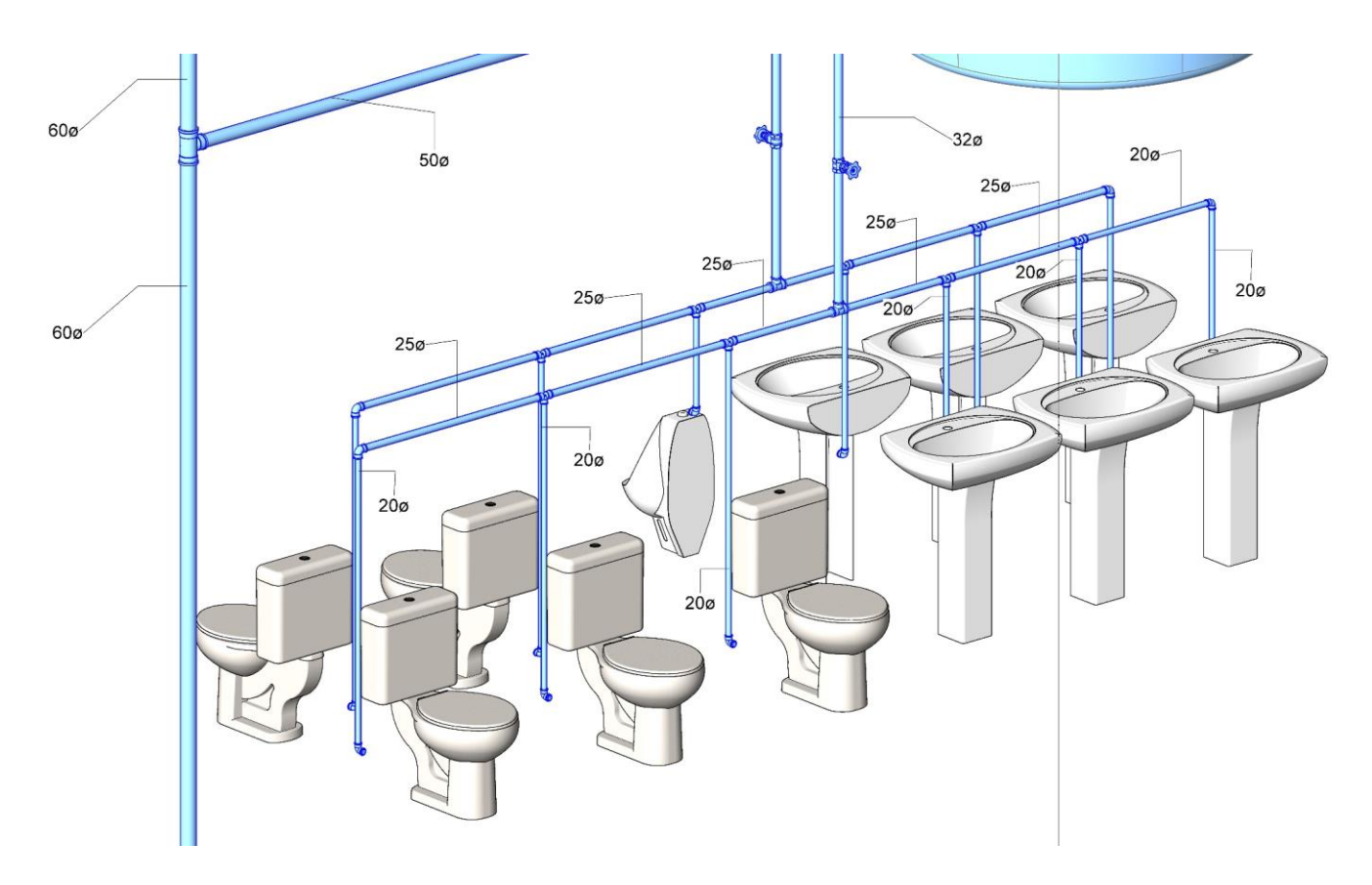

**FIGURA 25 – MODELO 3D DO BANHEIRO FEMININO (HIDRÁULICO)**

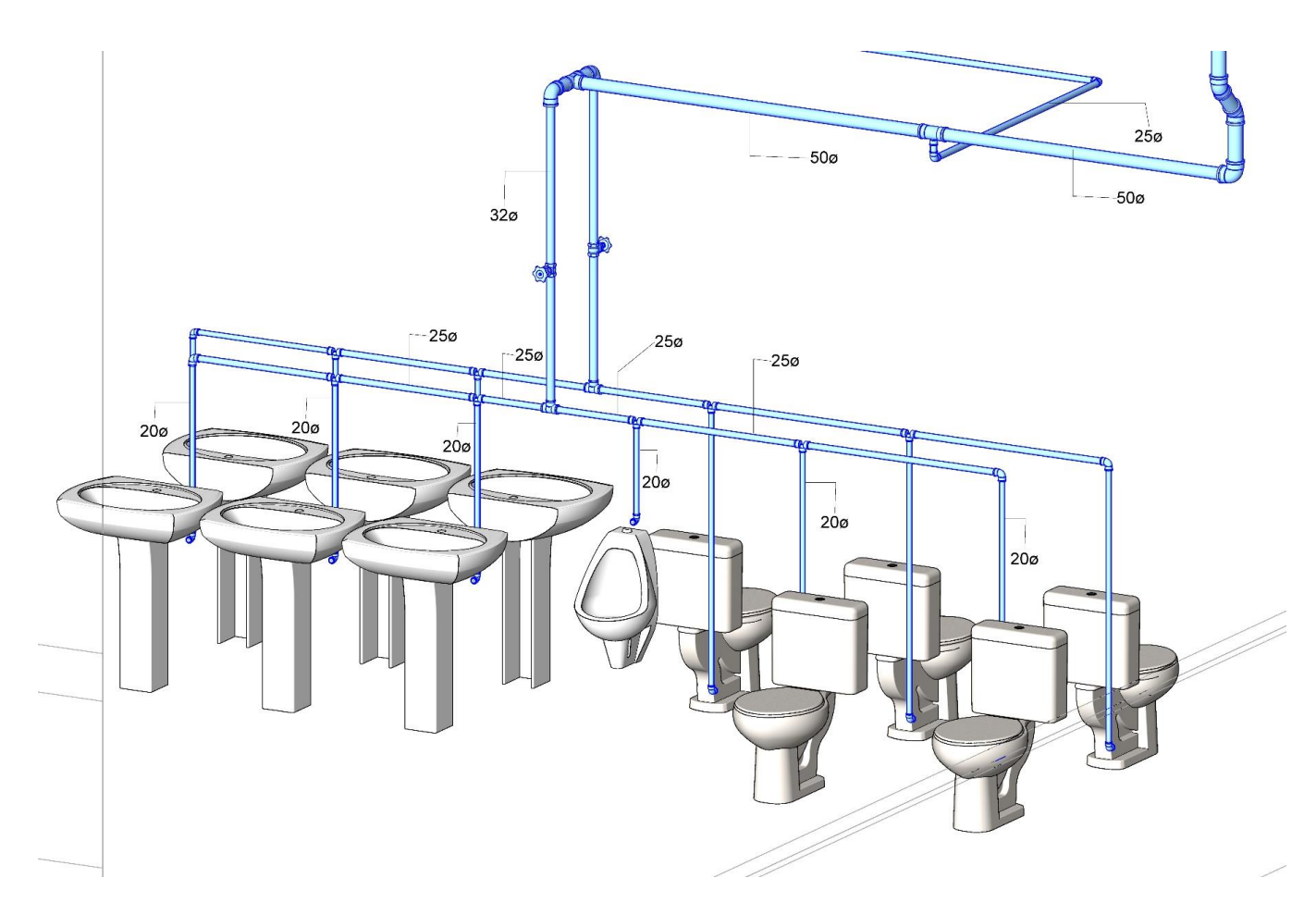

**FIGURA 26 - MODELO 3D DO BANHEIRO MASCULINO (HIDRÁULICO)**

## 4.2.4 Verificação do Dimensionamento

Após conectar todos os pontos de utilização e aparelhos à tubulação, verificou-se na extensão "MEP hidráulica para Revit" se o projeto hidráulico está de acordo com as recomendações da norma brasileira.

O resultado e a análise simplifica estão apresentados na Figura 27. Para uma análise mais completar, verificar o Apêndice A1.

Resultados da Validação

|                     | #   | Descrição                                                                                                    |
|---------------------|-----|----------------------------------------------------------------------------------------------------|
| $\odot$ 1           |     | Pressão encontrada no trecho 1 -- 2 - 16,01 está de acordo com à mínima estabelecida pela norma de 5,0 KPa.    |
| $\bm{\circ}$        | -2  | Pressão encontrada no trecho 2 -- 3 - 15,16 está de acordo com à mínima estabelecida pela norma de 5,0 KPa.    |
| $\bullet$           | -3  | Pressão encontrada no trecho 3 -- 4 - 26,96 está de acordo com à mínima estabelecida pela norma de 5,0 KPa.    |
| $\bullet$           | 4   | Pressão encontrada no trecho 4 -- 5 - 26,73 está de acordo com à mínima estabelecida pela norma de 5,0 KPa.    |
| $\circ$             | 5   | Pressão encontrada no trecho 5 -- 6 - 26,21 está de acordo com à mínima estabelecida pela norma de 5,0 KPa.    |
| $\circ$             | 6   | Pressão encontrada no trecho 6 -- 7 - 35,74 está de acordo com à mínima estabelecida pela norma de 30,0 KPa.   |
| $\bm{\circ}$        | -7  | Pressão encontrada no trecho 6 -- 8 - 35,46 está de acordo com à mínima estabelecida pela norma de 30,0 KPa.   |
| $\bullet$           | 8   | Pressão encontrada no trecho 5 -- 9 - 36,26 está de acordo com à mínima estabelecida pela norma de 30,0 KPa.   |
| $\bullet$           | 9   | Pressão encontrada no trecho 4 -- 10 - 26,74 está de acordo com à mínima estabelecida pela norma de 5,0 KPa.   |
| $\circ$             | 10  | Pressão encontrada no trecho 10 -- 11 - 32,00 está de acordo com à mínima estabelecida pela norma de 10,0 KPa. |
| $\circ$             | 11  | Pressão encontrada no trecho 10 -- 12 - 26,29 está de acordo com à mínima estabelecida pela norma de 5,0 KPa.  |
|                     |     |                                                                                                    |
| $\circledcirc$      | 12  | Pressão encontrada no trecho 12 -- 13 - 31,58 está de acordo com à mínima estabelecida pela norma de 10,0 KPa. |
| $\circ$             | 13  | Pressão encontrada no trecho 12 -- 14 - 31,56 está de acordo com à mínima estabelecida pela norma de 10,0 KPa. |
| $\circ$             | 14  | Pressão encontrada no trecho 3 -- 15 - 24,98 está de acordo com à mínima estabelecida pela norma de 5,0 KPa.   |
| $\bullet$           | 15  | Pressão encontrada no trecho 15 -- 16 - 23,33 está de acordo com à mínima estabelecida pela norma de 5,0 KPa.  |
| $\bullet$           | 16  | Pressão encontrada no trecho 16 -- 17 - 12,49 está de acordo com à mínima estabelecida pela norma de 10,0 KPa. |
| $\bullet$           | 17  | Pressão encontrada no trecho 16 -- 18 - 22,85 está de acordo com à mínima estabelecida pela norma de 5,0 KPa.  |
| $\circ$             | 18  | Pressão encontrada no trecho 18 -- 19 - 32,38 está de acordo com à mínima estabelecida pela norma de 30,0 KPa. |
| $\circ$             | 19  | Pressão encontrada no trecho 18 -- 20 - 32,11 está de acordo com à mínima estabelecida pela norma de 30,0 KPa. |
| $\circ$             | 20  | Pressão encontrada no trecho 15 -- 21 - 24,49 está de acordo com à mínima estabelecida pela norma de 5,0 KPa.  |
| $\scriptstyle\odot$ | 21  | Pressão encontrada no trecho 21 -- 22 - 29,76 está de acordo com à mínima estabelecida pela norma de 10,0 KPa. |
| $\circ$             | 22  | Pressão encontrada no trecho 21 -- 23 - 24,05 está de acordo com à mínima estabelecida pela norma de 5,0 KPa.  |
| $\circ$             | 23  | Pressão encontrada no trecho 23 -- 24 - 29,31 está de acordo com à mínima estabelecida pela norma de 10,0 KPa. |
| $\bm{\circ}$        | 24  | Pressão encontrada no trecho 23 -- 25 - 29,18 está de acordo com à mínima estabelecida pela norma de 10,0 KPa. |
| $\circ$             | 25  | Pressão encontrada no trecho 2 -- 26 - 54,44 está de acordo com à mínima estabelecida pela norma de 5,0 KPa.   |
| $\circ$             | 26  | Pressão encontrada no trecho 26 -- 27 - 46,39 está de acordo com à mínima estabelecida pela norma de 5,0 KPa.  |
| $\circ$             | 27  | Pressão encontrada no trecho 27 -- 28 - 39,53 está de acordo com à mínima estabelecida pela norma de 10,0 KPa. |
| $\bullet$           | 28  | Pressão encontrada no trecho 27 -- 29 - 49,01 está de acordo com à mínima estabelecida pela norma de 10,0 KPa. |
| $\bullet$           | 29  | Pressão encontrada no trecho 26 -- 30 - 53,70 está de acordo com à mínima estabelecida pela norma de 5,0 KPa.  |
| $\bullet$           | 30  | Pressão encontrada no trecho 30 -- 31 - 63,52 está de acordo com à mínima estabelecida pela norma de 5,0 KPa.  |
| $\circ$             | 31  | Pressão encontrada no trecho 31 -- 32 - 63,03 está de acordo com à mínima estabelecida pela norma de 5,0 KPa.  |
| $\scriptstyle\odot$ | 32  | Pressão encontrada no trecho 32 -- 33 - 68,30 está de acordo com à mínima estabelecida pela norma de 10,0 KPa. |
| $\circ$             | 33  | Pressão encontrada no trecho 32 -- 34 - 62,59 está de acordo com à mínima estabelecida pela norma de 5,0 KPa.  |
| $\bm{\omega}$       | 34  | Pressão encontrada no trecho 34 -- 35 - 67,85 está de acordo com à mínima estabelecida pela norma de 10,0 KPa. |
| $\circledcirc$      | 35  | Pressão encontrada no trecho 34 -- 36 - 67,72 está de acordo com à mínima estabelecida pela norma de 10,0 KPa. |
| $\bullet$           | 36  | Pressão encontrada no trecho 31 -- 37 - 61,87 está de acordo com à mínima estabelecida pela norma de 5,0 KPa.  |
| $\circ$             | 37  | Pressão encontrada no trecho 37 -- 38 - 51,03 está de acordo com à mínima estabelecida pela norma de 10,0 KPa. |
| $\circ$             | 38  | Pressão encontrada no trecho 37 -- 39 - 61,39 está de acordo com à mínima estabelecida pela norma de 5,0 KPa.  |
| $\circ$             | 39  | Pressão encontrada no trecho 39 -- 40 - 70,65 está de acordo com à mínima estabelecida pela norma de 30,0 KPa. |
| $\circ$             | 40  | Pressão encontrada no trecho 39 -- 41 - 70,92 está de acordo com à mínima estabelecida pela norma de 30,0 KPa. |
| $\circ$             | 41  | Pressão encontrada no trecho 30 -- 42 - 65,50 está de acordo com à mínima estabelecida pela norma de 5,0 KPa.  |
| $\circ$             | 42  | Pressão encontrada no trecho 42 -- 43 - 65,28 está de acordo com à mínima estabelecida pela norma de 5,0 KPa.  |
| $\scriptstyle\odot$ | 43  | Pressão encontrada no trecho 43 -- 44 - 64,83 está de acordo com à mínima estabelecida pela norma de 5,0 KPa.  |
| $\scriptstyle\odot$ | 44  | Pressão encontrada no trecho 44 -- 45 - 70,12 está de acordo com à mínima estabelecida pela norma de 10,0 KPa. |
| $\scriptstyle\odot$ | 45  | Pressão encontrada no trecho 44 -- 46 - 70,10 está de acordo com à mínima estabelecida pela norma de 10,0 KPa. |
| $\circ$             | 46  | Pressão encontrada no trecho 43 -- 47 - 70,54 está de acordo com à mínima estabelecida pela norma de 10,0 KPa. |
| $\circ$             | 47  | Pressão encontrada no trecho 42 -- 48 - 65,27 está de acordo com à mínima estabelecida pela norma de 5,0 KPa.  |
|                     | 48  | Pressão encontrada no trecho 48 -- 49 - 74,80 está de acordo com à mínima estabelecida pela norma de 30,0 KPa. |
|                     | 49  | Pressão encontrada no trecho 48 -- 50 - 64,74 está de acordo com à mínima estabelecida pela norma de 5,0 KPa.  |
| $\omega$            | 50  | Pressão encontrada no trecho 50 -- 51 - 74,00 está de acordo com à mínima estabelecida pela norma de 30,0 KPa. |
| $\circ$             | -51 | Pressão encontrada no trecho 50 -- 52 - 74,27 está de acordo com à mínima estabelecida pela norma de 30,0 KPa. |

FIGURA 27 – VERIFICAÇÃO DO DIMENSIONAMENTO NO "MEP HIDRÁULICA PARA REVIT"

### 4.3 Projeto Sanitário

A norma NBR 8160/1999 estabelece os requisitos mínimos a serem obedecidos na elaboração de projeto, execução e no recebimento de instalações prediais de esgotos sanitários, para que satisfaçam as condições necessárias de higiene, segurança, economia e conforto dos usuários.

O projeto sanitário foi elaborado visando permitir o rápido escoamento dos esgotos. Além de uma copa e quatro banheiros, está previsto também o projeto de águas pluviais do edifício. O tubo de queda passa no sentido vertical e as caixas de inspeção e de gordura estão localizadas fora da área comum.

Os ramais de descarga dos vasos sanitários, sifão dos lavatórios e ralos sifonados foram ligados ao tubo de queda e à caixa de inspeção. Já o ramal de descarga da copa ligouse primeiramente na caixa de gordura.

Conforme mencionado na metodologia, para os cálculos de esgoto a extensão "MEP hidráulica para Revit" da empresa **ofcdesk** não demostrou completa compatibilidade com a versão do software Revit (2016) utilizada no projeto. Assim, a verificação do dimensionamento das tubulações foi feita manualmente por meio das *Unidades Hunter de Contribuição* (UHC), que são números que levam em consideração a probabilidade de simultaneidade do uso dos aparelhos sanitários. Em outras palavras, a UHC é um fator numérico que representa a contribuição considerada de cada tipo de aparelho sanitário em função da utilização habitual do mesmo.

#### 4.3.1 Dimensionamento da Tubulação de Esgoto

Com base nas Unidades Hunter de Contribuição e nas declividades mínimas disponíveis em tabelas, foi possível dimensionar todo o sistema de esgoto. Basicamente, o sistema funciona por gravidade e não há necessidade da verificação da pressão.

As tabelas a seguir foram extraídas do livro *Instalações hidráulicas e sanitárias / Hélio Creder* da editora LTC.

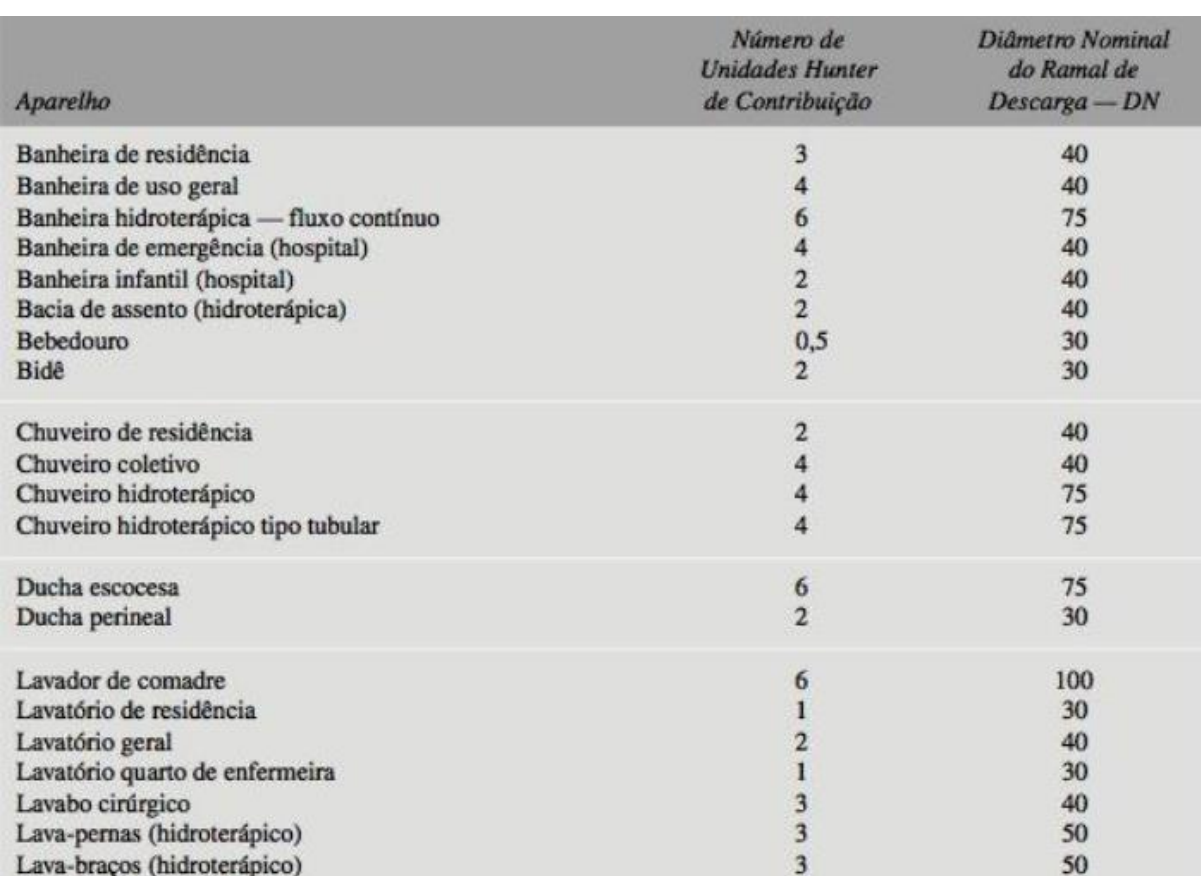

 $\overline{2}$ 

6

5

 $\overline{2}$ 

 $\overline{c}$ 

 $\overline{c}$ 

 $\overline{\mathbf{3}}$ 

5

 $\overline{2}$ 

 $\overline{2}$ 

 $\overline{3}$ 

50

75

50

40

50

 $40$ 

40

75

40

40

40

#### TABELA 4 - UNIDADE HUNTER DE CONTRIBUIÇÃO DOS APARELHOS SANITÁRIOS E DIÂMETRO NOMINAL DOS RAMAIS DE DESCARGA

 ${\small \noindent \text{Pia de cozinha industrial} \text{---} \text{preparação} \\ \text{Pia de cozinha industrial} \text{---} \text{lawagem de panelas} \\$  $\overline{4}$ 50  $\overline{3}$ 40 Tanque de lavar roupa Máquinas de lavar pratos  $\overline{4}$ 75 Máquina de lavar roupa até 30 kg 10 75 Máquina de lavar roupa de 30 kg até 60 kg  $12$ 100 Máquina de lavar roupa acima de 60 kg  $14$ 150 Vaso sanitário  $6\phantom{1}6$ 100

Nota: O diâmetro nominal indicado nesta tabela e relacionado com o número de unidades Hunter de contribuição é considerado mínimo.

Ref.: Tabela 1 da NB-19/1983.

Lava-pés (hidroterápico)

Mictório — válvula de descarga

Mictório — descarga automática

Pia de lavagem de instrumentos (hospital)

Mictório — caixa de descarga

Mictório de calha por metro

Mesa de autópsia

Pia de residência

Pia de laboratório

Pia de serviço (despejo)

### **TABELA 5 - UNIDADE HUNTET DE CONTRIBUIÇÃO PARA APARELHOS NÃO RELACIONADOS NA TABELA ANTERIOR**

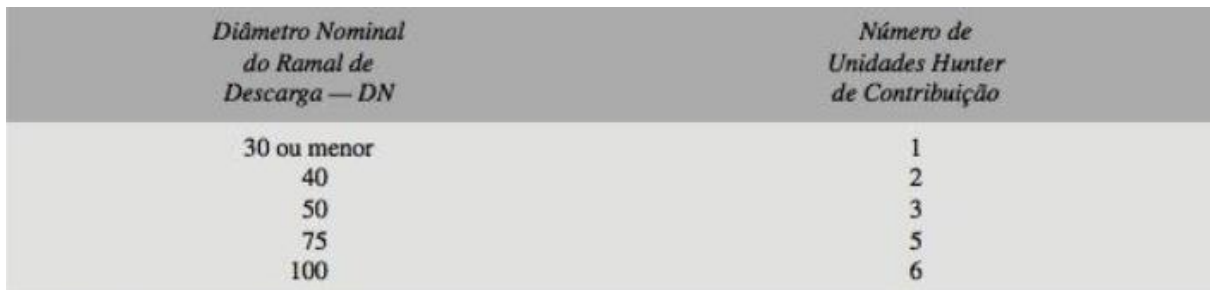

Ref.: Tabela 2 da NB-19/1983.

#### **TABELA 6 - DIMENSIONAMENTO DE COLETORES PREDIAIS E SUBCOLETORES**

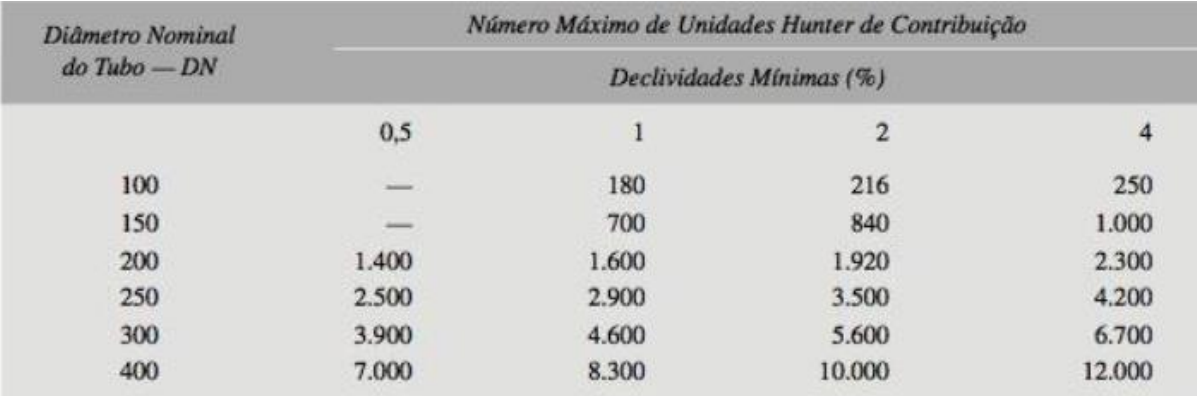

Ref.: Tabela 3 da NB-19/1983.

#### **TABELA 7 - DIMENSIONAMENTO DE TUBOS DE QUEDA**

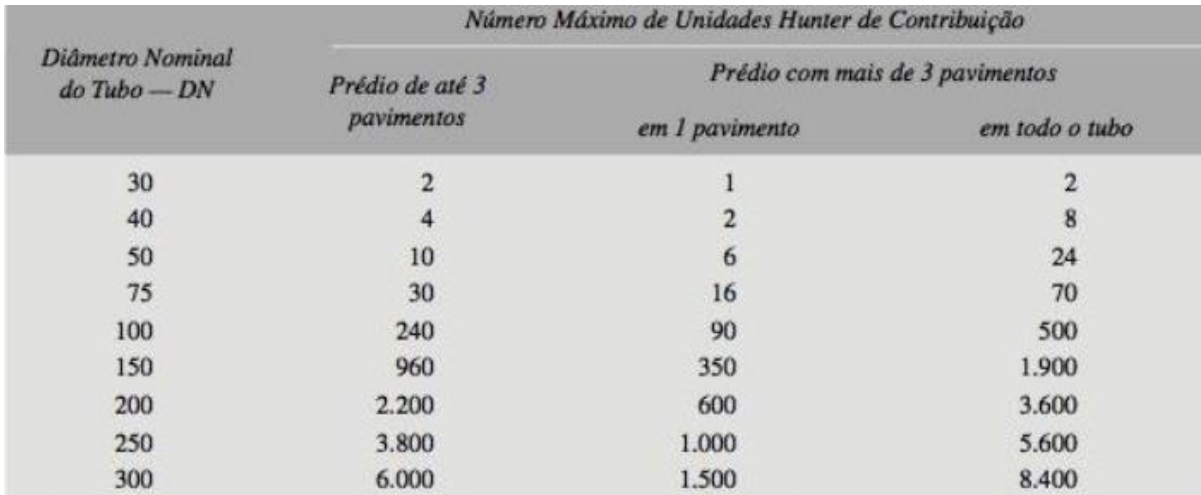

Nota: Deve ser usado o diâmetro nominal mínimo DN 100 para as tubulações que recebam despejos de vasos sanitários. Ref.: Tabela 4 da NB-19/1983.

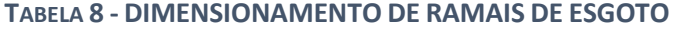

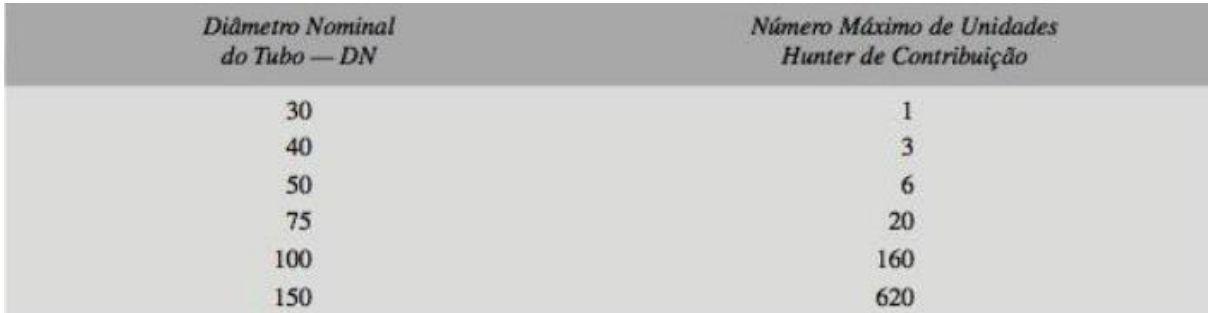

Ref.: Tabela 5 da NB-19/1983.

#### **Banheiro (2º pavimento)**

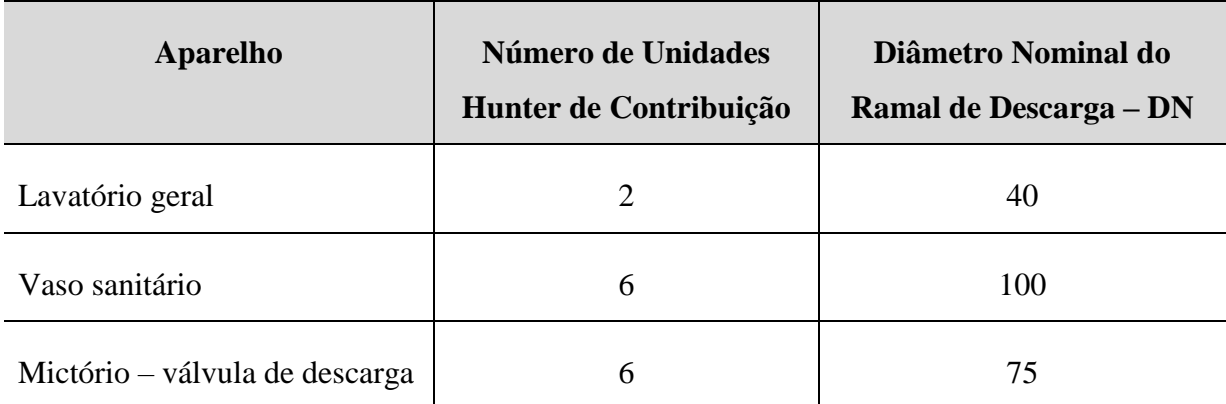

#### **TABELA 9 - APARELHOS SANITÁRIOS UTILIZADOS NOS BANHEIROS**

3 lavatórios de uso geral em cada banheiro = 3 x 2 UHC = 6 UHC.

De acordo com a Tabela 8, para o diâmetro nominal de 50 mm, o número máximo de UHC é 6. Então, pode-se utilizar os ramais de descarga dos lavatórios com DN = 50.

5 vasos sanitário = 5 x 6 UHC = 30 UHC.

1 mictório = 1 x 6 UHC = 6 UHC.

2 ramais de descarga dos lavatórios (masculino e feminino) =  $2 \times 6$  UHC = 12 UHC.

Total =  $30$  UHC +  $6$  UHC =  $12$  UHC =  $48$  UHC

De acordo com a Tabela 8, para o diâmetro nominal de 100 mm, o número máximo de UHC é 160. Então, pode-se utilizar o ramal de esgoto com DN = 100. Consequentemente, utiliza-se o tubo de queda com o mesmo diâmetro.

#### **Banheiro (1º pavimento)**

A disposição dos aparelhos sanitários e tubulações nos dois banheiros do 1º pavimento é similar à do 2º pavimento. Tem-se então:

48 UHC + 48 UHC = 96 UHC.

O diâmetro nominal de 100 mm ainda é suficiente, pois o número máximo de UHC é 160.

#### **Copa**

### **TABELA 10 - APARELHOS SANITÁRIOS UTILIZADOS NA COPA**

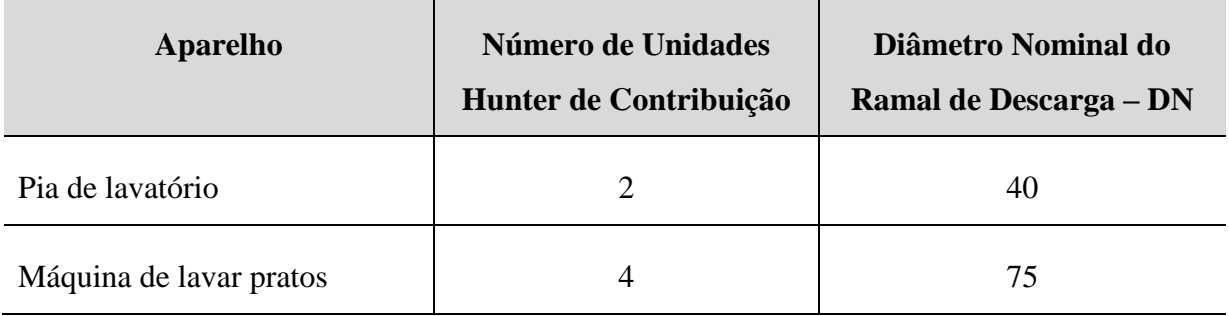

1 pia de lavatório = 1 x 2 UHC = 2 UHC.

1 máquina de lavar pratos  $= 1 \times 4$  UHC  $= 4$  UHC.

Total =  $2$  UHC +  $4$  UHC =  $6$  UHC

De acordo com a Tabela 8, para o diâmetro nominal de 50 mm, o número máximo de UHC é 6, o que seria suficiente para o projeto. Porém, optou-se pela a utilização de um diâmetro superior de 75 mm (20 UHC).

**Coletor predial**

Banheiros = 96 UHC.

 $Copa = 6$  UHC.

 $Total = 96$  UHC + 6 UHC = 102 UHC.

E novamente, o diâmetro nominal de 100 mm ainda é suficiente, pois o número máximo de UHC é 160.

## 4.3.2 Representação da Tubulação de Esgoto

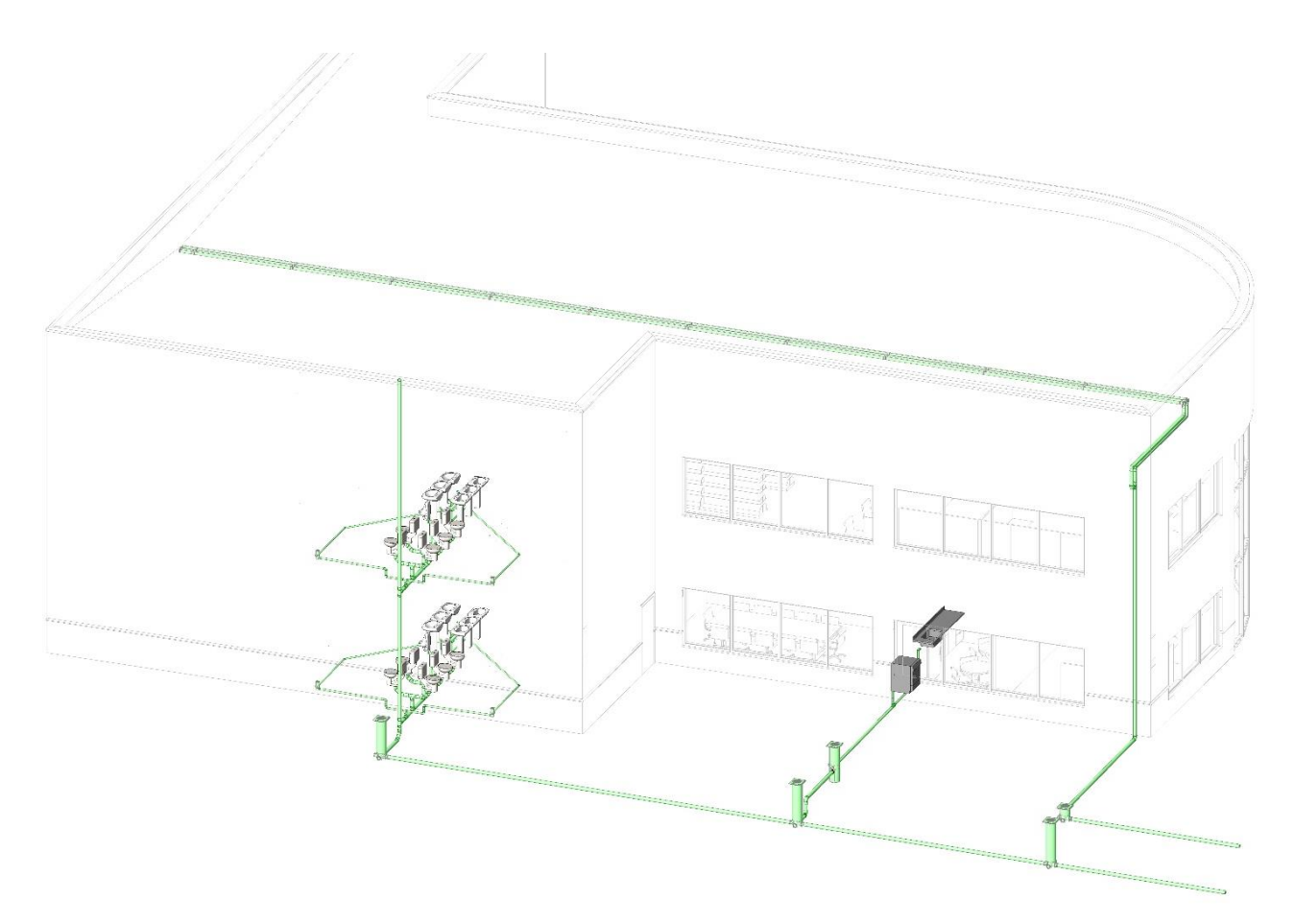

**FIGURA 28 - REPRESENTAÇÃO 3D DO PROJETO SANITÁRIO**

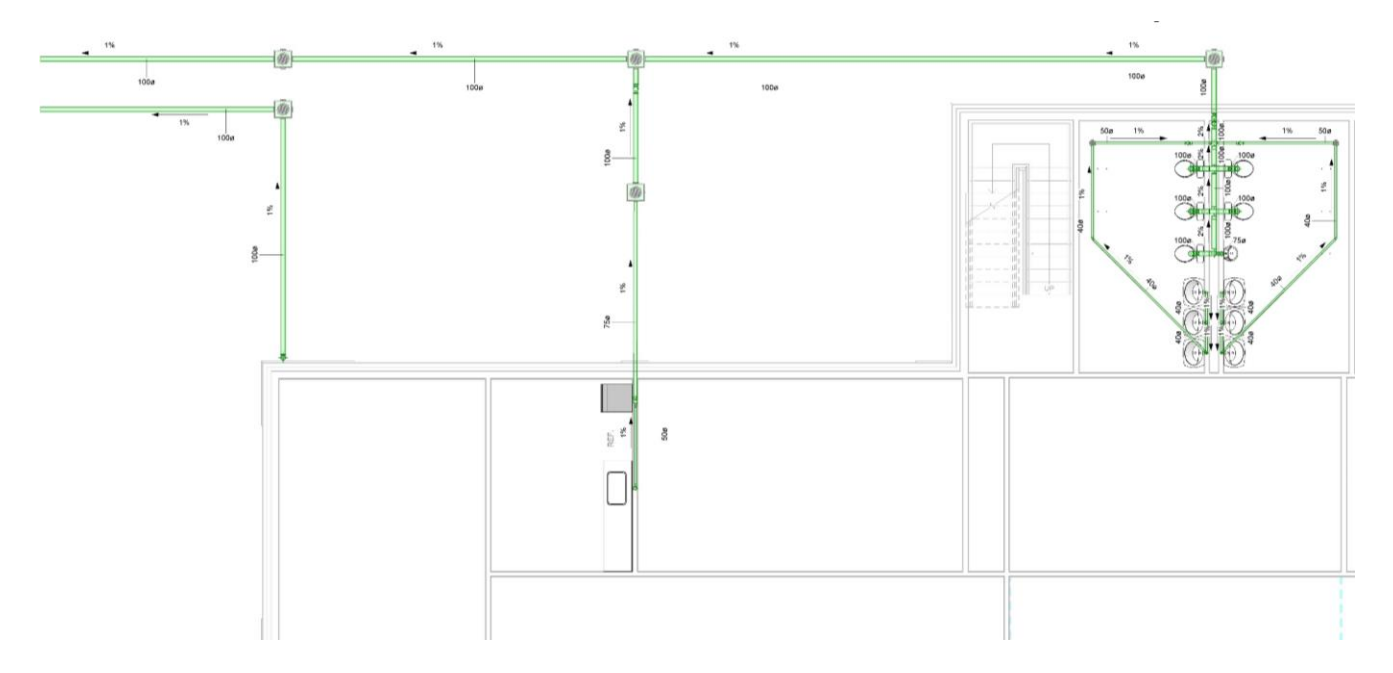

**FIGURA 29 - PLANTA BAIXA DO PRIMEIRO PAVIMENTO (PROJETO SANITÁRIO)**

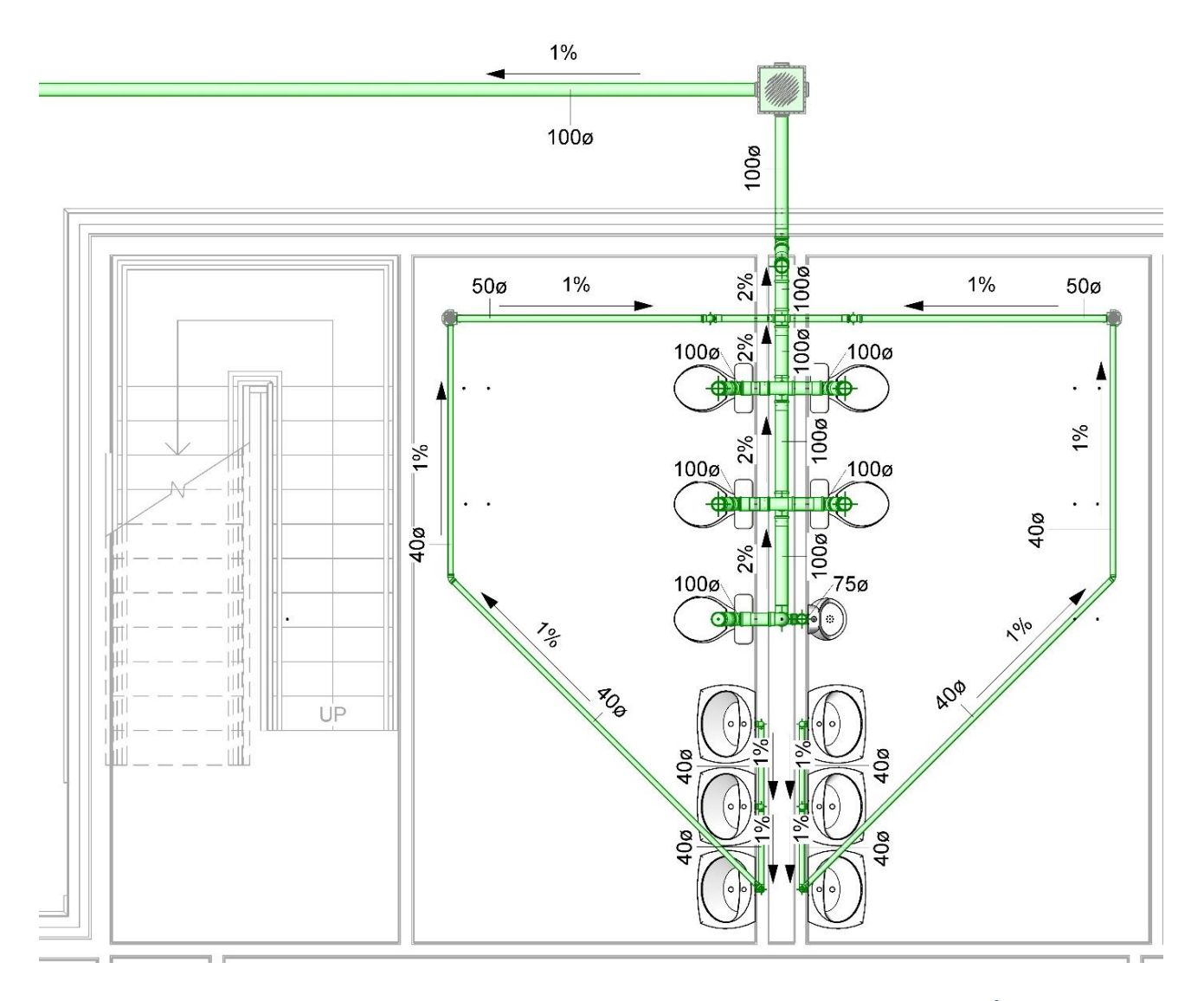

### **FIGURA 30 - PLANTA BAIXA DOS BANHEIROS NO PRIMEIRO PAVIMENTO (PROJETO SANITÁRIO)**

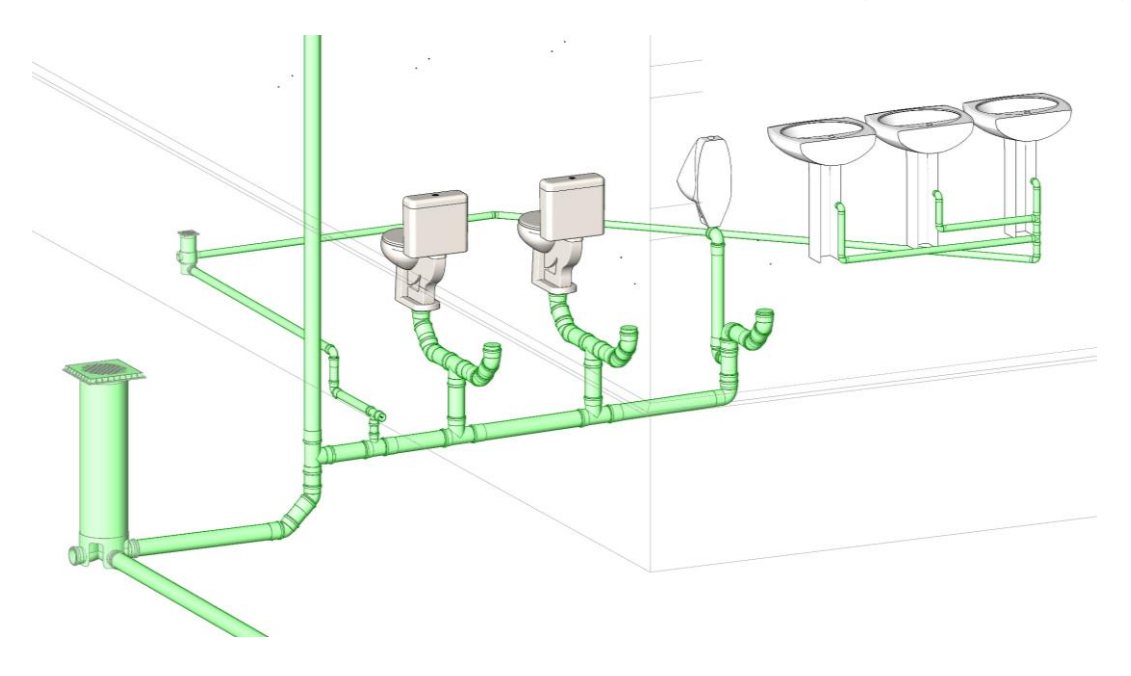

**FIGURA 31 – DETALHE DO PROJETO SANITÁRIO DO BANHEIRO**

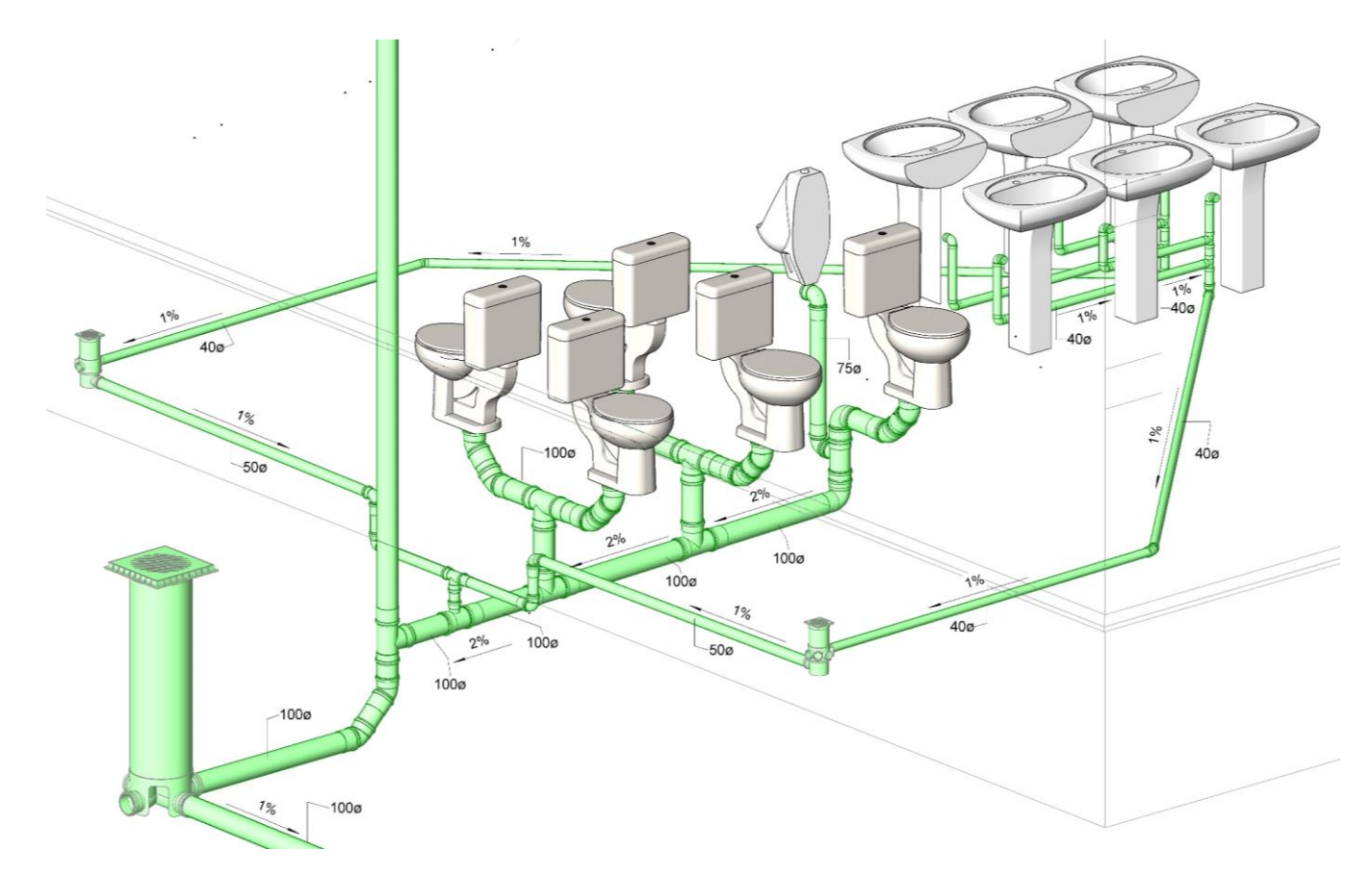

FIGURA 32 - ISOMÉTRICO DO PROJETO SANITÁRIO DOS BANHEIROS NO 1º PAVIMENTO

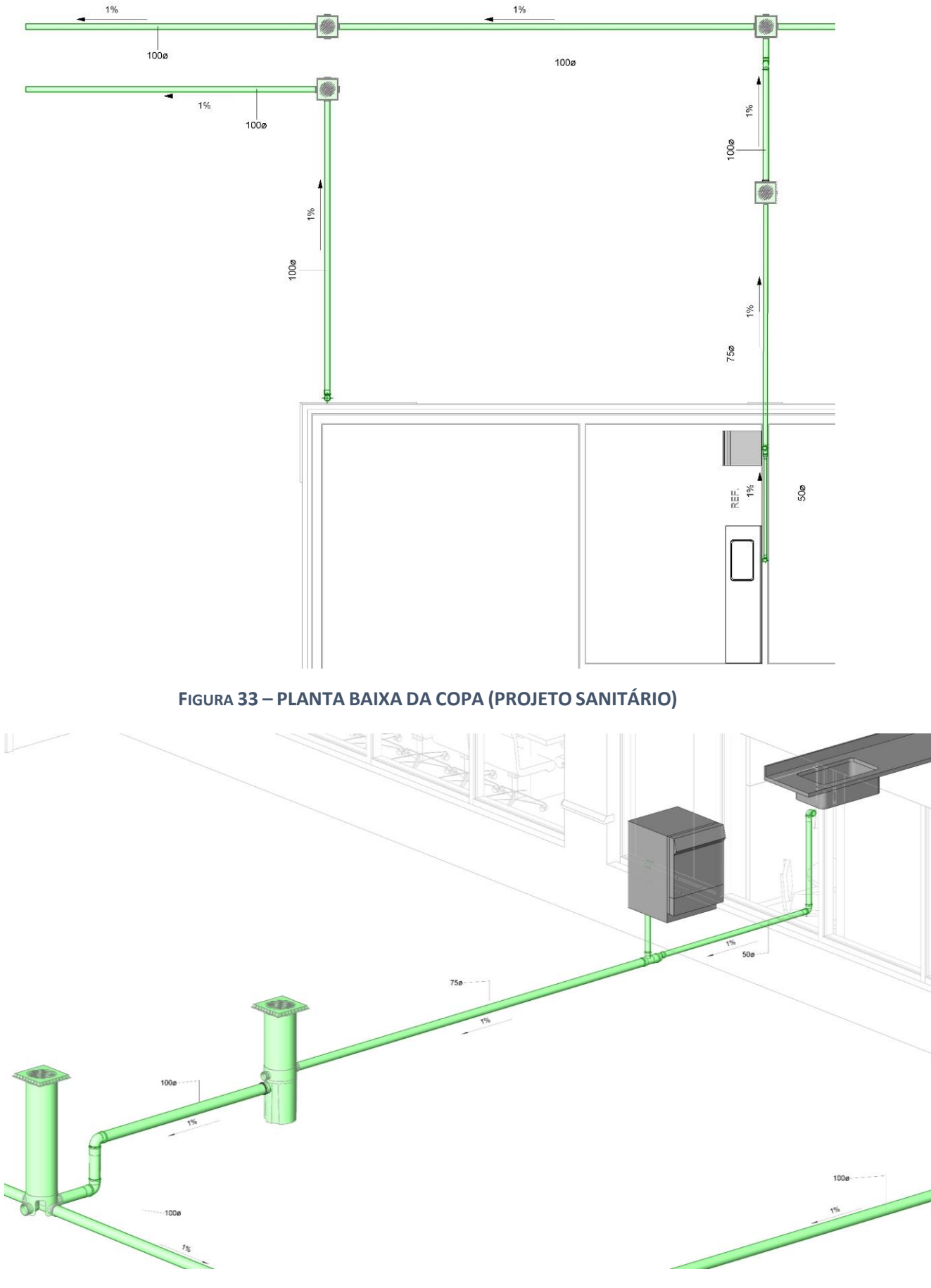

**FIGURA 34 – ISOMÉTRICO DO PROJETO SANITÁRIO DA COPA**

## 4.4 Projeto de Águas Pluviais

Devido à disposição do telhado escolhido para a edificação (duas águas), o projeto de águas pluviais solicitou a instalação de rufos colocados no encontro dos planos do telhado. Porém, não há grande disponibilidade de bibliotecas no Revit para este tipo de projeto. A solução encontrada foi de instalar duas calhas centrais que estão disponíveis na biblioteca da Tigre. Dessa forma, o projeto de águas pluviais da edificação teve caráter mais didático, já que na realidade o mesmo seria executado com um sistema pluvial diferente.

A Figura 35 apresenta algumas peças comercializadas pela Tigre na linha Aquapluv Style.

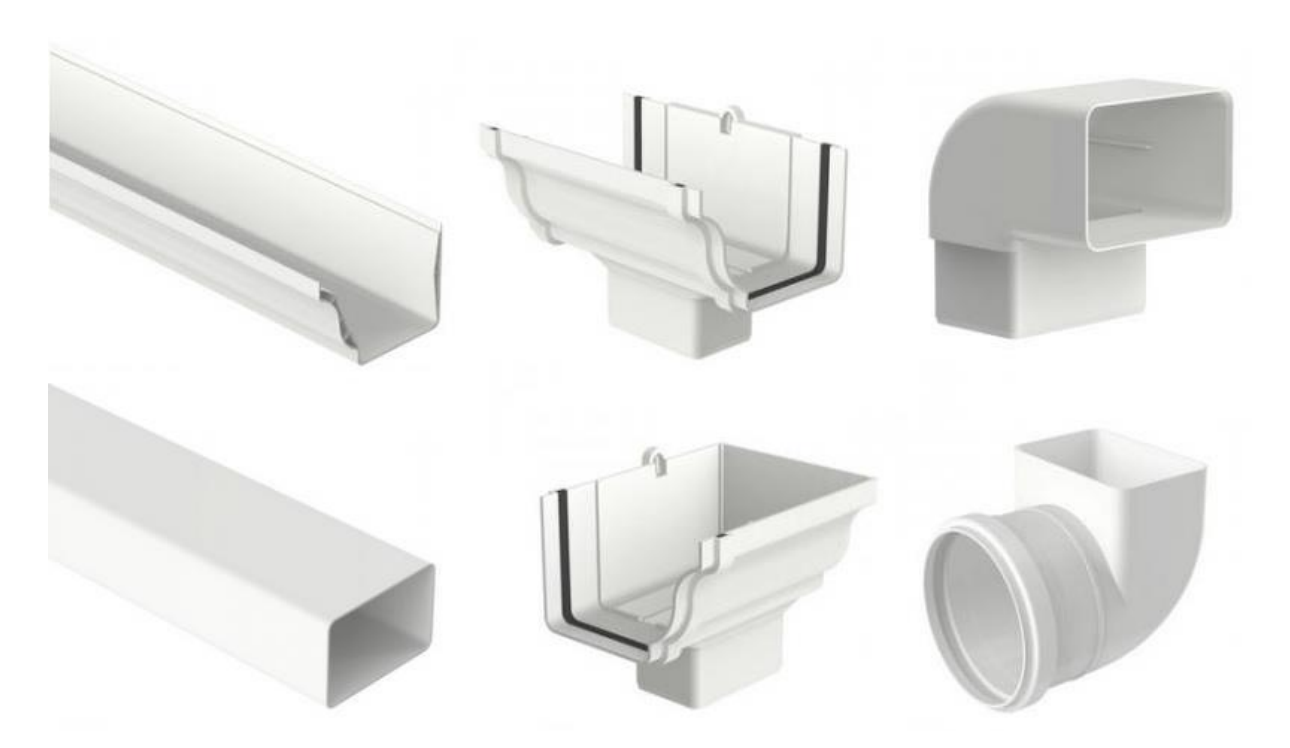

**FIGURA 35 - LINHA AQUAPLUV STYLE DA TIGRE**

Mesmo utilizando a biblioteca da Tigre, percebeu-se que as famílias disponibilizadas se limitam a representações gráficas das peças comercializada no mercado brasileiro. Elas não contêm parâmetros de capacidade de vazão por exemplo, o que limitou ainda mais o projeto no Revit.

As figuras a seguir ilustram o projeto de águas pluviais da edificação.

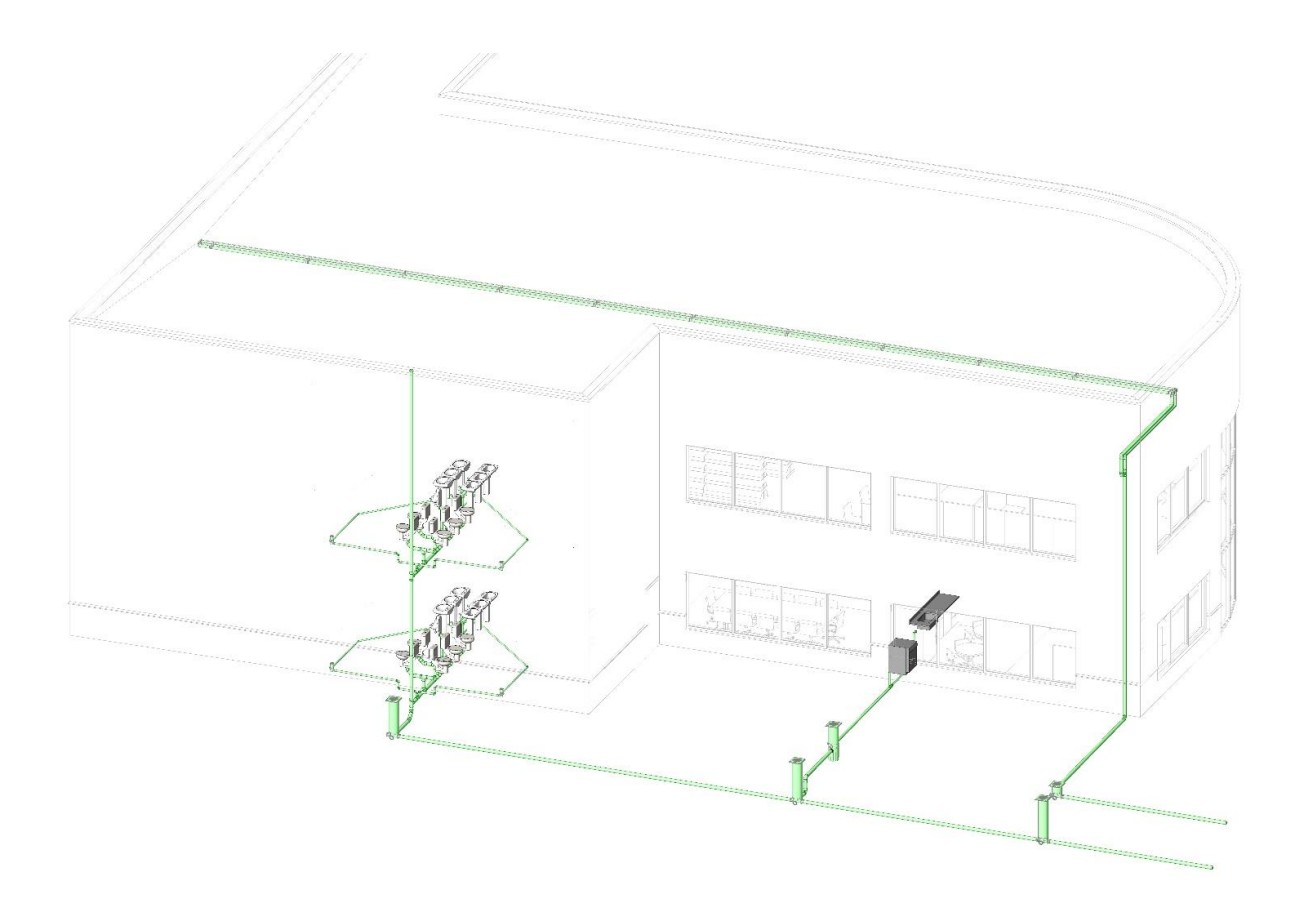

**FIGURA 36 - MODELO 3D DO PROJETO DE ÁGUAS PLUVIAIS**

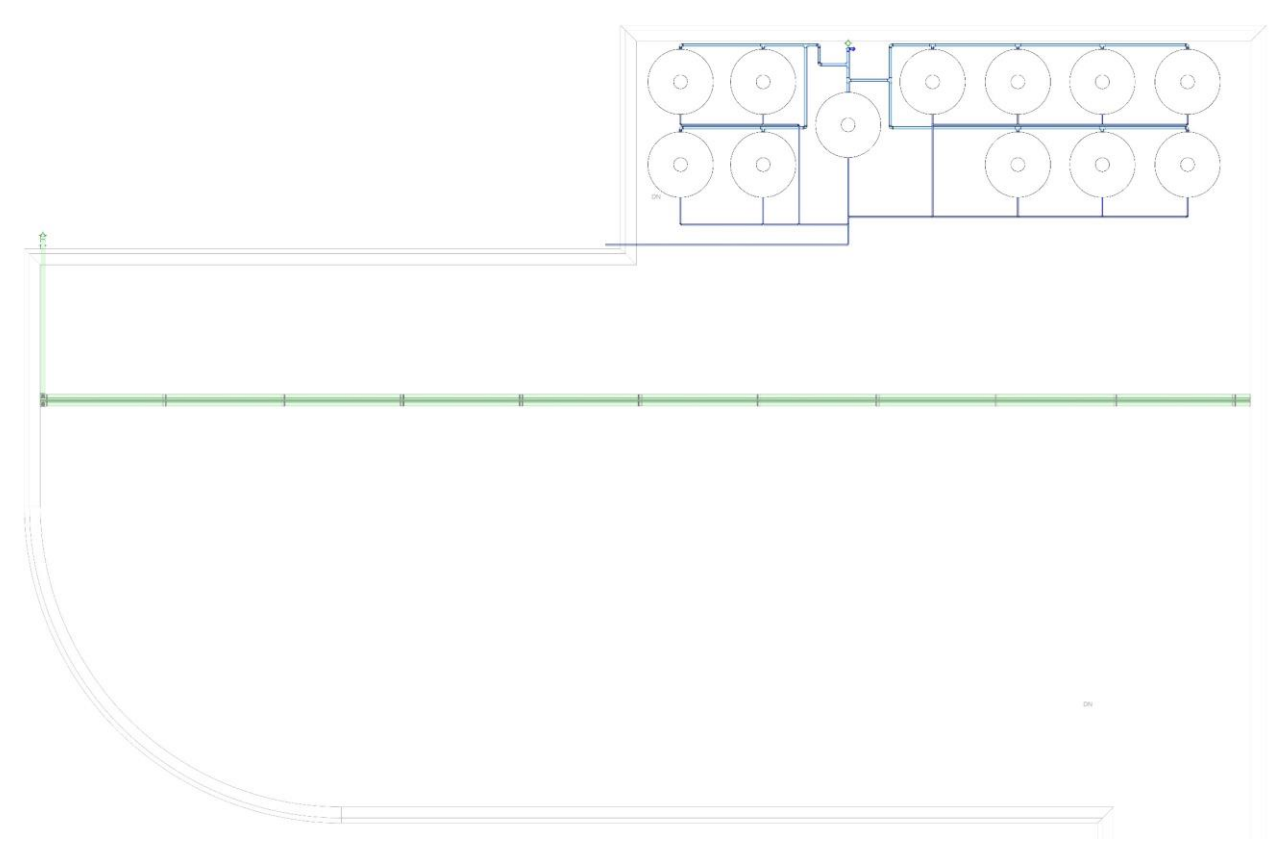

**FIGURA 37 - PLANTA BAIXA PROJETO DE ÁGUAS PLUVIAIS (TELHADO OCULTO)**

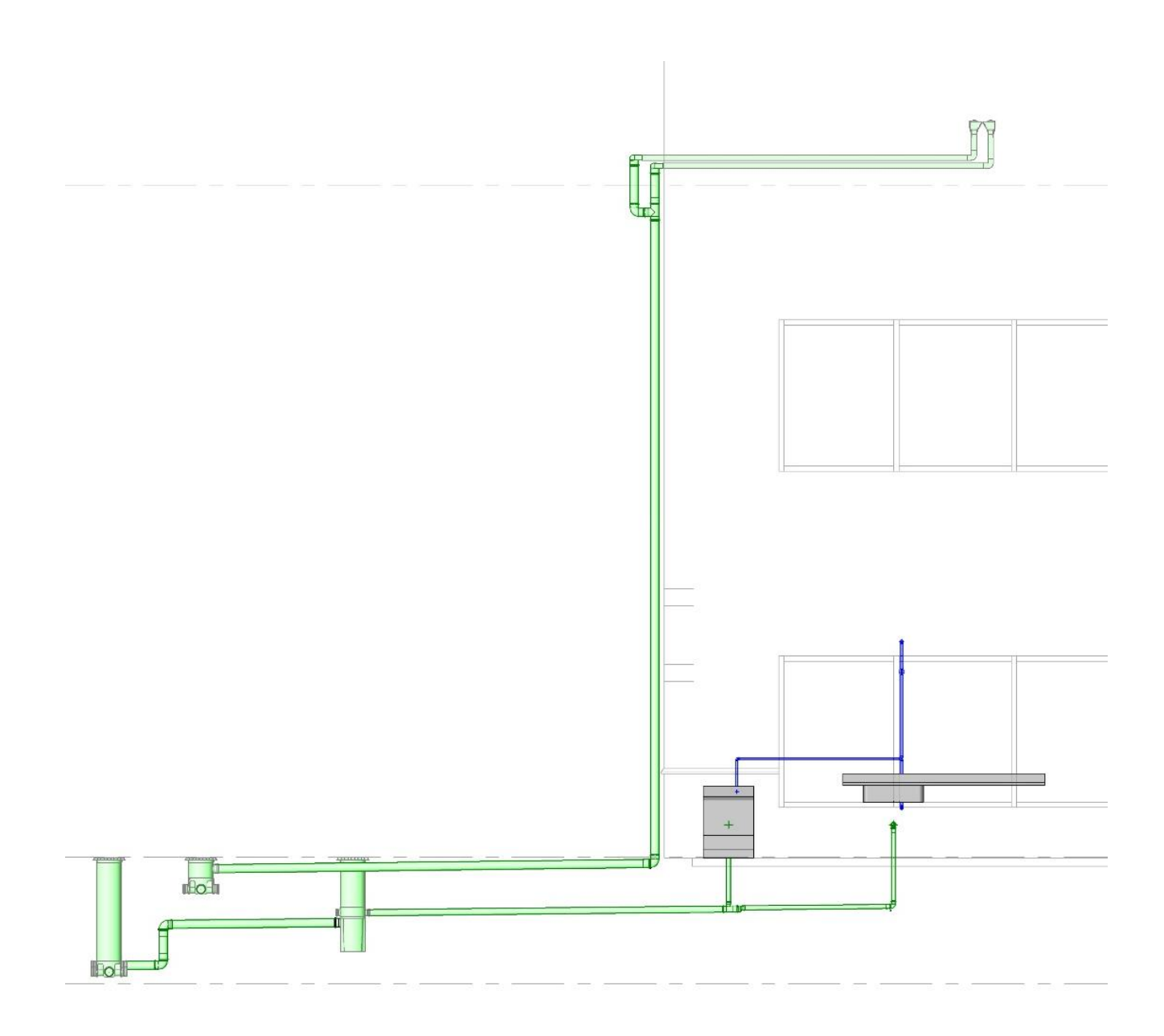

FIGURA 38 - CONEXÃO DO SISTEMA PLUVIAL À CAIXA DE INSPEÇÃO

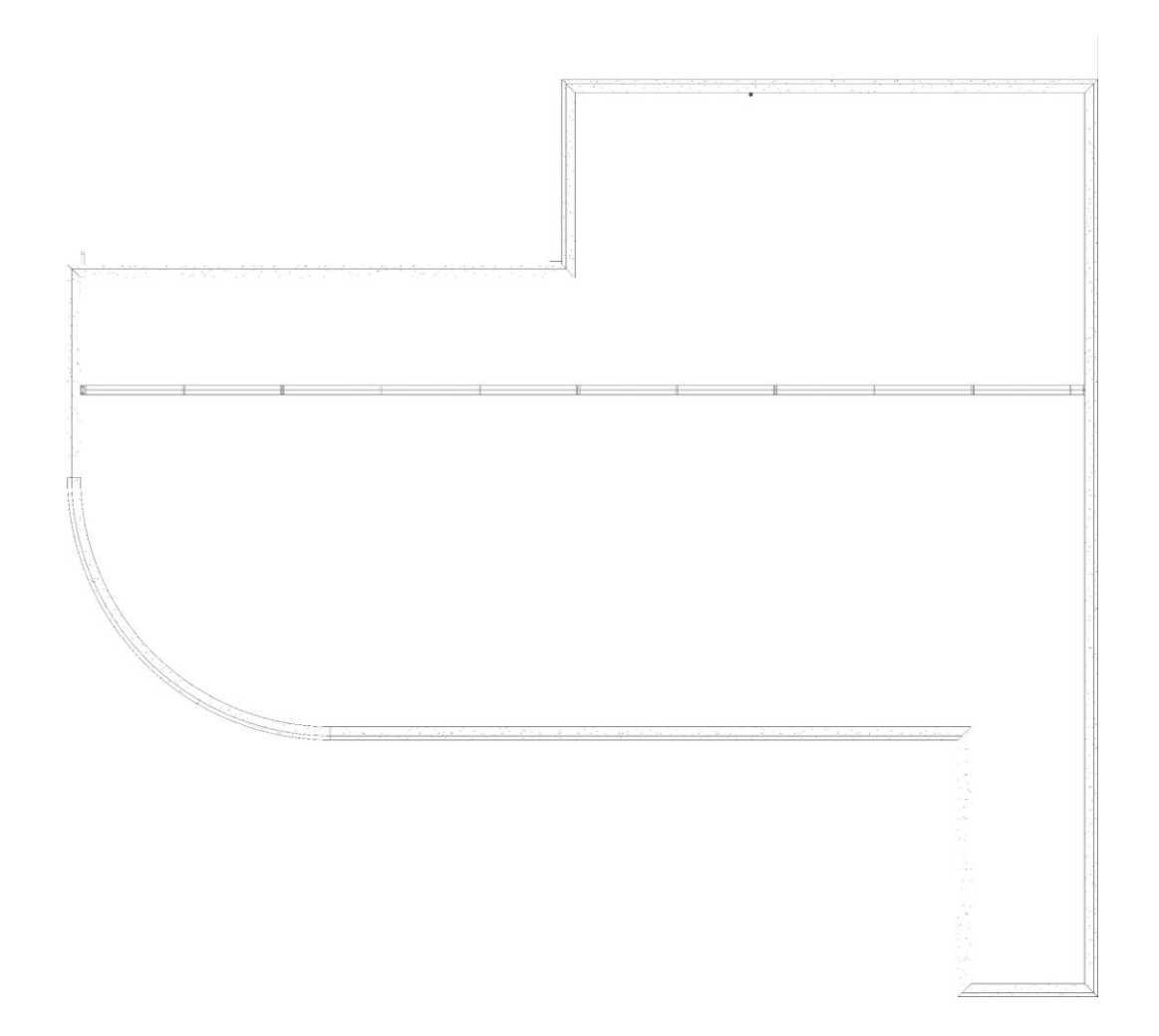

#### **FIGURA 39 - PLANTA BAIXA DO TELHADO**

O memorial de cálculo exportado da extensão "MEP hidráulica para Revit" da empresa **ofcdesk** para águas pluviais encontra-se no Apêndice A2.

## 4.5 Projeto Elétrico

Para a elaboração do projeto elétrico foi necessário o levantamento das potências mediante a previsão das potências (cargas) mínimas de iluminação e tomadas a serem instaladas.

Ademaro A. M. B. Cotrim cita no livro "Instalações elétricas" da editora Pearson Prentice Hall que a NBR 5410 não faz nenhuma referência específica à quantidade e potência mínima de pontos de tomadas de uso geral, em locais não destinados à habitação, pois a quantidade e a potência das tomadas dependem do tipo de ocupação. Quanto a iluminação, ele considera que um projeto específico é indispensável.

### 4.5.1 Levantamento de Salas

O levantamento das salas e seus respectivos perímetros e áreas são apresentados na Tabela 11.

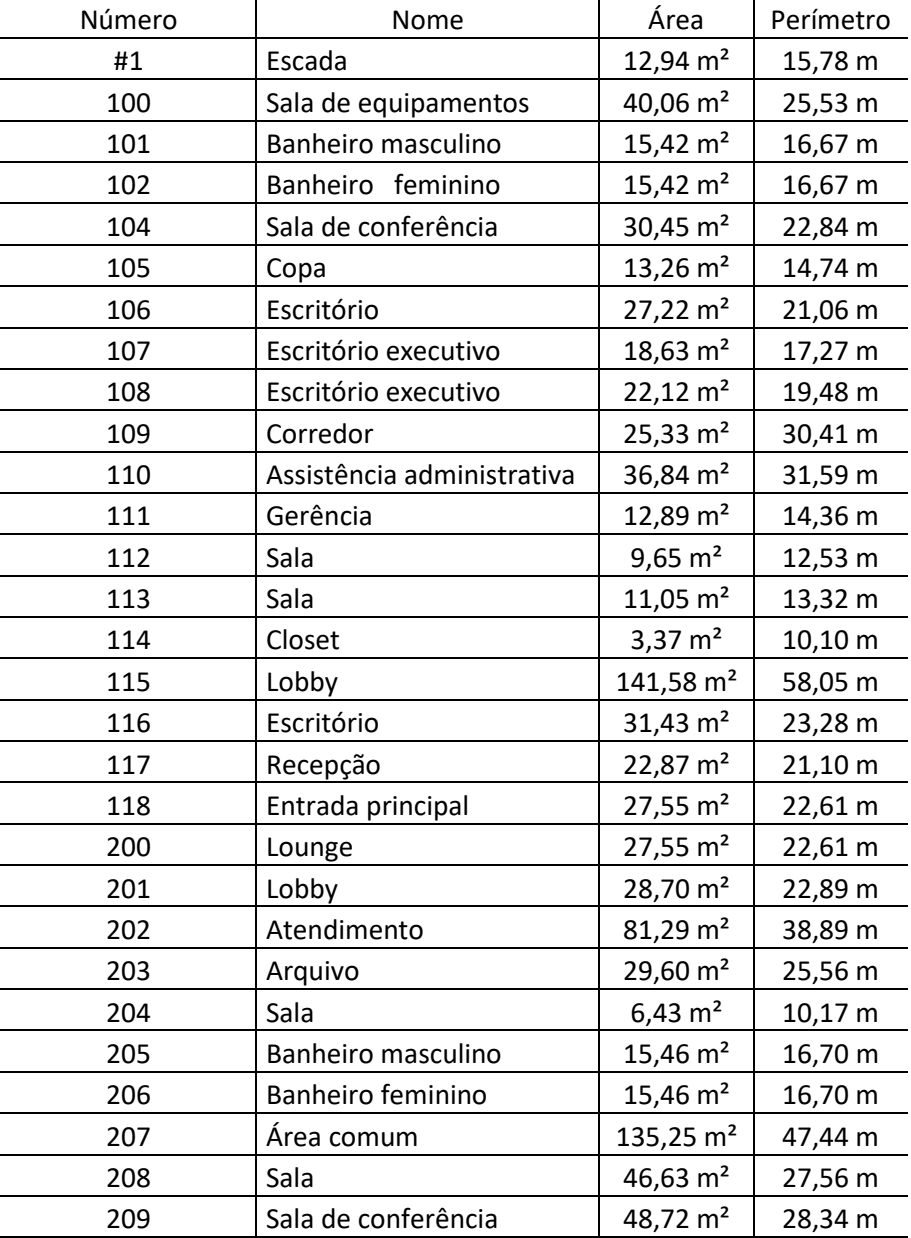

#### **TABELA 11 - LEVANTAMENTO DE SALAS**

### 4.5.2 Levantamento de Cargas de Iluminação

Embora as recomendações da NBR 5410:2004 (item 9.5.2.1) são para locais destinados à habitação, optou-se por obedecer às prescrições da norma para o levantamento de cargas de iluminação da edificação (Tabela 12), pois o projeto é fictício com fins apenas didáticos. Para um projeto específico, sugere-se seguir as recomendações da NBR 5413 - Iluminância de interiores.

Critérios da NBR 5410:

Quantidade mínima de pontos de luz:

Prever pelo menos um ponto de luz no teto, comandado por um interruptor de parede. Arandelas no banheiro devem estar distantes, no mínimo, 60 cm do limite do box.

Potência mínima de iluminação:

Para área igual ou inferior a 6 m<sup>2</sup> atribuir um mínimo de 100 VA. Para área superior a 6 m<sup>2</sup> atribuir um mínimo de 100 VA para os primeiros 6 m<sup>2</sup>, acrescido de 60 VA para cada aumento de  $4 \text{ m}^2$  inteiros.

| Número | Dependência                | Área $(m2)$ | Potência de iluminação (VA) |
|--------|----------------------------|-------------|-----------------------------|
| #1     | Escada                     | 12,94       | 160                         |
| 100    | Sala de equipamentos       | 40,06       | 600                         |
| 101    | <b>Banheiro masculino</b>  | 15,42       | 220                         |
| 102    | Banheiro feminino          | 15,42       | 220                         |
| 104    | Sala de conferência        | 30,45       | 460                         |
| 105    | Copa                       | 13,26       | 160                         |
| 106    | Escritório                 | 27,22       | 400                         |
| 107    | Escritório executivo       | 18,63       | 280                         |
| 108    | Escritório executivo       | 22,12       | 340                         |
| 109    | Corredor                   | 25,33       | 340                         |
| 110    | Assistência administrativa | 36,84       | 520                         |
| 111    | Gerência                   | 12,89       | 160                         |
| 112    | Sala                       | 9,65        | 100                         |
| 113    | Sala                       | 11,05       | 160                         |
| 114    | Closet                     | 3,37        | 100                         |
| 115    | Lobby                      | 141,58      | 1400                        |
| 116    | Escritório                 | 31,43       | 460                         |
| 117    | Recepção                   | 22,87       | 340                         |
| 118    | Entrada principal          | 27,55       | 400                         |
| 200    | Lounge                     | 27,55       | 400                         |
| 201    | Lobby                      | 28,7        | 400                         |
| 202    | Atendimento                | 81,29       | 1180                        |
| 203    | Arquivo                    | 29,6        | 400                         |
| 204    | Sala                       | 6,43        | 100                         |
| 205    | <b>Banheiro masculino</b>  | 15,46       | 220                         |
| 206    | Banheiro feminino          | 15,46       | 220                         |
| 207    | Área comum                 | 135,25      | 2020                        |
| 208    | Sala                       | 46,63       | 700                         |
| 209    | Sala de conferência        | 48,72       | 700                         |
|        | <b>TOTAL</b>               | 13160       |                             |

**TABELA 12 - LEVANTAMENTO DE CARGAS DE ILUMINAÇÃO**

### 4.5.3 Levantamento de Cargas de Tomadas

De acordo com Ademaro A. M. B. Cotrim, para pontos de tomadas de uso geral (PTUG's) e pontos de tomadas de uso específico (PTUE's) em escritórios comerciais são feitas as seguintes sugestões:

- Para escritórios comerciais ou locais similares com área igual ou inferior a 40 m<sup>2</sup>, a quantidade mínima de tomadas de uso geral deve ser calculada pelo critério, dentre os dois seguintes, que conduzir ao maior número:
	- o Um ponto de tomada para cada 3 m, ou fração, de perímetro.
	- $\circ$  Um ponto de tomada para cada 4 m<sup>2</sup>, ou fração, de área.
- $\bullet$  Para escritórios comerciais ou locais análogos com área superior a 40 m<sup>2</sup>, a quantidade mínima de tomadas de uso geral deve ser calculada com base no seguinte critério: dez pontos de tomadas para os primeiros 40 m<sup>2</sup> e um ponto de tomada para cada 10 m², ou fração, de área restante.
- A potência a ser atribuída aos pontos de tomadas de uso geral em escritórios comerciais, lojas e locais similares não deverá ser inferior a 200 VA por ponto de tomada.
- Em halls de serviço, salas de manutenção e salas de equipamentos, tais como casas de máquinas, salas de bombas, barriletes e locais análogos, deve ser previsto no mínimo um ponto de tomada de uso geral. Aos circuitos terminais respectivos devem ser atribuídos uma potência de no mínimo 1000 VA.
- Quando um ponto de tomada for previsto para uso específico, deve ser a ele atribuída uma potência igual à potência nominal do equipamento a ser alimentado ou à soma das potências nominais dos equipamentos a serem alimentados.
	- o Os pontos de tomada de uso específico devem ser localizados no máximo a 1,5 m do ponto previsto para a localização do equipamento a ser alimentado.
	- o Os pontos de tomadas destinados a alimentar mais de um equipamento devem ser providos com a quantidade adequada de tomadas.

Seguindo as recomendações citadas acima, chegou-se ao levantamento da carga de tomadas de uso geral e de uso específico para o projeto (Tabela 13).

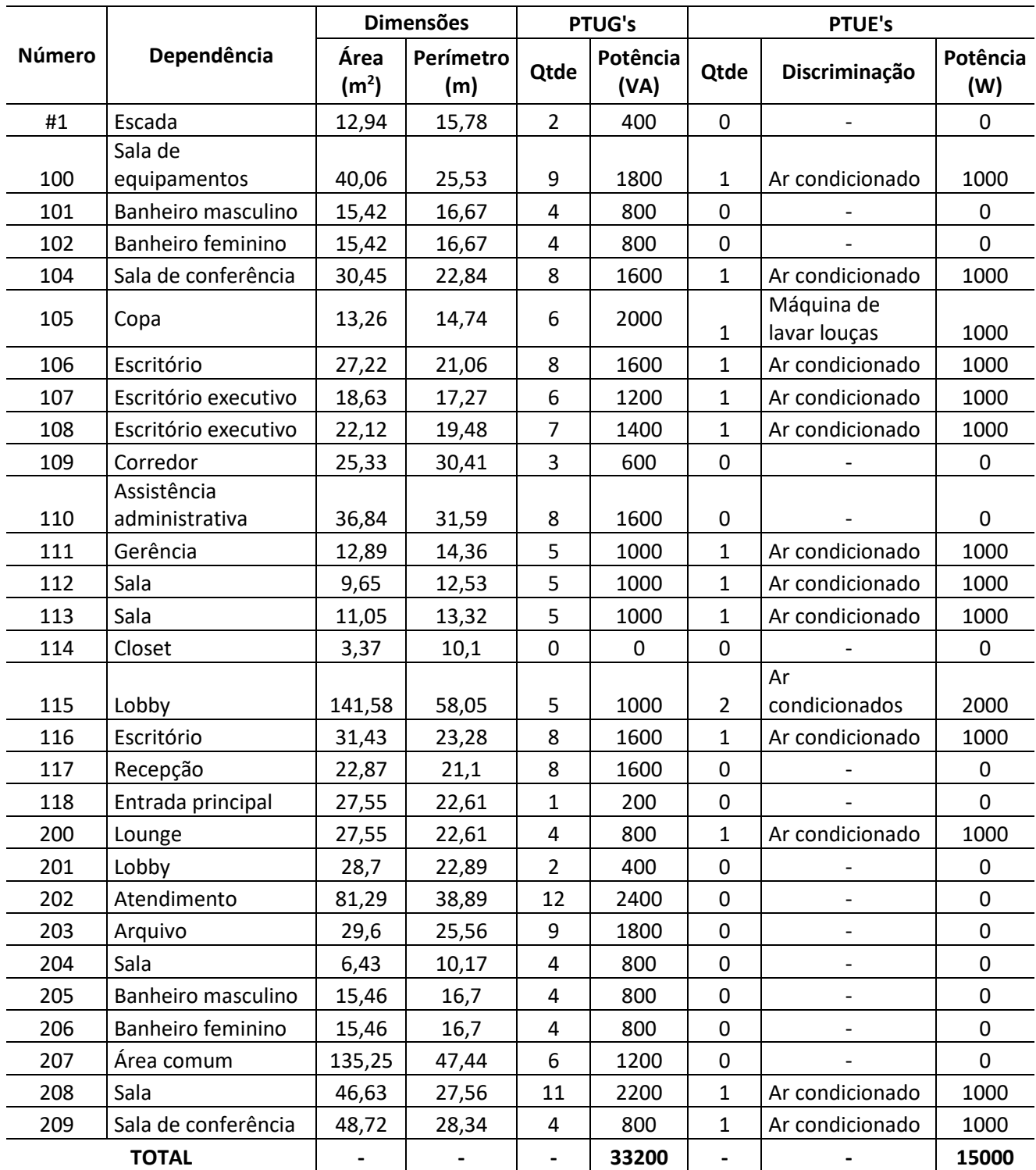

### **TABELA 13 - LEVANTAMENTO DE CARGAS DE TOMADAS**

## 4.5.4 Levantamento da Potência Total

Cálculo da potência ativa de iluminação, pontos de tomadas de uso geral (PTUG's) e pontos de tomadas de uso específico (PTUE's):

Potência de iluminação = 13160 VA Fator de potência  $= 1$ **Potência ativa = 13160 W** 

Potência de pontos de tomadas de uso geral (PTUG's) = 33200 VA Fator de potência  $= 0.8$ **Potência ativa = 26560 W**

Potência de pontos de tomadas de uso específico (PTUE's) = 15000 VA Fator de potência  $= 1$ 

**Potência ativa = 15000 W**

Então,

#### **Potência ativa total = 54720 W**

De acordo com os tipos de fornecimento da Companhia Energética de Brasília (CEB), essa potência solicita medições trifásicas do tipo T4.

Tipo T4: Pertencem a este tipo as unidades consumidoras que possuem demanda superior a 46 kVA e de até 66 kVA, 4 (quatro) condutores, sendo 3 (três) fases e neutro 380/220 volts e das quais não constem:

a) motor trifásico com potência superior a 30 cv;

b) motor monofásico com mais de 5 cv;

c) máquina de solda elétrica a transformador da classe 220 V com mais de 10 kVA;

NOTA: Máquinas conhecidas comercialmente com capacidade de 150 Ampères ou 250 Ampères e potência aparente de trabalho de até 10 kVA têm a sua ligação permitida neste tipo de fornecimento.

d) máquina de solda em ponte trifásica, com mais de 30 kVA;

e) máquina de solda trifásica com grupo motor-gerador com mais de 30 cv; e,

f) aparelhos de Raios X ou galvanização com mais de 4 kVA.

#### 4.5.5 Circuitos

A Tabela 14 apresenta os circuitos definidos para o projeto elétrico da edificação.

#### **TABELA 14 - CIRCUITOS**

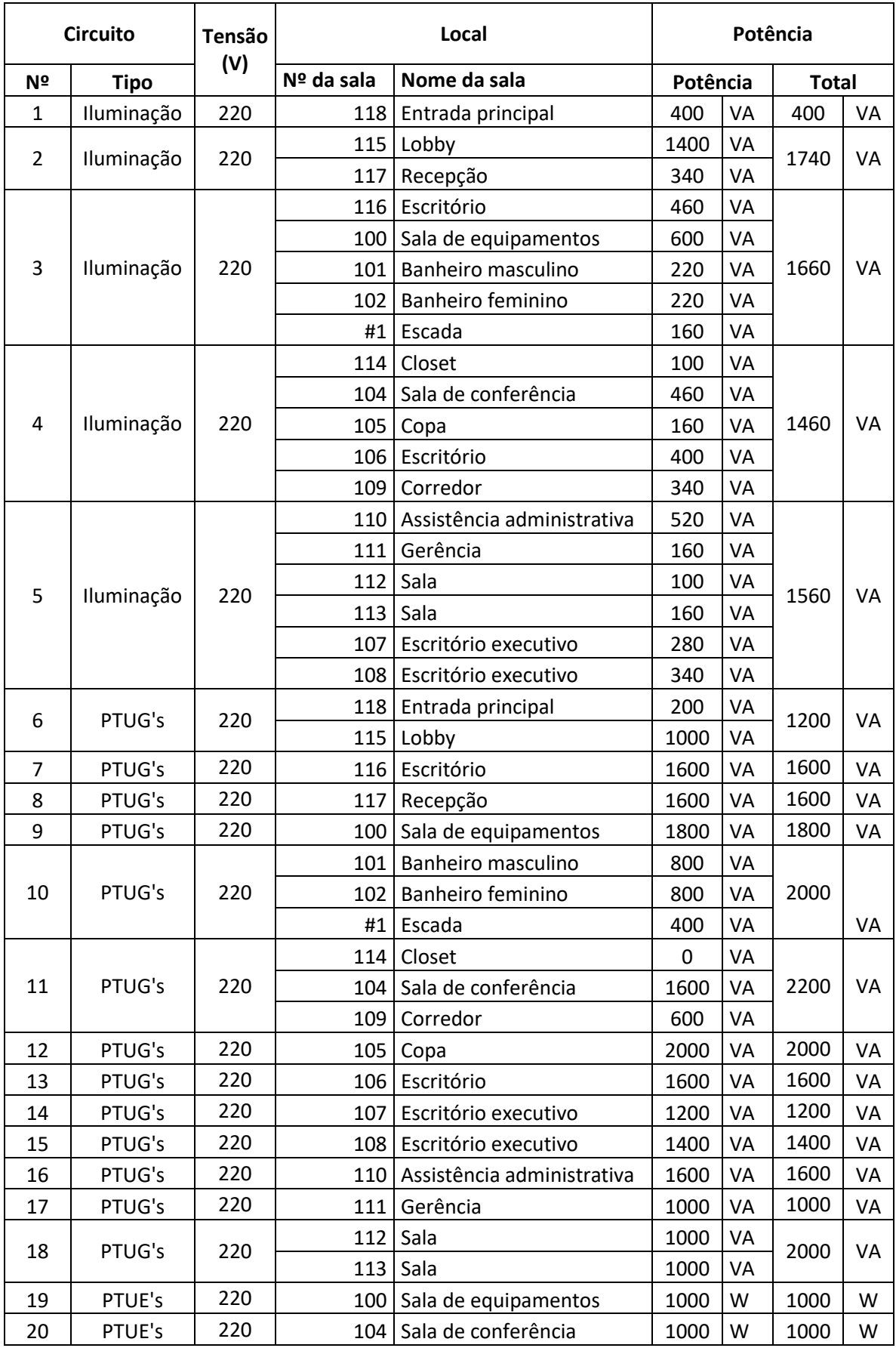

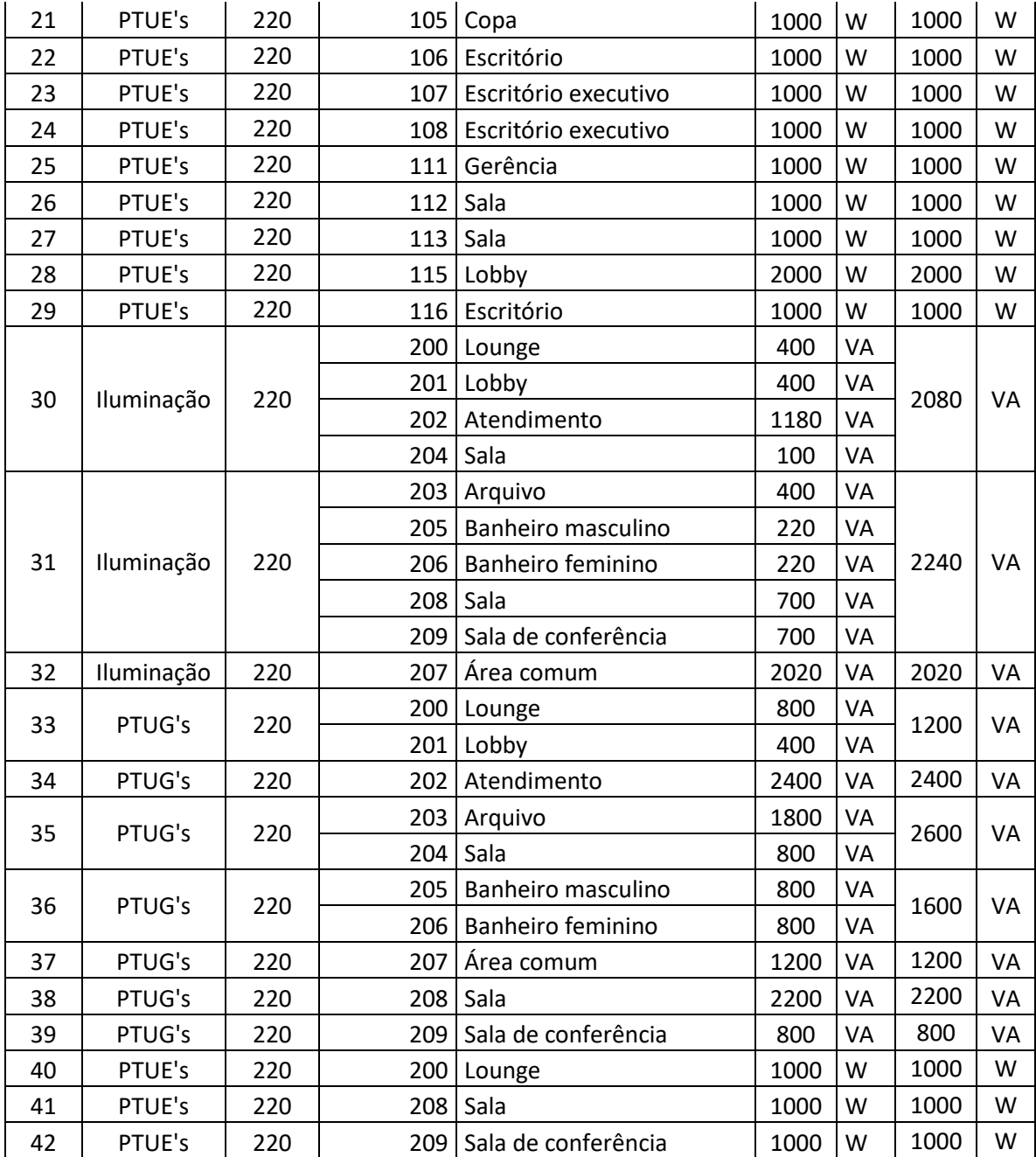

## 4.5.6 Quadro de Cargas

As Figuras 40-42 apresentam os quadros de cargas gerados pelo Revit.

#### Quadro de Medição Voltagem: Trifásico - Tipo T4 Local: Área externa Taxa de Alimentação: 200 A Alimentador: CEB Número de Fases: 3 Número de Fios: 4 Notas: Número de Corrente **CKT** Descrição do Circuito **Frame Size** Anotações Carga Pólos Disponível 38037 VA  $\mathbf{1}$ QD Level 1 3 400 A 130 A  $\overline{2}$ QD Level 2 3 400 A 70 A 20763 VA **Total Conn. Load:** 60960 VA 160 A **Total Amps:** Legenda: QD - Quadro de Distribuição Classificação das Cargas **Cargas Conectadas Fator de Demanda** Demanda Estimada **Totais** Escritório Iluminação 13160 VA  $0.70$ 9212 VA Escritório PTUG's 32800 VA  $0.70$ 22960 VA Carga Total conectada: 60960 VA Escritório PTUE's 15000 VA 0.70 10500 VA Demanda Total Estimada: 42672 VA Corrente Total Conectada: 160 A Estimativa de Corrente Demandada: 112 A Notas:

**FIGURA 40 – QUADRO DE MEDIÇÃO**

## Quadro de Distrib.: QD Level 1

Local: Lobby 115 Alimentador: Quadro de Medição Montagem: Embutido

Voltagem: Trifásico - Tipo T4 Número de Fases: 3 Número de Fios: 4

Taxa de Alimentação: 200 A **Mains Type:** 

Notas:

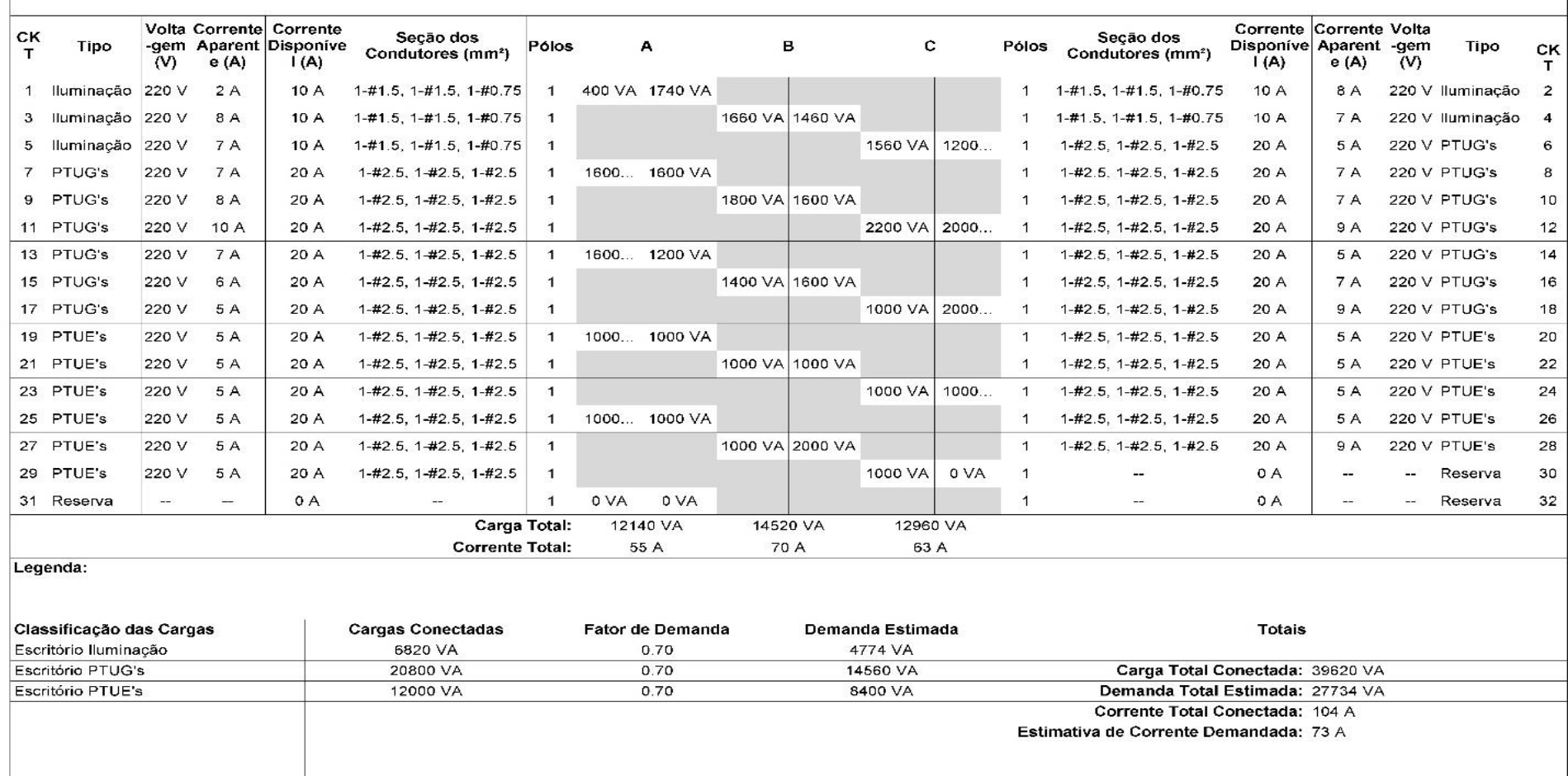

### FIGURA 41 - QUADRO DE DISTRIBUIÇÃO DO PRIMEIRO PAVIMENTO
## Quadro de Distrib.: QD Level 2

Local: Lobby 201 Alimentador: Quadro de Medição Montagem: Embutido

Voltagem: Trifásico - Tipo T4 Número de Fases: 3 Número de Fios: 4

Taxa de Alimentação: 100 A **Mains Type:** 

Notas:

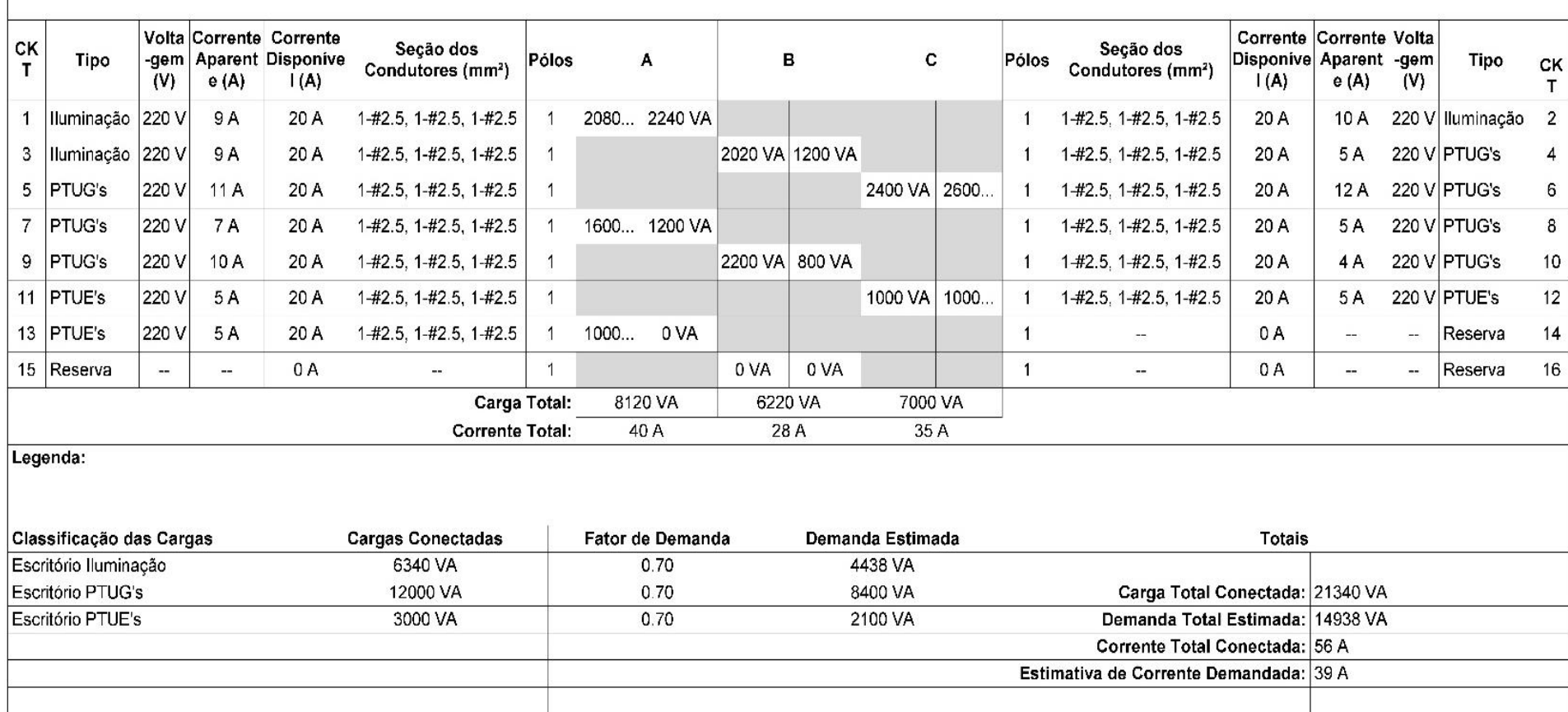

**FIGURA 42 - QUADRO DE DISTRIBUIÇÃO DO SEGUNDO PAVIMENTO**

#### 4.5.7 Representação do Projeto Elétrico

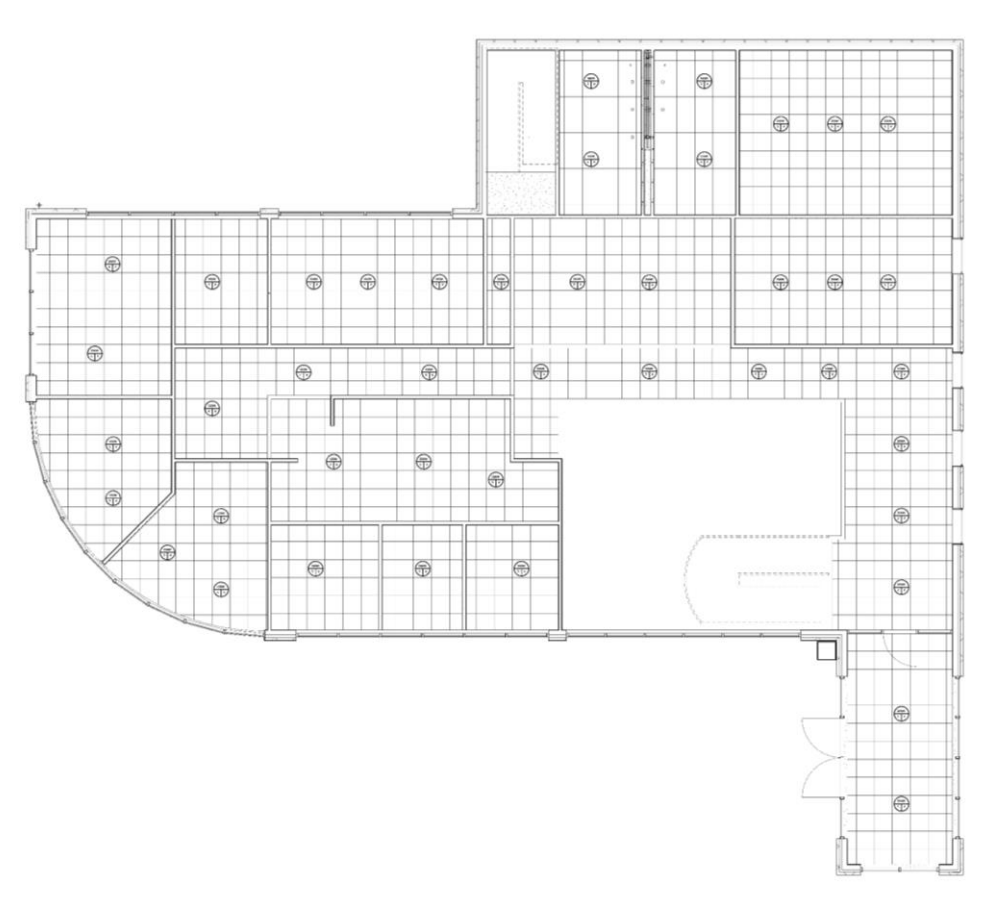

**FIGURA 43 – LOCALIZAÇÃO DAS LUMINÁRIAS NOS PRIMEIRO PAVIMENTO**

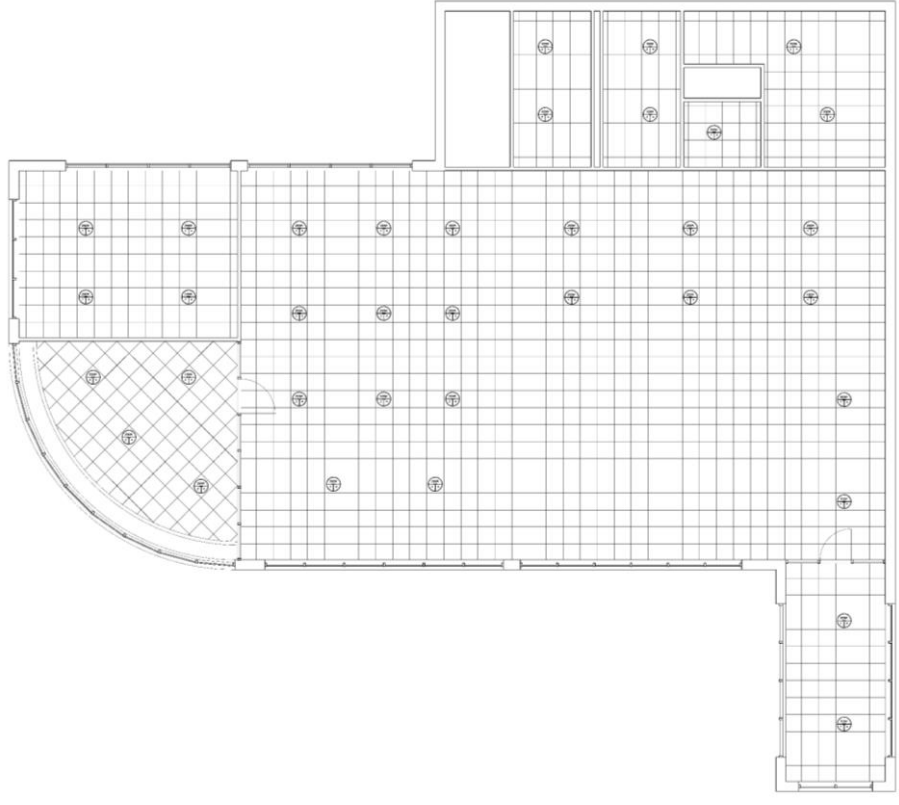

**FIGURA 44 – LOCALIZAÇÃO DAS LUMINÁRIAS NOS SEGUNDO PAVIMENTO**

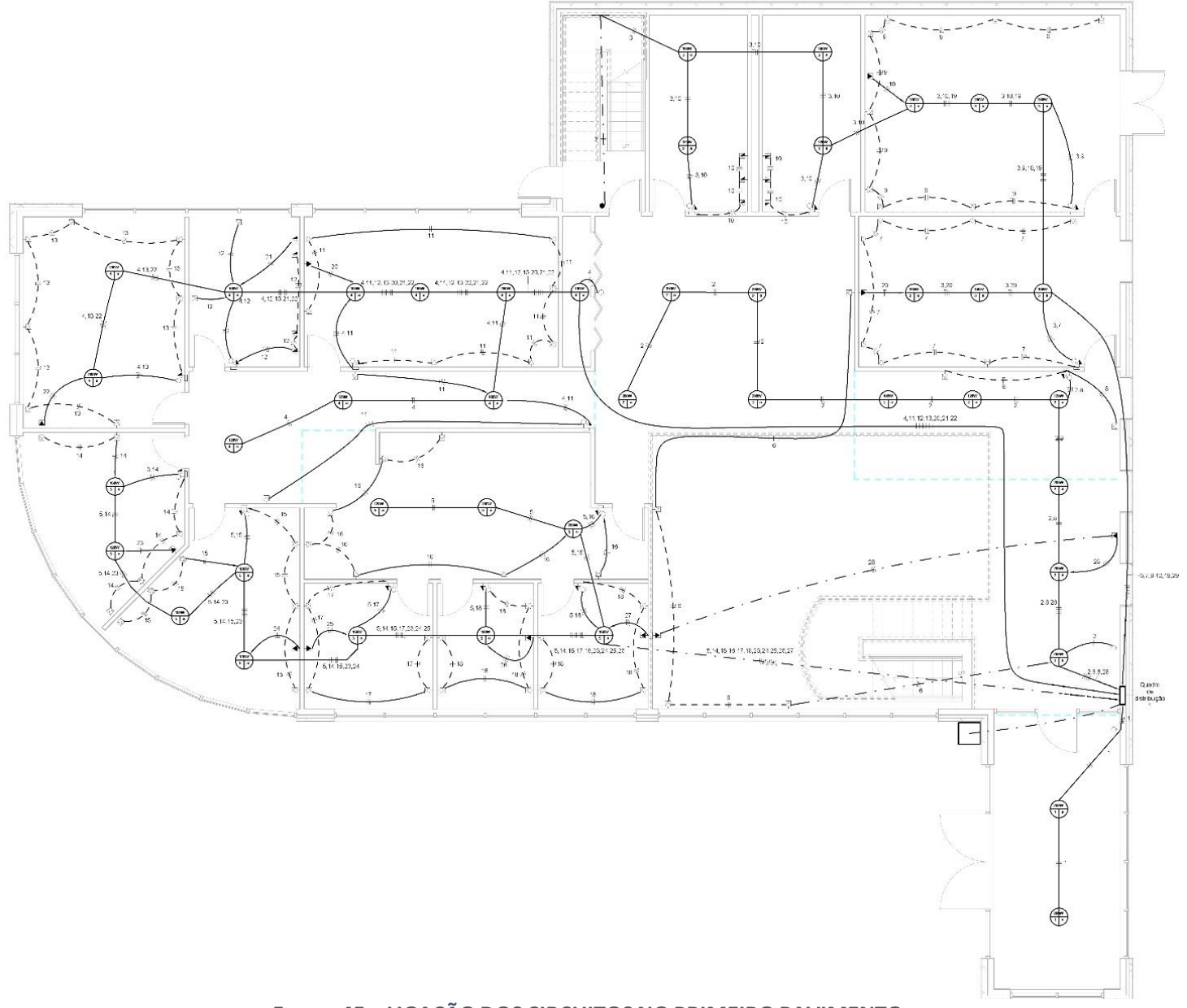

**FIGURA 45 – LIGAÇÃO DOS CIRCUITOS NO PRIMEIRO PAVIMENTO**

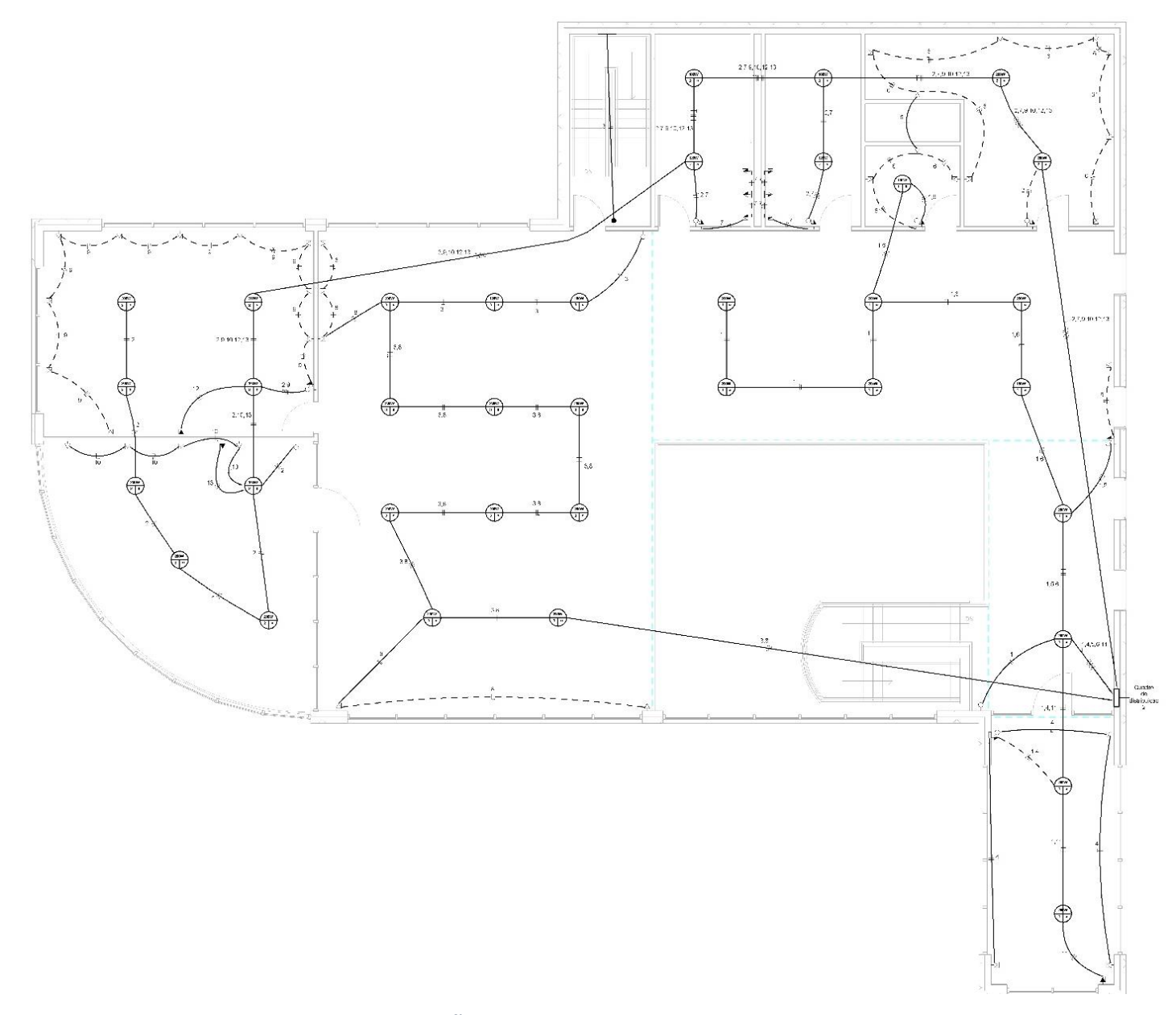

**FIGURA 46 – LIGAÇÃO DOS CIRCUITOS NO SEGUNDO PAVIMENTO**

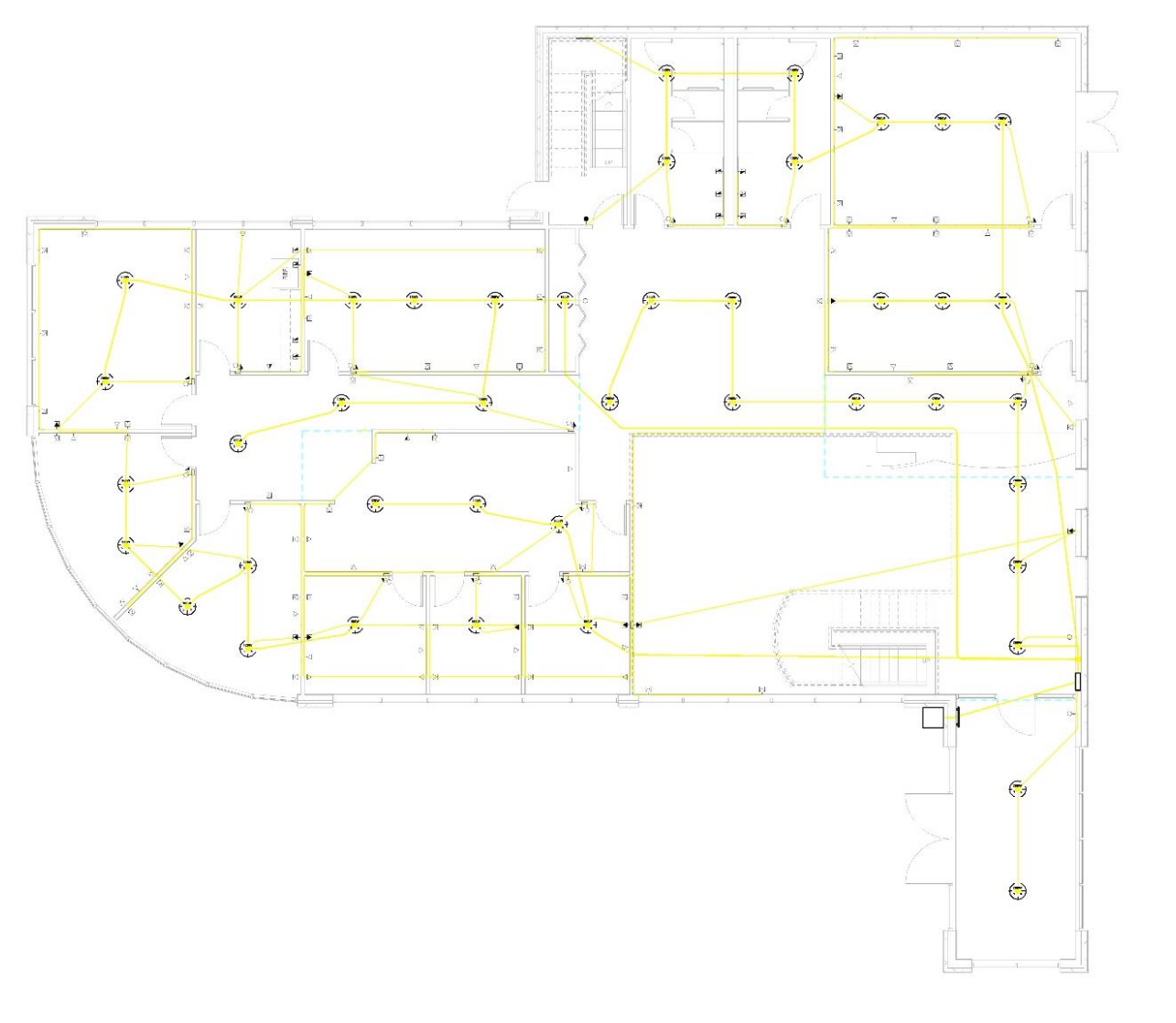

**FIGURA 47 – ELETRODUTOS DO PRIMEIRO PAVIMENTO**

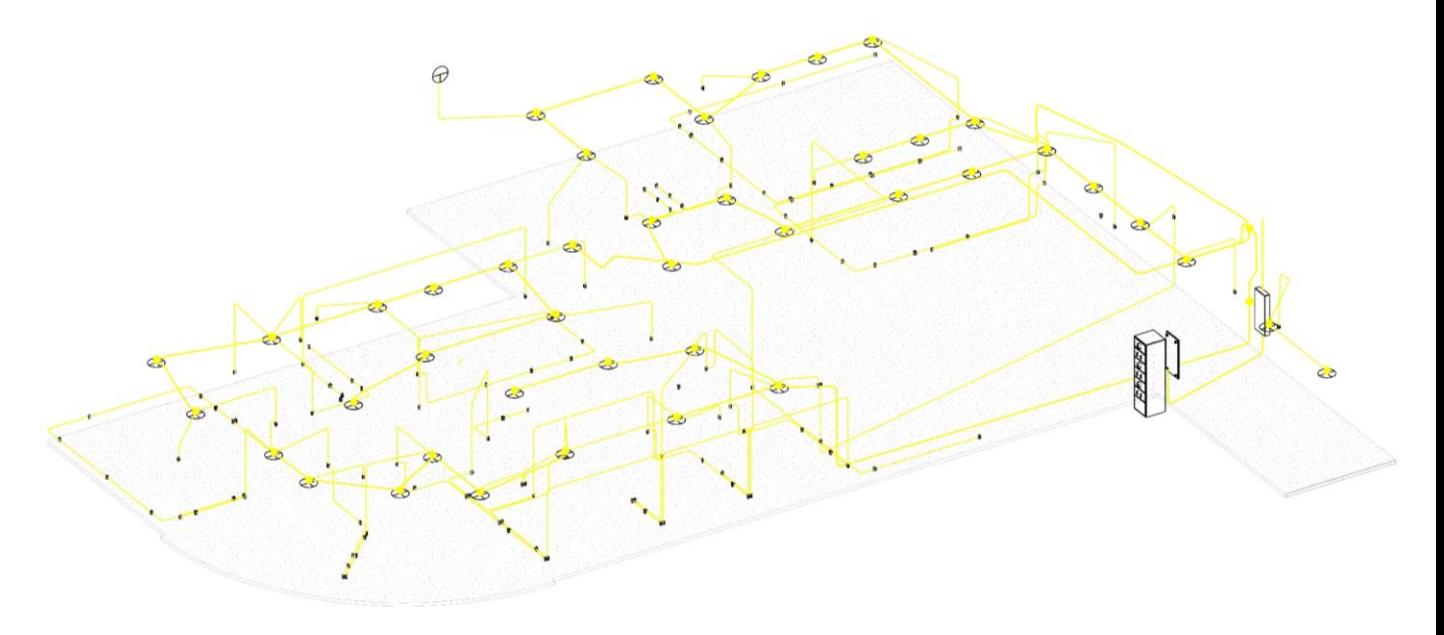

**FIGURA 48 – MODELO 3D DOS ELETRODUTOS NO PRIMEIRO PAVIMENTO**

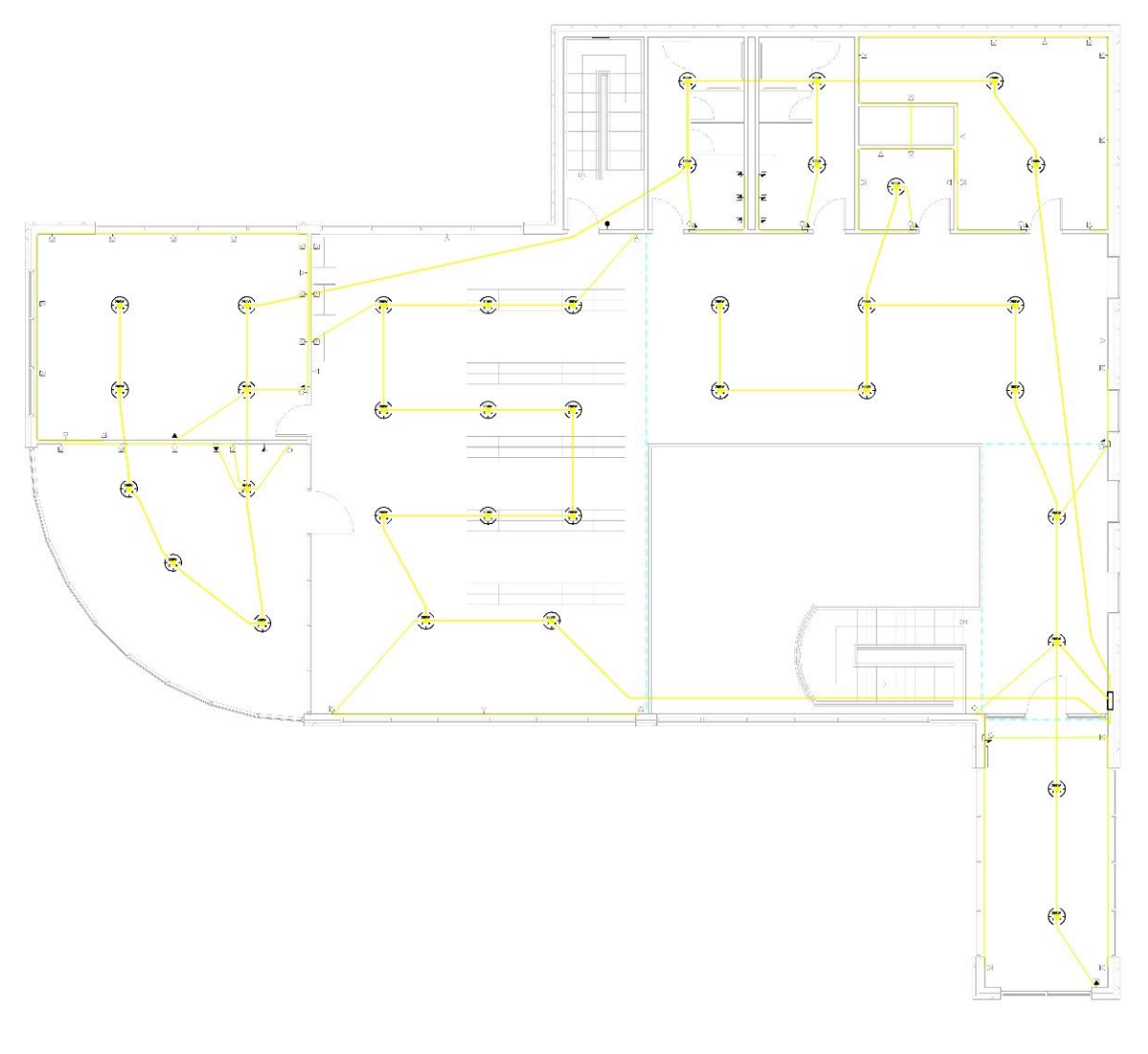

**FIGURA 49 – ELETRODUTOS DO SEGUNDO PAVIMENTO**

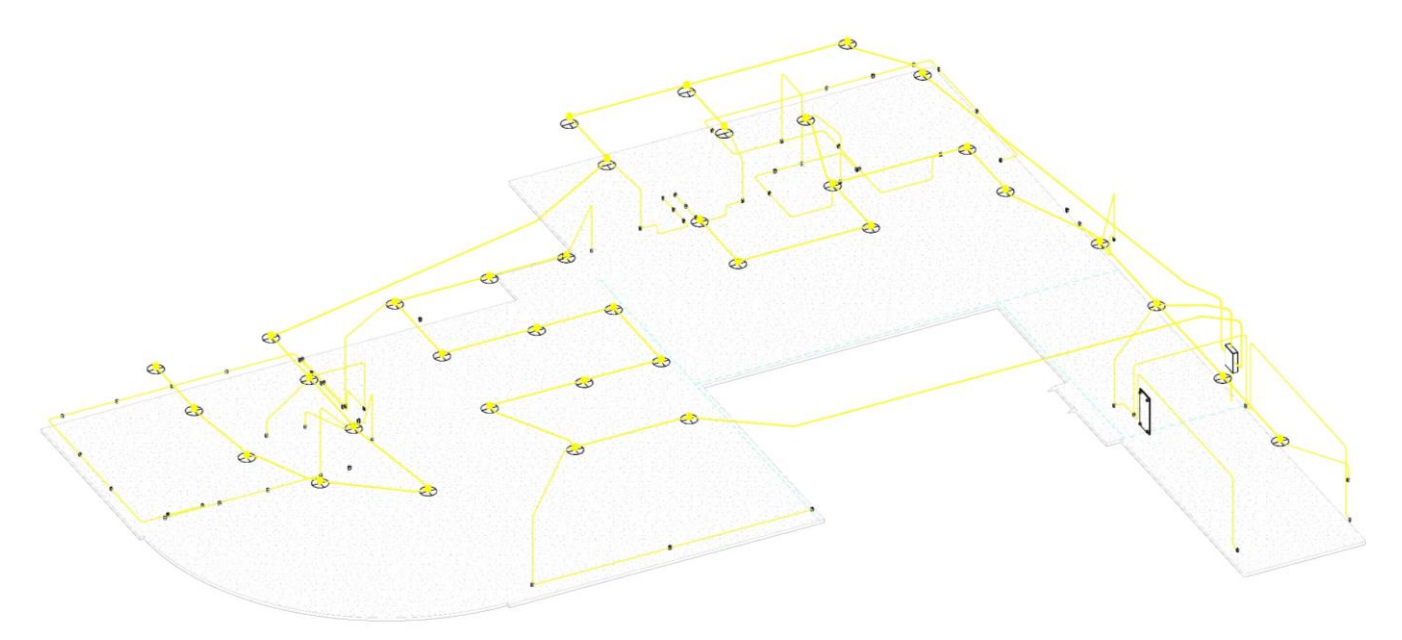

**FIGURA 50 – MODELO 3D DOS ELETRODUTOS NO SEGUNDO PAVIMENTO**

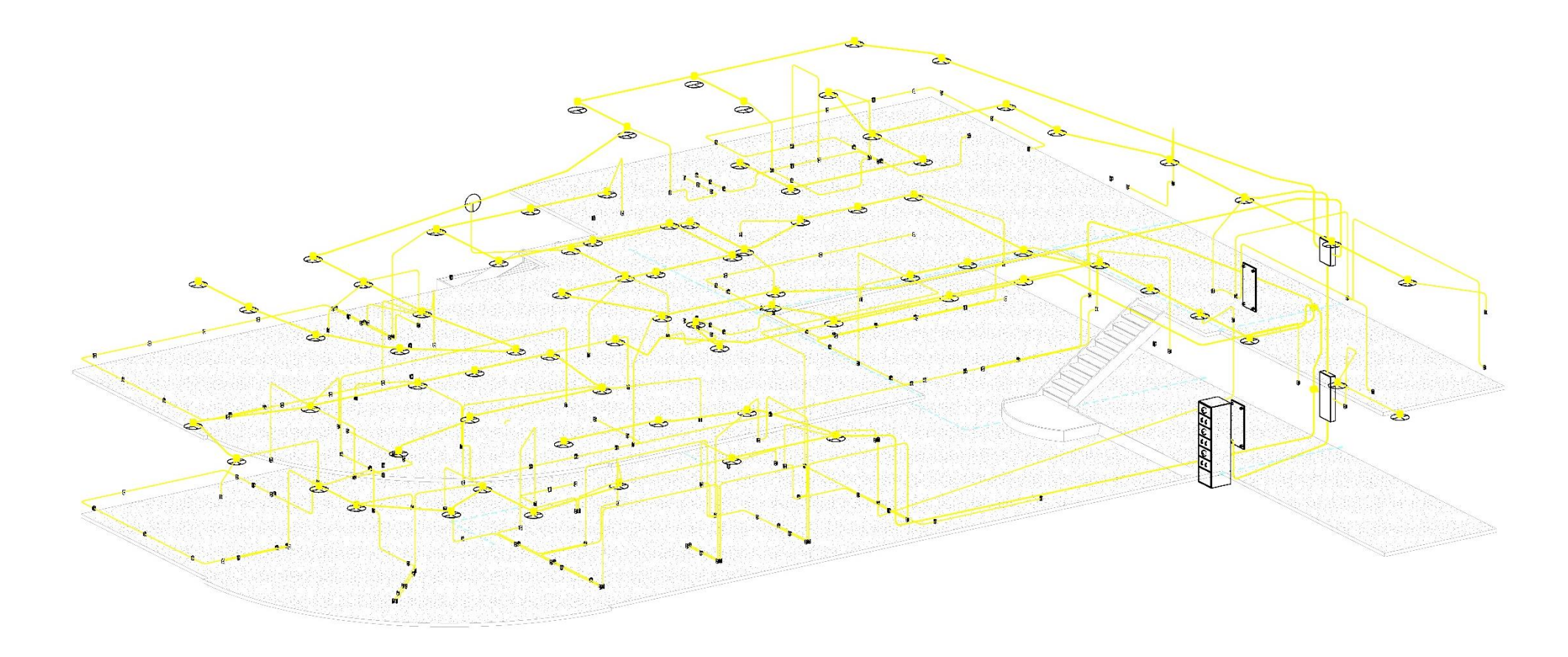

**FIGURA 51 - MODELO 3D DOS ELETRODUTOS NOS DOIS PAVIMENTO**

#### 4.6 Projeto Telefônico

Os critérios para previsão do número de pontos telefônicos são fixados em função do tipo de edificação e do uso a que se destinam. Para escritórios, recomenda-se um ponto telefônico para cada dez metros quadrados.

As caixas de saída na copa e nas salas devem ser distribuídas ao longo das paredes a 1,30 e 0,30 m do piso, respectivamente. Essas caixas devem ser interligadas dentro do edifício de forma sequencial pela tubulação secundária até a caixa de distribuição.

A Figura 52 gerada pelo Revit apresenta o quadro de distribuição geral telefônico do edifício. O circuito 1 refere-se ao primeiro pavimento, e o circuito 2 ao segundo pavimento.

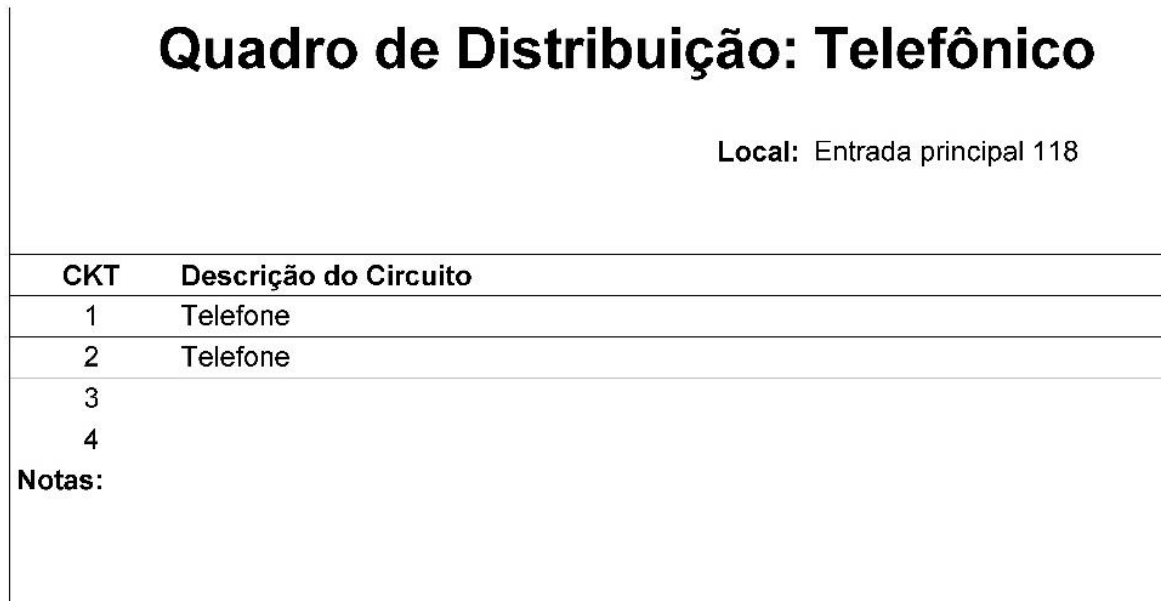

#### **FIGURA 52 – QUADRO DE DISTRIBUIÇÃO GERAL DE TELEFONE**

As Figuras 53 e 54 mostram o traçado das tubulações no edifício. A tubulação secundária é responsável por interligar as caixas de saída entre si e estas com as caixas de distribuição. Enquanto que a tubulação primária interliga as caixas de distribuição com a caixa de distribuição geral.

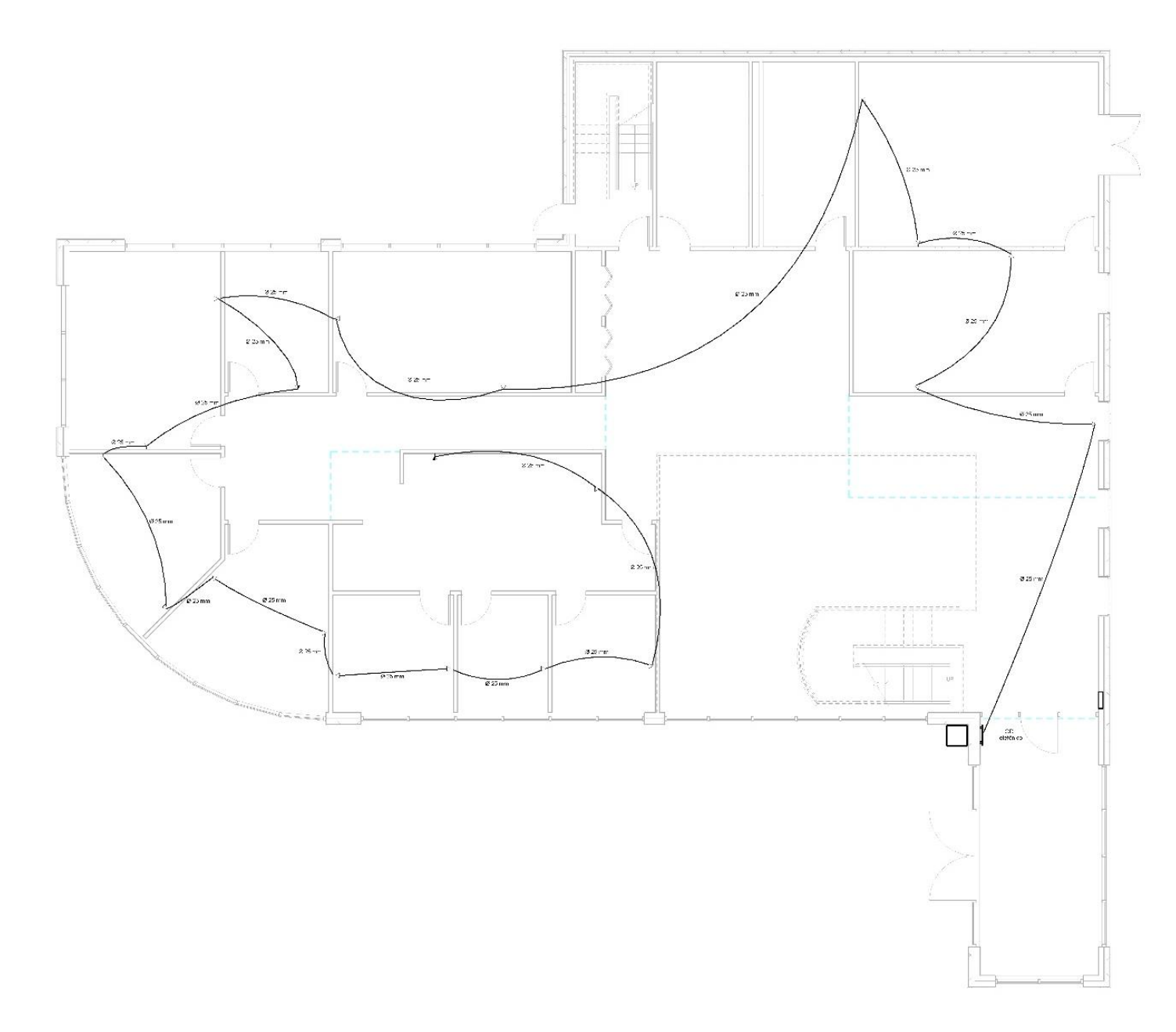

**FIGURA 53 – PROJETO TELEFÔNICO DO PRIMEIRO PAVIMENTO**

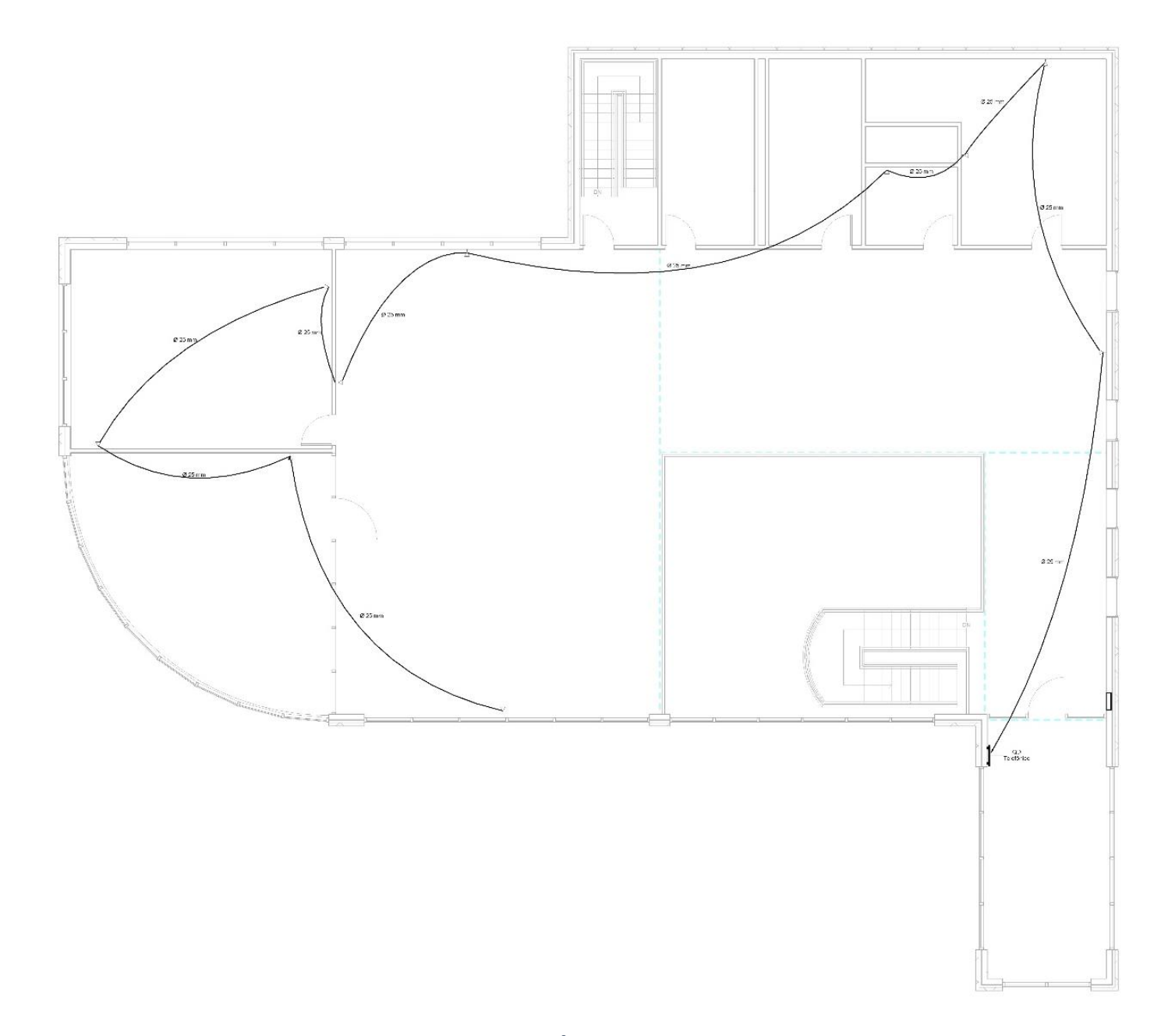

**FIGURA 54 - PROJETO TELEFÔNICO DO SEGUNDO PAVIMENTO**

### 5. CONCLUSÃO

Modelagem da Informação na Construção, ou simplesmente BIM, surgiu como uma alternativa aos processos tradicionais de planejamento, projeto, construção e gerenciamento de edificações. Em época de constantes avanços computacionais, a tecnologia da informação se tornou um importante aliado para a indústria da construção, permitindo que simulações virtuais se aproximem cada vez mais da realidade. Isso resulta em projetos mais eficientes, pois o BIM pode ser aplicado em todo o ciclo de vida do empreendimento, desde a concepção do projeto até a demolição do mesmo.

As diferentes possibilidades de aplicação do BIM em projetos, as quais são representados pelas versões de 3 ao 7D, sugere que o processo está em expansão. Muitos autores afirmam que a transformação que o BIM traz para a indústria da construção é um caminho sem volta. Pode-se dizer que é algo semelhante ao que aconteceu no passado quando engenheiros, arquitetos e demais profissionais da área começaram a utilizar programas CAD com maior frequência, enquanto que os projetos desenhados à mão se tornavam cada vez mais escassos.

A universidade desempenha um papel fundamental na disseminação de novas tecnologias. Em 1996, foram defendidas as primeiras dissertações sobre o tema no Brasil na Universidade Federal Fluminense. Hoje, 20 anos depois, a utilização do BIM no país ainda está longe de ser preponderante. De certa forma, essa realidade não é uma surpresa, já que muitas universidades ainda não oferecem matérias de BIM no currículo dos seus cursos.

A utilização do programa Autodesk Revit, que é um *software* BIM, na elaboração dos projetos arquitetônico, hidráulico, sanitário, águas pluviais, elétrico e telefônico de uma edificação, permitiu verificar alguns dos recursos e funcionalidades da ferramenta. Para a elaboração do projeto arquitetônico, o grande desafio foi a limitada disponibilidade de bibliotecas que representam com fidelidade os produtos e materiais comercializados no país. Realizar os projetos hidráulico e sanitário no Revit é, provavelmente, o mais viável para a realidade nacional, pois vários *sites* no Brasil disponibilizam materiais e treinamentos de forma gratuita. O projeto de águas pluviais no programa é bem limitado, ainda que a empresa **ofcdesk** disponibilize um recurso para auxiliar no dimensionamento, o *software* em si não analisa se o lançamento das peças está compatível com o memorial de cálculo. No projeto

elétrico deparou-se com algumas configurações do programa que não são compatíveis com a forma brasileira de projetar. Por exemplo, a existência apenas dos campos fase, neutro e aterramento nas definições elétrica, ignorando a opção de retorno; não ser possível atribuir circuitos diferentes para um interruptor e uma tomada em uma mesma caixa de luz; e na geração do quadro de cargas não é considerado o fator de potência, apenas o de demanda. Por fim, no projeto telefônico não há claramente uma diferenciação entre pontos telefônicos e caixas de saída.

Diante dessas dificuldades e da necessidade de adaptações no *software* Revit para que as instalações prediais atendam as recomendações da norma técnica brasileira, conclui-se que ainda é mais viável utilizar outros programas específicos já consolidados no país para elaboração desses projetos. Já para o projeto arquitetônico, o resultado alcançado foi satisfatório, o que reforça a ideia de que ele é a porta de entrada para o BIM e o mais vantajoso de ser adotado no Brasil até o momento.

Com o passar do tempo e maior disseminação do BIM na indústria da construção, mais empresas públicas e privadas devem aderir a essa tendência e adotá-lo como procedimento padrão para os seus projetos. Com mais investimentos na área e maior número de adeptos, a utilização do BIM no Brasil provavelmente se consolidará. Se esta previsão se confirmar, as habilidades dos profissionais em trabalhar efetivamente nesse ambiente se tornarão cada vez mais um diferencial na disputa por projetos.

## 6. REFERÊNCIAS BIBLIOGRÁFICAS

1stPRICING. Disponível em <http://www.1stpricing.com/about.htm>. Acessado em 18/05/2016.

ASSOCIAÇÃO BRASILEIRA DE NORMAS TÉCNICAS. **NBR** 5410:2004: Instalações elétricas de baixa tensão. Rio de Janeiro: ABNT, 2004. 209 p.

ASSOCIAÇÃO BRASILEIRA DE NORMAS TÉCNICAS. **NBR** 5626:1998: Instalação predial de água fria. Rio de Janeiro: ABNT, 1998. 41 p.

ASSOCIAÇÃO BRASILEIRA DE NORMAS TÉCNICAS. **NBR** 8160:1999: Sistemas prediais de esgoto sanitário - Projeto e execução. Rio de Janeiro: ABNT, 1999. 74 p.

ASSOCIAÇÃO BRASILEIRA DE NORMAS TÉCNICAS. **NBR** 10844:1989: Instalações prediais de águas pluviais. Rio de Janeiro: ABNT, 1989. 13 p.

AUTODESK. Disponível em <http://www.autodesk.com>. Acessado em 14/04/2016.

BECK-TECHNOLOGY. Disponível em <http://www.beck-technology.com/products/destiniprofiler/>. Acessado em 11/05/2016.

BENTLEY. Disponível em <https://www.bentley.com/en/solutions/multi-discipline-buildingdesign-and-analysis>. Acessado em 11/05/2016.

COTRIM, A.A.M.B. Instalações elétricas. 5ª Edição. São Paulo, SP, Brasil: Pearson Prentice Hall, 2009.

CREDER, H. Instalações Elétricas. 15ª Edição. Rio de Janeiro, RJ, Brasil: LTC, 2007.

CREDER, H. Instalações Hidráulicas e Sanitárias. 6ª Edição. Rio de Janeiro, RJ, Brasil: LTC, 2006.

DIGITALPROJECT. Disponível em <http://www.digitalproject3d.com/#features>. Acessado em 11/05/2016.

EASTMAN, C.; TEICHOLZ, P.; SACKS, R.; LISTON, K. *BIM Handbook. A Guide to Building Information Modeling for Owners, Managers, Designers, Engineers and Contractors.* Nova Jersey, NJ, EUA: Wiley, 626 p. 2011.

KASSEM, M.; AMORIM, S.R.L. (2015). BIM Building Information Modeling No Brasil e na União Europeia. Direção Nacional do Projeto, Brasília, DF.

MYARCHICAD. Disponível em <https://myarchicad.com/About.aspx>. Acessado em 11/05/2016.

SILVA, C.M.A. (2015). Modelagem da Informação da Construção (BIM) Aplicada à fase de Execução do Projeto de uma Edificação. Monografia de Projeto Final, Publicação em 2014, Departamento de Engenharia Civil e Ambiental, Universidade de Brasília, Brasília, DF, 36p.

STINE, D.J. *Design Integration Using Autodesk Revit 2015: Architecture, Structure and MEP*. Mission, KS, EUA: SDC Publications, 672 p. 2014.

TEKLA. Disponível em <http://www.tekla.com/products/tekla-structures>. Acessado em 11/05/2016.

VICOSOFTWARE. Disponível em <http://www.vicosoftware.com/bim-constructionsoftware/company/tabid/46372/Default.aspx>. Acessado em 18/05/2016.

YOUNG, N. W.; JONES, S. A.; BERNSTEIN, H. M. (2008). Building Information Modeling (BIM)-Transforming Design and Construction to Achieve Greater Industry Productivity. *SmartMarket Report*, *48*.

YOUNG, N. W.; JONES, S. A.; BERNSTEIN, H. M.; GUDGEL, J. (2009). The Business Value of BIM-Getting Building Information Modeling to the Bottom Line. *Bedford, MA: McGraw-Hill Construction*, *51*.

# APÊNDICE A1 – VERIFICAÇÃO DO DIMENSIONAMENTO DO PROJETO HIDRÁULICO

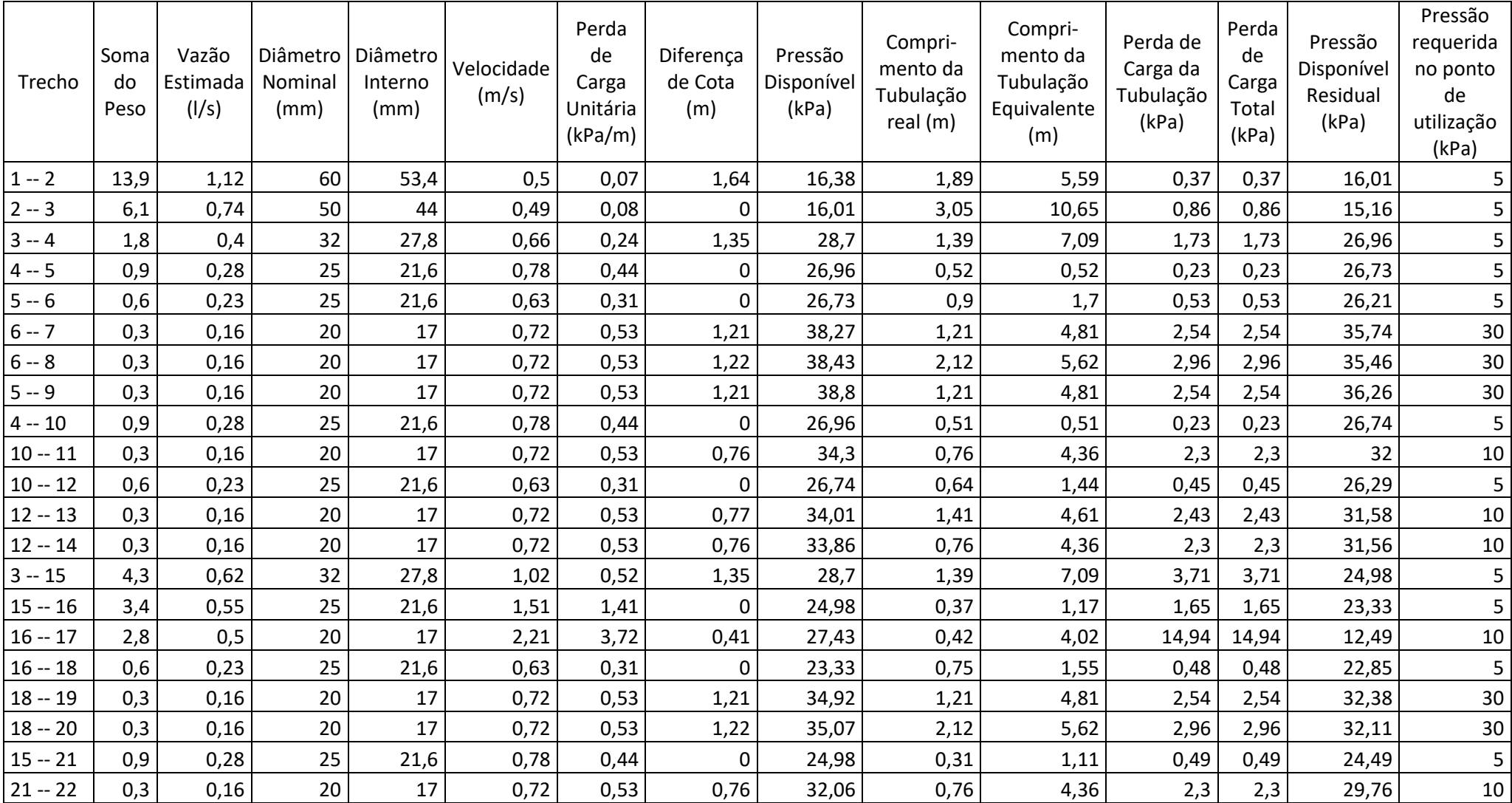

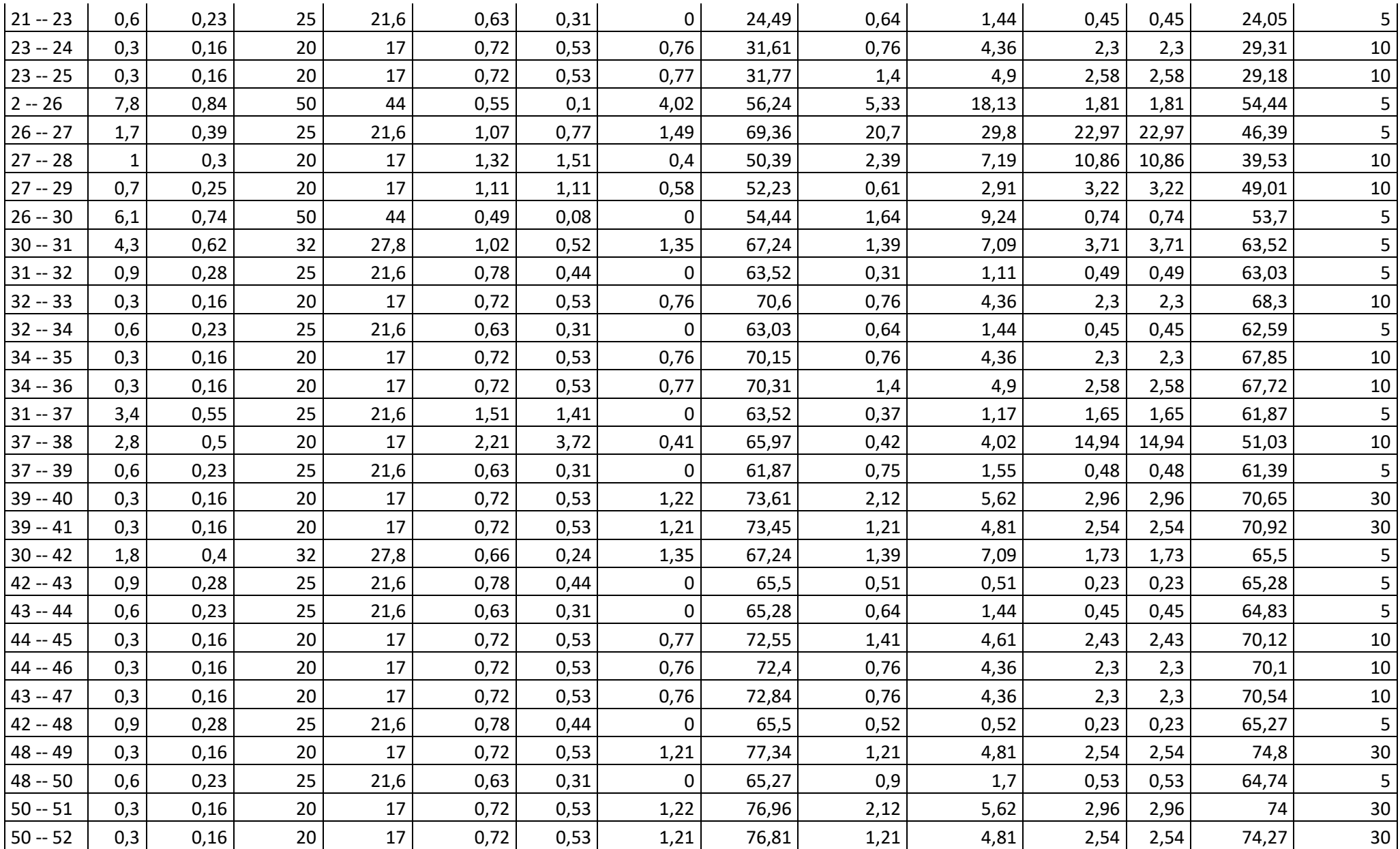

# APÊNDICE A2 – MEMÓRIA DE CÁCULO DA CANALETA, CONDUTOR HORIZONTAL E VERTICAL DE ÁGUAS **PLUVIAIS**

#### **1. TEMPO DE RETORNO**

O período de retorno considerado para o índice pluviométrico é de 5 anos.

#### **2. INTENSIDADE PLUVIOMÉTRICA**

Cidade: Goiânia/GO

Intensidade pluviométrica: 178 mm/h

#### **3. ÁREA DE CONTRIBUIÇÃO E QUANTIDADE DE PRUMADAS**

 $1^{\circ}$  Saída - AP-1 $\cdot$ 

Superfície inclinada - Área

 $A = (a+(h/2))^*b$  $A = (14,62+(1,1/2))$ \*31,7  $A = 480,889$  m<sup>2</sup>

#### **4. COEFICIENTE DE DEFLÚVIO**

O coeficiente de deflúvio corresponde ao grau de impermeabilização da seprfície que neste projeto adotados:

1º Saída - AP-1: C= 0,75

#### **5. COEFICIENTE MULTIPLICATIVO DA VAZÃO DE PROJETO**

 $1^\circ$  Saída - AP-1:

- · A saída da calha está menos de 2 metros de uma mudança de direção;
- · Curva de mudança de direção com o formato de canto reto;
- $\cdot$  Cm= 1.2

#### **6. VAZÃO PARA CADA ÁREA DE CONTRIBUIÇÃO**

 $Q = (C*I*Ac*Cm)/60$ 

Sendo:

Q= vazão de dimensionamento, em l/min; C= coeficiente de deflúvio: I=intensidade pluviométrica, em mm/h; Ac= área de contribuição, em m2; Cm= coeficiente multiplicativo;

1º Saída - AP-1:  $Q = (C*I*Ac*Cm)/60$  $Q = (0.75*178*480.889*1.2)/60$ Q =1283,97363

#### **7. DEFINIÇÃO DA SEÇÃO TRANSVERSAL DA CANALETA EM: PVC, FIBROCIMENTO AÇO OU METAIS NÃO FERROSOS**

1º Saída - AP-1:

A calha terá a seção Retangular com as seguintes dimensões: altura = 0,18m, largura = 0,22m e inclinação de 0.5%.

#### **8. DIÂMETRO E INCLINAÇÃO DOS CONDUTORES HORIZONTAIS**

1º Saída - AP-1:

O condutor horizontal terá a inclinação de 0.5% e diâmetro de 200 (mm).

#### **9. DIÂMETRO DOS CONDUTORES VERTICAIS**

1º Saída - AP-1:

Será adotado o diâmetro de 88mm para o condutor vertical.

## APÊNDICE A3 – LEVANTAMENTO QUANTITATIVO DE **MATERIAIS**

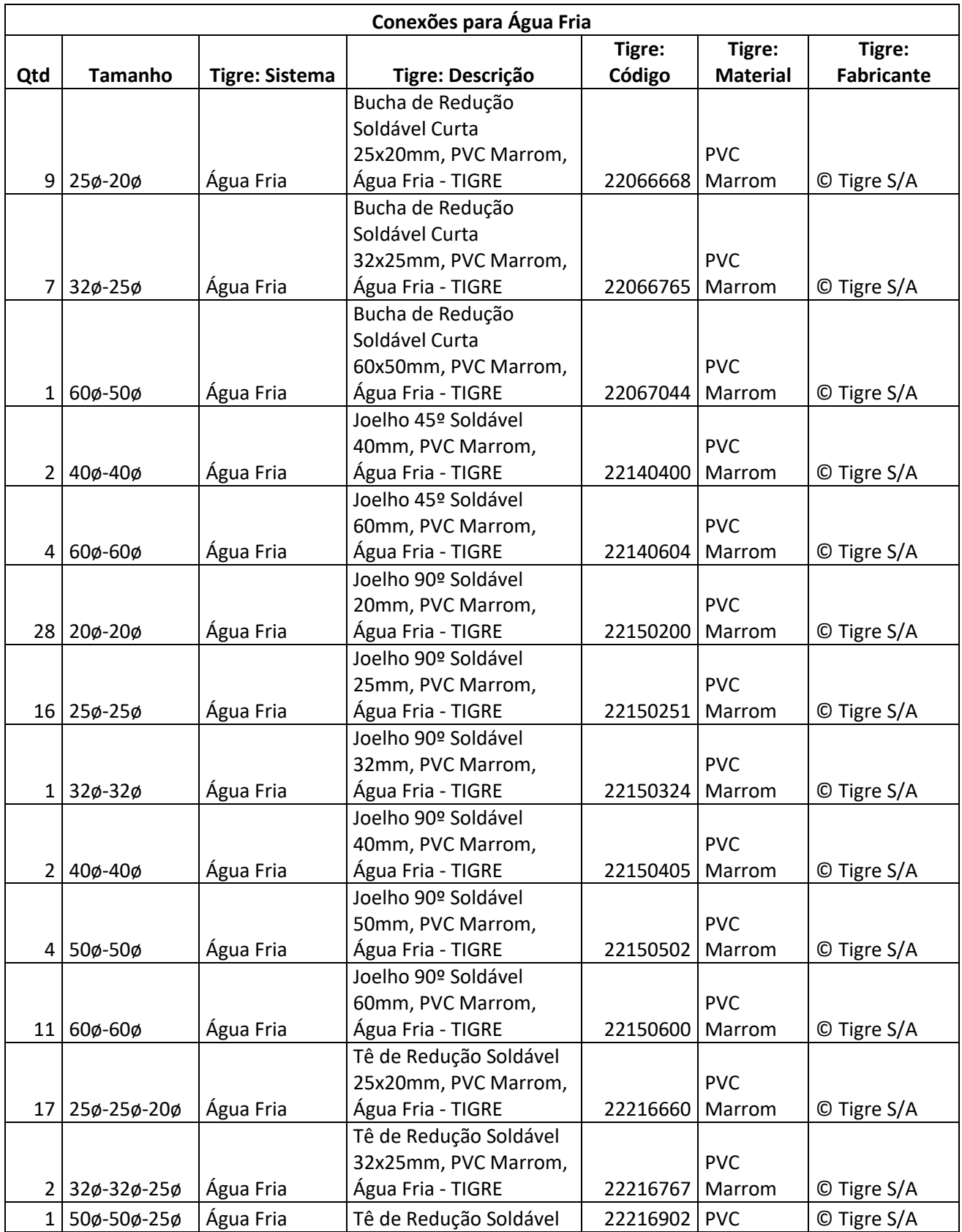

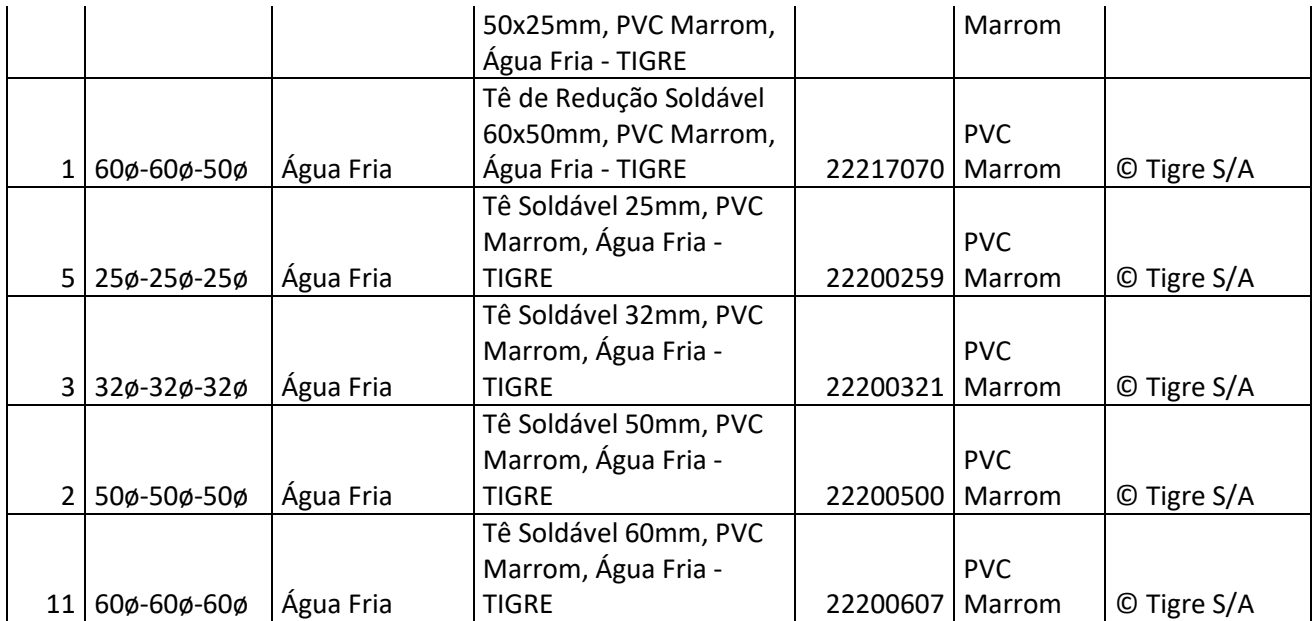

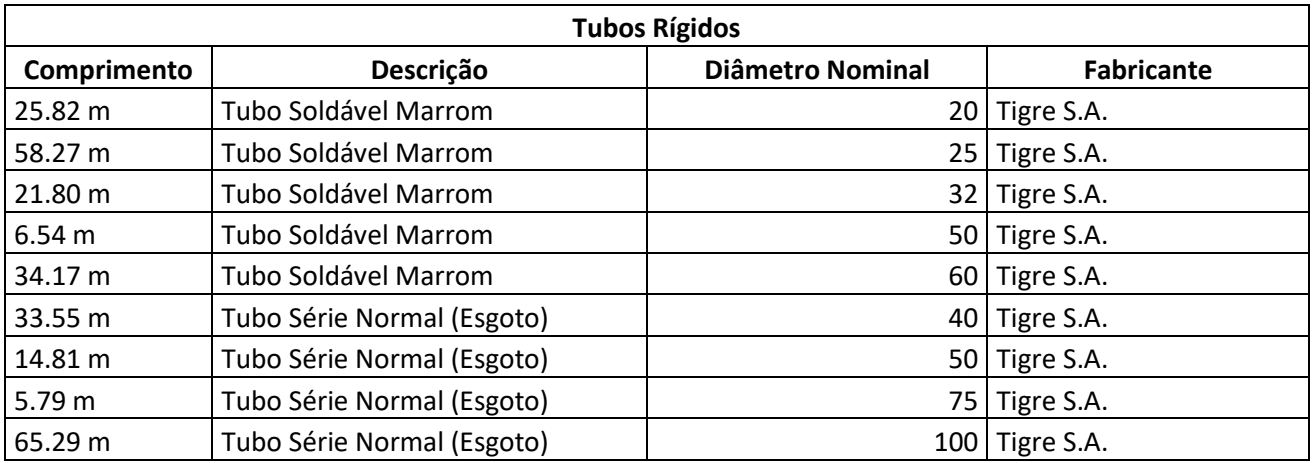

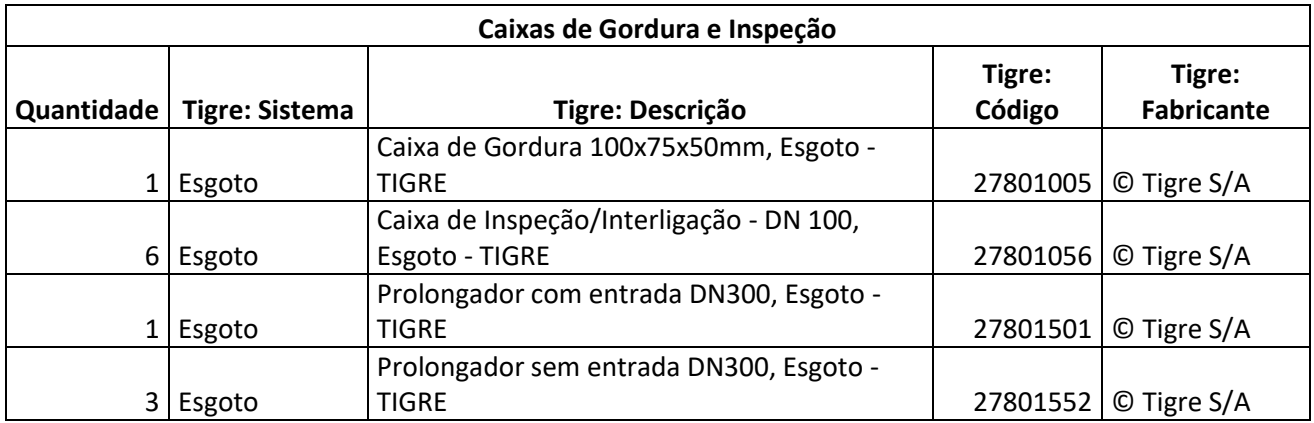

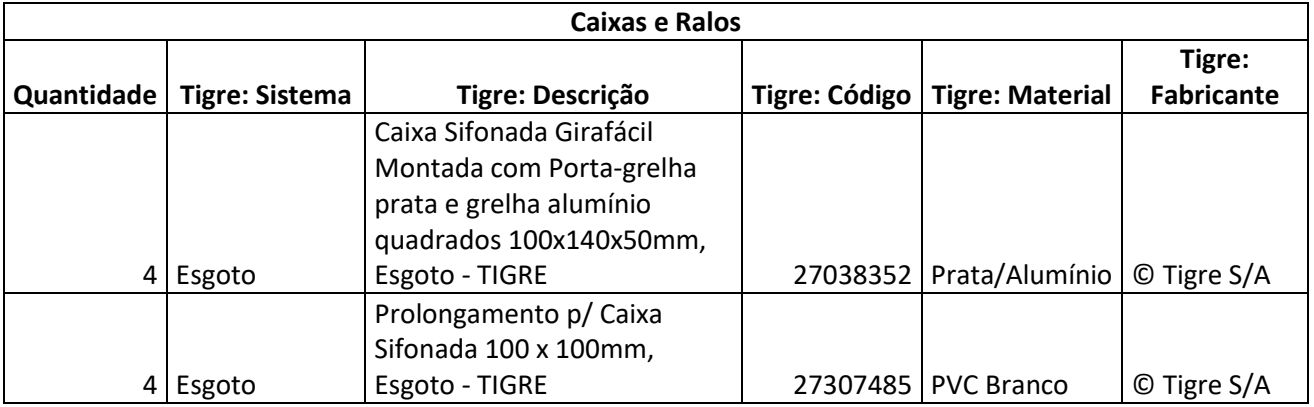

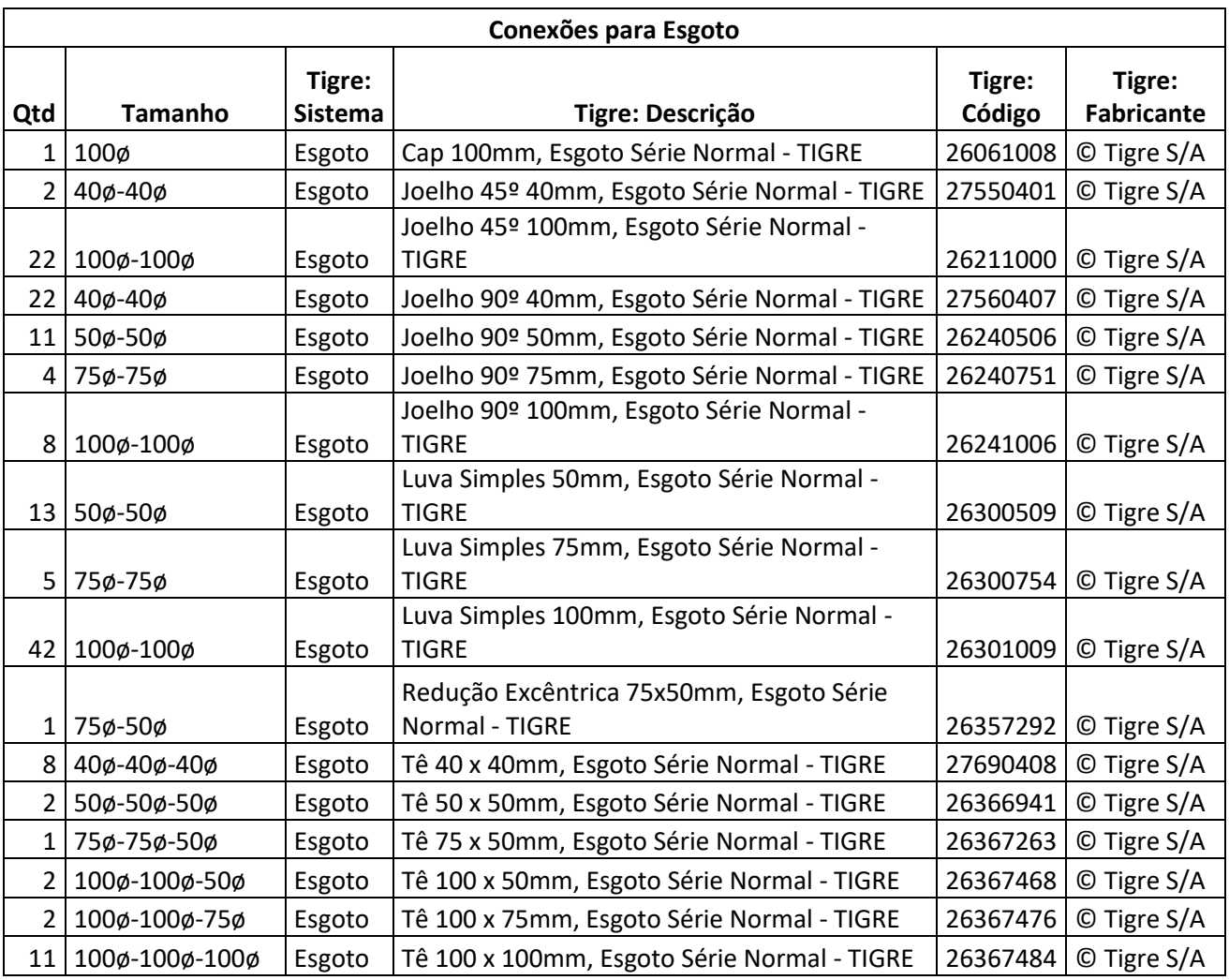

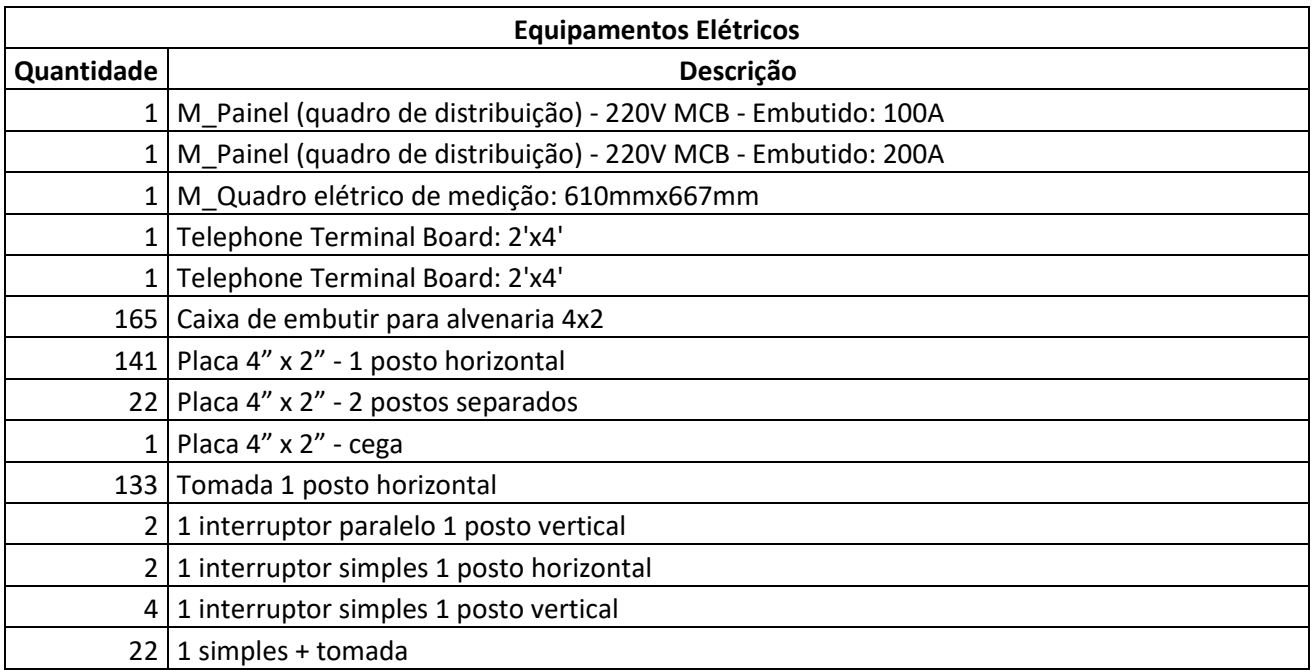

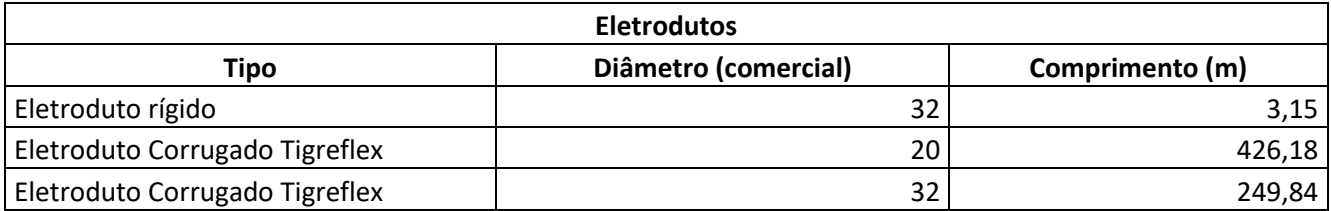

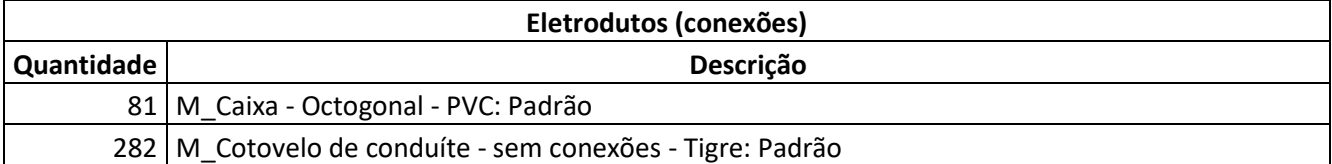

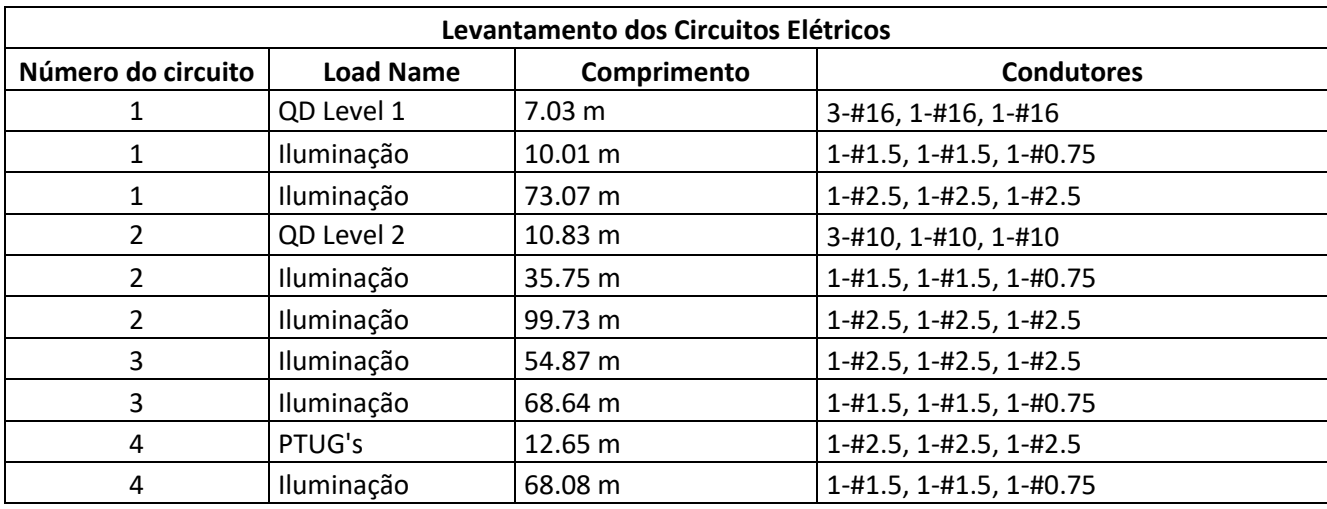

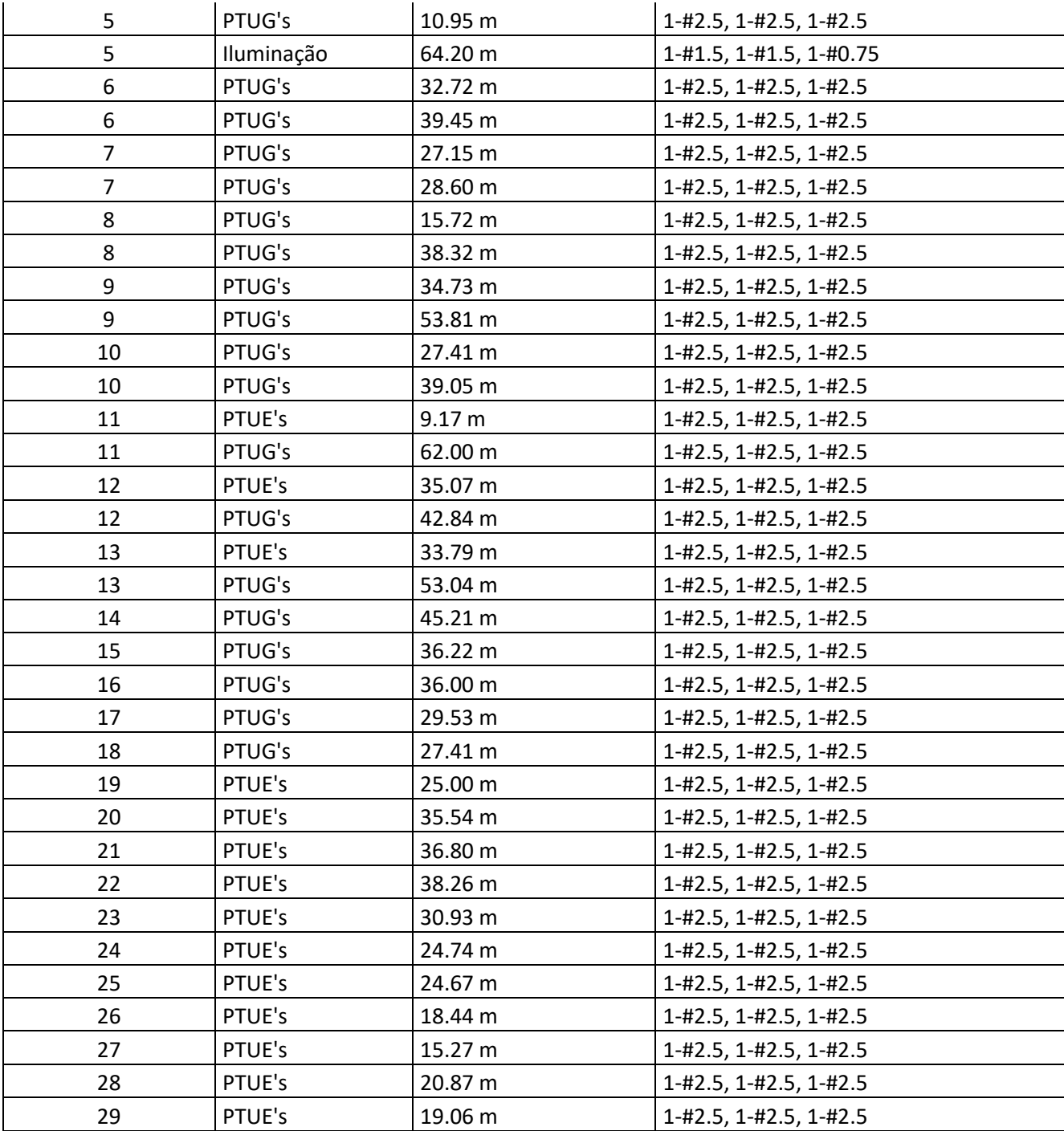